# **Variateur de Vitesse G7 Guide de Démarrage Rapide**

**Numéro de document : 56402-000**

 **Date : Mars, 2004**

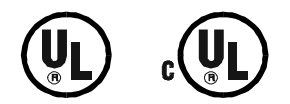

# **À propos de ce guide**

Ce guide a été écrit par le Groupe des publications techniques de TOSHIBA. Ce groupe s'est chargé de fournir la documentation technique sur le **Variateur de Vitesse G7**. Tous les efforts ont été entrepris pour fournir à notre clientèle, c'est à dire à vous, les informations les plus précises et concises.

TOSHIBA est une marque déposée de la TOSHIBA Corporation.

Quant aux autres références de produits ou de fournisseurs apparaissant dans ce guide, il s'agit de marques déposées appartenant à leurs titulaires respectifs.

**Toutes les informations contenues dans ce guide sont fournies sous réserve de modifications sans préavis**.

**TOSHIBA International Corporation (TIC) décline toute responsabilité quant à des omissions ou des erreurs de nature technique ou éditoriale dans ce guide, et ne pourra être tenu responsable de tout dommage ou perte de toute sorte résultant de ou causés par l'usage des informations contenues dans ce guide**.

Ce guide est protégé par le droit d'auteur. Aucune partie de ce guide ne peut être photocopiée ou reproduite d'une manière ou d'une autre, sans l'autorisation écrite préalable de la TOSHIBA International Corporation.

Communiquez vos commentaires, questions ou problèmes concernant cette publication à l'adresse électronique de : Jay.Williams@TIC.TOSHIBA.COM.

# **Comment contacter le Centre d'assistance à la clientèle de TOSHIBA**

Vous pourrez contacter le Centre d'assistance à la clientèle de TOSHIBA qui vous aidera à résoudre tous vos problèmes rencontrés lors de l'usage du **Variateur de Vitesse G7** ou qui vous fournira davantage d'informations sur l'application.

Le centre est ouvert de 8 heures du matin à 5 heures de l'après-midi (CST), du lundi au vendredi. Le numéro de téléphone du centre (appel gratuit) est (800) 231-1412, le numéro de télécopieur (713) 466-8773 aux États-Unis — et (800) 527-1204 au Canada.

Vous pourrez également contacter TOSHIBA par écrit à l'adresse suivante :

TOSHIBA International Corporation 13131 West Little York Road Houston, Texas 77041-9990 Attn : ASD Product Manager.

Pour des informations plus détaillées sur les produits et les services TOSHIBA, veuillez bien visiter notre site Web : **TIC.TOSHIBA.COM**.

© Copyright 2004 TOSHIBA International Corporation.

Tous droits réservés.

Imprimé aux États-Unis.

# **Introduction**

Nous vous félicitons pour l'achat de votre nouveau **Variateur de Vitesse G7.** Le **Variateur de Vitesse G7 à véritable correcteur de couple²** est un entraînement à courant alternatif, sans partie rotative, offrant un **véritable correcteur de couple²** .

**L'algorithme de commande du vecteur développé par TOSHIBA** permet au moteur de développer un couple de démarrage très fort et permettra également de compenser le glissement excessif du moteur, les résultats en seront des démarrages rapides en douceur et un fonctionnement extrêmement fiable. Le **Variateur de Vitesse G7** fait appel à une modulation d'impulsions en durée, contrôlée numériquement. L'accès aux fonctions programmables se fera facilement à partir du menu ou des **numéros d'accès direct** (Comparez au paragraphe intitulé « [Mode asservi](#page-28-0) » [à la page 25](#page-28-0)). Cette fonctionnalité alliée au logiciel TOSHIBA haute performance, permet d'obtenir une commande du moteur et une fiabilité incomparables.

Le **Variateur de Vitesse G7** est un outil très puissant, néanmoins étonnamment simple à manier. Le **Variateur de Vitesse G7** présente un afficheur graphique ACL, 240 x 64 pixels, à lecture facile, doté d'une interface opérateur conviviale**.** L'**interface opérateur** permet un accès facile aux nombreuses fonctions de surveillance et de programmation du **Variateur de Vitesse G7**.

Le logiciel de commande du moteur se pilote depuis le menu ce qui facilitera l'accès aux paramètres de commande du moteur et permettra des modifications rapides en cas de besoin.

Pour profiter au maximum de votre nouveau **Variateur de Vitesse G7**, il vous faudra acquérir un bon niveau de familiarité avec ce guide. Ce guide est destiné à l'installateur du **Variateur de Vitesse G7**. Pour une description plus approfondie du **Variateur de Vitesse G7** et de ses multiples fonctions, veuillez bien consulter le manuel technique du **Variateur de Vitesse G7** (Module principal 51546).

# **Buts et portée de ce guide**

Les informations contenues dans ce guide permettront à un installateur qualifié de procéder sans danger à l'installation du **Variateur de Vitesse G7**. Pour des informations opérationnelles plus approfondies, il vous faudra consulter le *Manuel Technique du Variateur de Vitesse G7* (Module principal 51546) qui est disponible sur CD ou en copie papier. Vous pourrez les commander chez votre représentant commercial TOSHIBA.

Les informations contenues dans ce guide d'installation vous présentent les diverses fonctionnalités offertes par ce dispositif puissant et économique et ne s'appliquent qu'au **Variateur de Vitesse G7**.

# **Note importante**

Il se peut que ce guide ne couvre pas toutes les applications des divers types variateurs de vitesse ou qu'il n'apporte aucune information sur toutes les éventualités pouvant se produire au cours de l'installation.

Le contenus de ce guide ne deviendront pas partie de ce contrat, ils ne modifieront non plus tout accord, engagement ou relations préalables entre l'acheteur et la TOSHIBA International Corporation. Ce contrat de vente représente l'entière obligation de la TOSHIBA International Corporation. La garantie contenue dans le contrat entre les parties est la seule garantie offerte par le département ASD de la TOSHIBA International Corporation, et toutes autres déclarations contenues dans cette documentation ne sauraient créer de nouvelles garanties ou modifier la garantie existante.

Toutes modifications électriques ou mécaniques apportées à cet équipement sans l'autorisation écrite préalable de la TOSHIBA International Corporation annuleront toutes les garanties et pourront annuler les listes UL et CUL ou autres certifications de la sécurité. Des modifications sans autorisation pourront également entraîner des dégradations de l'équipement ou des dommages personnels.

# **Table des Matières**

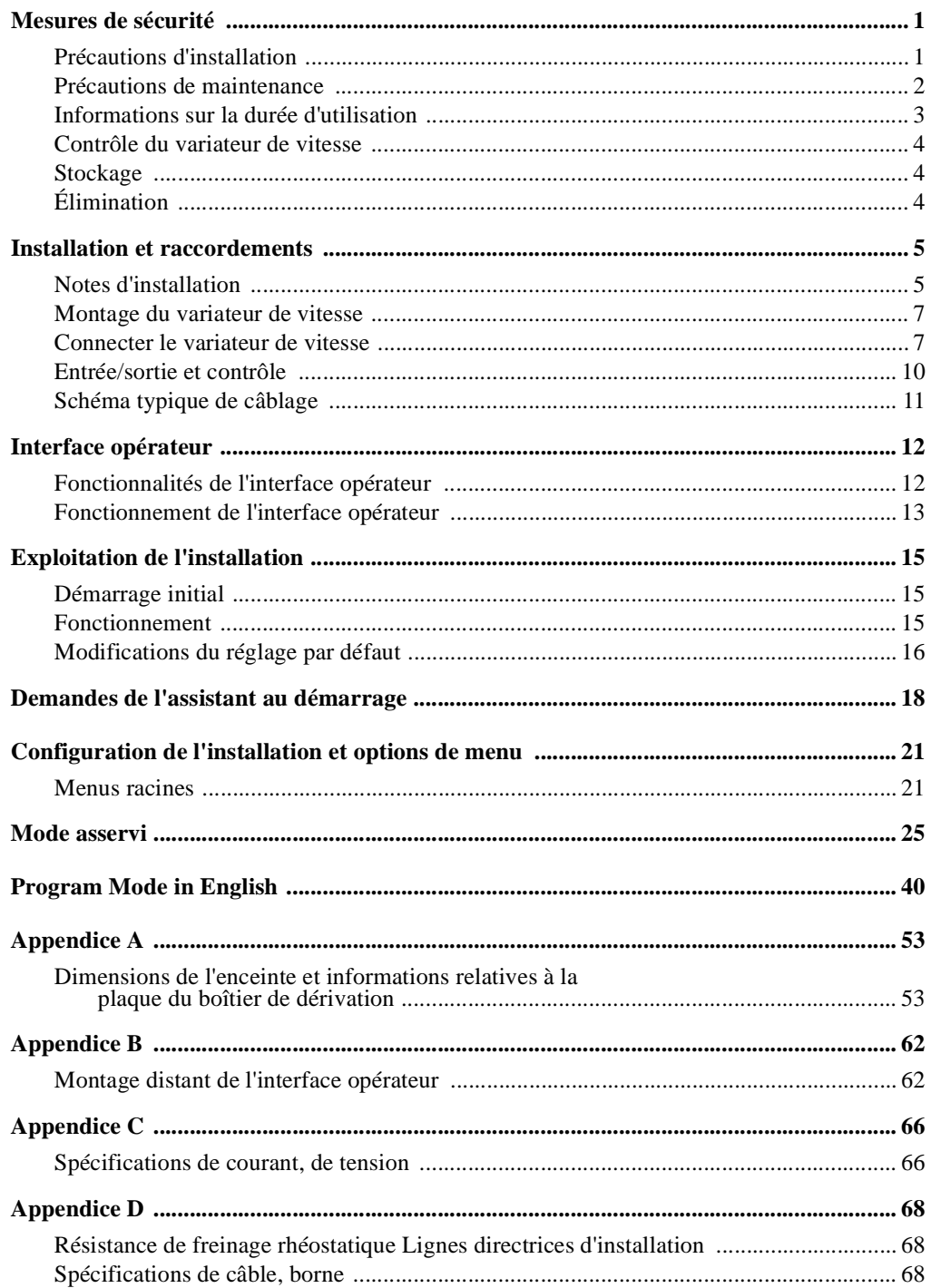

# <span id="page-4-0"></span>**Mesures de sécurité**

#### **DANGER!**

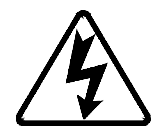

Les arbres tournants et l'équipement électrique peuvent constituer une source de danger. Seul un **personnel qualifié** devra se charger des travaux d'installation, d'exploitation et de maintenance.

Le personnel qualifié se devra :

- De connaître la construction et le fonctionnement du variateur de vitesse, de l'équipement entraîné et les dangers s'y associant.
- D'avoir l'expérience et l'autorisation nécessaire pour éliminer des défaillances, pour mettre les circuits à la terre et les repérer, pour travailler sur des circuits mis sous tension et d'en supprimer la tension sans risque de danger et conformément aux pratiques de sécurité établies.
- D'avoir l'expérience nécessaire quant aux soins et à l'usage de l'équipement de protection, conformément aux pratiques de sécurité établies.

Les installations de variateurs de vitesse doivent respecter les exigences de l'**article 110** du NEC = **National Electrical Code** (*Réglementation sur les équipements électriques*), toutes les exigences de la **Loi sur la santé et la sécurité du travail** et tous les autres codes et normes industriels au niveau local et régional.

- Vérifiez que les fonctions de **marche** (F, R, Préréglage vitesse, etc.) du variateur de vitesse sont désactivées avant d'effectuer une **réinitialisation**. Des réinitialisations ultérieures de réglages pourraient entraîner un démarrage intempestif du variateur de vitesse.
- Après une coupure de courant, le moteur pourra redémarrer, l'alimentation une fois rétablie.
- Les réglages de **relancement** ou de **réinitialisation** pourront causer un démarrage intempestif du variateur de vitesse. Placez des avertissements bien distincts à proximité du variateur de vitesse et du moteur.

N'installez PAS cet équipement, ne l'exploitez pas, n'effectuez pas d'opérations de maintenance ou n'en disposez pas jusqu'à ce que vous ayez lu et compris tous les avertissements suivants portant sur le produit et les directives d'utilisation. Le non-respect de ces prescriptions pourrait entraîner des dégradations de l'équipement, des dommages corporels de l'opérateur ou même la mort.

### <span id="page-4-2"></span><span id="page-4-1"></span>**Précautions d'installation**

**DANGER!**

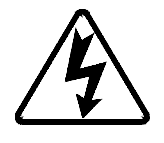

- Appliquez des procédures de consignation, de mise hors tension au sectionneur de circuit principal avant d'installer le variateur de vitesse.
- **Ne** montez **pas** le dispositif dans un emplacement où une chute du variateur entraînerait des conséquences catastrophiques s'il en tombait (dégradations de l'équipement ou dommages corporels).
- Choisissez un emplacement de montage facilement accessible à l'utilisateur.
- Évitez l'installation dans des zones présentant des vibrations, de la chaleur, de l'humidité, de la poussière, des particules métalliques ou des bruits électriques (perturbation électromagnétique) de niveau élevé.
- N'installez pas le variateur de vitesse à un emplacement où il pourrait être exposé à l'action de produits chimiques ou de gaz inflammables, à celle de l'humidité, de solvants ou d'autres fluides.

• Mettez toujours l'unité à la terre afin de prévenir les chocs électriques personnels et de permettre une réduction des bruits électriques. Les câbles d'entrée/de sortie et d'alimentation de commande devront passer par des conduits séparés dont chacun possèdera son propre conducteur de terre.

*Remarque: Le métal du boîtier de dérivation ne constitue pas une masse acceptable.*

- Vérifiez que la puissance triphasée d'entrée **n**'est **pas** connectée à la sortie du variateur de vitesse. Cela entraînerait la dégradation du variateur de vitesse et des blessures du personnel.
- **Ne** connectez **pas** les résistances entre les bornes PA PC ou PO PC. Un incendie pourrait en résulter.
- N'installez pas le variateur de vitesse s'il est endommagé ou si l'un ou plusieurs de ses composants manquent.
- Ne rebranchez l'alimentation qu'après avoir fixé le panneau avant.

Il est de la responsabilité de la personne installant le variateur de vitesse ou du personnel chargé de la maintenance électrique, d'installer le système de freinage pour arrêt d'urgence du variateur de vitesse. La fonction de freinage d'arrêt d'urgence a pour but de mettre, en cas d'urgence, hors tension la puissance de sortie partant du variateur. En cas d'urgence, il sera possible de mettre en œuvre un système de freinage supplémentaire. Veuillez bien consulter le *Manuel Technique du Variateur de Vitesse G7* (Module principal 51546) pour des informations plus détaillées sur les systèmes de freinage.

*Remarque: Il vous faudra utiliser conjointement au variateur de vitesse un système supplémentaire d'arrêt d'urgence. L'arrêt d'urgence ne doit pas seulement incomber au variateur de vitesse.*

Il est de la responsabilité de la personne installant le variateur de vitesse ou du personnel chargé de la maintenance électrique, d'assurer une mise à la terre correcte et de brancher la protection des circuits conformément au 2002 NEC et aux codes locaux applicables.

Il vous faudra veiller à un espace de travail adéquat et à un éclairage suffisant pour les travaux de réglage, d'inspection et de maintenance effectués sur le variateur de vitesse (Comparez à l'Article 110- 16 du 2002 NEC).

Il vous faudra veiller à déposer un sol ou un tapis isolant incombustible dans la zone située aux abords immédiats de l'installation électrique.

Conformez-vous à tous les avertissements, respectez toutes les précautions et ne dépassez pas les caractéristiques assignées de l'équipement.

Comparez au paragraphe intitulé « [Installation et raccordements](#page-8-2) », [à la page 5](#page-8-2) pour de plus amples informations sur l'installation du variateur.

### <span id="page-5-0"></span>**Précautions de maintenance**

#### **DANGER!**

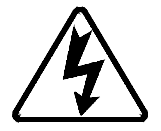

- Appliquez des procédures de consignation, de mise hors tension au sectionneur de circuit principal avant de procéder à l'entretien courant du variateur de vitesse.
- Après la mise hors tension du variateur de vitesse, il garde encore une charge résiduelle pour un moment. Après avoir mis le variateur de vitesse hors tension, attendez au moins cinq minutes avant de procéder à l'entretien courant du variateur de vitesse. Vérifiez que le voyant DEL de charge est éteint.
- N'essayez jamais de démonter, de modifier ou de réparer le variateur de vitesse. Appelez votre représentant commercial Toshiba si vous voulez vous informer sur des réparations.
- Ne déposez jamais des objets à l'intérieur du variateur de vitesse.
- Ne rebranchez l'alimentation qu'après avoir fixé le panneau avant et ne retirez pas le panneau avant du variateur de vitesse au cas où le dispositif serait encore sous tension.
- Au cas où le variateur de vitesse dégagerait de la fumée, des odeurs inhabituelles ou émettrait des bruits insolites, débranchez-le immédiatement.
- Le dissipateur thermique et les résistances de décharge peuvent devenir très brûlants au toucher. Laissez l'unité refroidir avant de toucher à ses éléments ou de procéder à leur entretien courant.
- Débranchez le variateur de vitesse si vous ne l'utilisez pas pendant longtemps.
- Une inspection périodique de l'installation est obligatoire pour en contrôler la propreté et le fonctionnement correct, pour vérifier l'absence de pièces endommagées et s'assurer que les connecteurs sont correctement renforcés.

### <span id="page-6-0"></span>**Informations sur la durée d'utilisation**

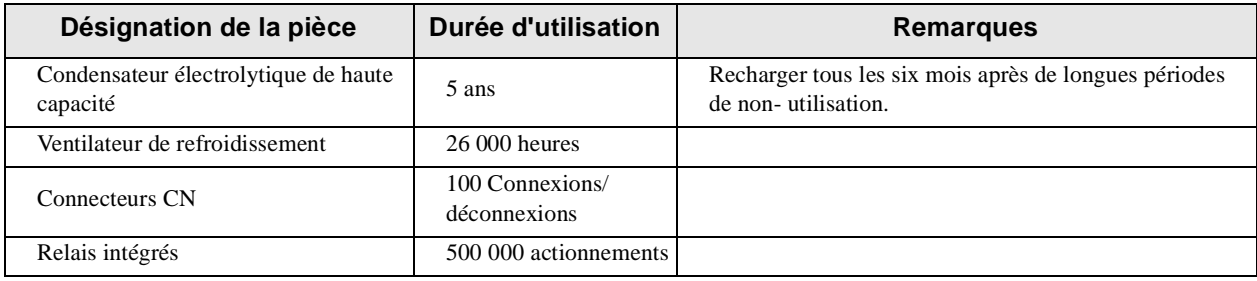

# <span id="page-7-0"></span>**Contrôle du variateur de vitesse**

Lors de la réception, effectuez les contrôles suivants :

- Vérifiez l'absence d'avaries de transport.
- Contrôlez l'absence de pièces se détachant, de pièces brisées ou endommagées.
- Vérifiez que la capacité nominale et le numéro du modèle indiqués sur la plaque signalétique sont conformes aux stipulations de la commande.

Informez votre représentant commercial TOSHIBA de toute non-conformité.

# <span id="page-7-1"></span>**Stockage**

Stockez le dispositif à un emplacement bien aéré (il est recommandé de le laisser dans son emballage). Évitez les emplacements de stockage présentant une chaleur excessive, une forte humidité, de la poussière ou des particules métalliques.

# <span id="page-7-2"></span>**Élimination**

Renseignez-vous auprès du bureau provincial ou municipal d'environnement de votre région pour savoir comment éliminer les composants électriques et l'emballage. L'unité ne doit pas être éliminée par incinération.

# <span id="page-8-2"></span><span id="page-8-0"></span>**Installation et raccordements**

Il vous suffira de configurer quelques réglages simples pour effectuer le paramétrage initial du **Variateur de Vitesse G7 à véritable correcteur de couple²**. Pour fonctionner correctement, le variateur de vitesse doit être soigneusement monté et connecté à un bloc d'alimentation (entrée triphasée [CA] aux bornes **L1/R, L2/S** et **L3/T**). Les bornes de commande du variateur pourront être utilisées pour raccorder aux capteurs correspondants ou aux sources d'entrée de signal, les **bornes de la barrette de connexion** servant à la commande (Comparez au paragraphe intitulé « [Entrée/sortie et contrôle](#page-13-0) » [à la](#page-13-0)  [page 10](#page-13-0)).

```
Remarque : Vous pourrez faire appel à des cartes optionnelles Multicom destinées au 
 variateur de vitesse pour augmenter la fonctionnalité du variateur de vitesse. 
 Comparez au manuel technique du Variateur de Vitesse G7 (Module principal 
 51546) ou bien contactez votre représentant commercial de TOSHIBA pour 
 obtenir de plus amples informations sur les variateurs de vitesse G7 disponibles 
 en option.
```
Il vous faudra connecter les bornes de sortie du variateur de vitesse (**T1/U**, **T2/V** et **T3/W**) au moteur devant être commandé (Comparez au [Schéma 4 à la page 11](#page-14-1)).

Dès la première mise sous tension de l'installation, **l'assistant au démarrage** démarrera automatiquement. L**'assistant au démarrage** aidera l'utilisateur à effectuer la configuration initiale du **Variateur de Vitesse G7 à véritable correcteur de couple²**. Comparez au paragraphe intitulé « [Démarrage initial](#page-18-3) », [à la page 15](#page-18-3) pour de plus amples informations sur l'**assistant au démarrage**.

L'installation du variateur de vitesse doit respecter au minimum l'**Article 110** du **2002 NEC**, les exigences **de la Loi sur la santé et la sécurité du travail** et tous les autres codes et normes industriels au niveau local et régional.

### <span id="page-8-1"></span>**Notes d'installation**

Si un moteur à frein est connecté au variateur de vitesse, il se pourra que le frein ne se déclenche pas au démarrage en raison d'une tension insuffisante. Pour y remédier, **évitez** de connecter le frein ou son contacteur à la sortie du variateur de vitesse.

S'il est fait appel à un contacteur de sortie pour effectuer des dérivations, il faudra le verrouiller afin que le courant du réseau extérieur ne soit jamais appliqué aux bornes de sortie du variateur de vitesse (**T1/U**, **T2/V**, ou **T3/W**).

Si un deuxième contacteur magnétique (CM) est placé entre la sortie du variateur de vitesse et le moteur, il faudra le verrouiller afin que les bornes **ST** – **CC** soient déconnectées avant l'ouverture du contacteur de sortie.

**Attendez** l'arrêt du variateur de vitesse et que le moteur ne tourne plus pour ouvrir, puis fermer un deuxième contacteur magnétique situé entre le variateur de vitesse et le moteur.

*Remarque : Une application répétée d'alimentation au moyen d'un deuxième contact pendant que le variateur de vitesse est en marche ou pendant que le moteur continue de tourner, pourra entraîner une détérioration du variateur de vitesse.*

Sur quelques dispositifs, une manœuvre du circuit de relais MS1 **AUX** permet de plus d'améliorer le raccord entre **ST et CC**. Le circuit de relais **MS1 AUX** n'ouvre et ne ferme normalement le raccord entre **ST et CC** qu'une fois l'alimentation du réseau assurée. Le circuit de relais MS1 **AUX** empêche un raccord entre **ST et CC** au cas où le contacteur MS1 manquerait à se fermer au cours du démarrage ou si MS1 s'ouvrait pendant l'exploitation du variateur de vitesse. Pour les variateurs de vitesse de 200 volts, cette fonctionnalité est disponible sur l'installation de 30 CV ; pour ceux de 460 volts, elle est

disponible sur les installations de 50 CV et au-dessus ; et pour ceux de 600 volts, elle est disponible sur les installations de 60 CV et au-dessus.

Schéma 1. Configuration du circuit MS1 AUX.

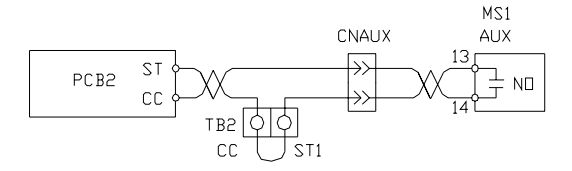

La tension d'entrée du variateur de vitesse devra prendre une valeur égale à 10 % de la plage définie des tensions d'entrée. Si les tensions d'entrée se rapprochent des valeurs limites inférieures ou supérieures, il vous faudra peut-être régler les paramètres de protection antidécrochage pour la surtension et la soustension, **F626** et **F629**. Évitez les tensions inférieures ou supérieures à la tolérance acceptable.

La fréquence de puissance d'entrée devra prendre une valeur de  $\pm 2$  Hz de celle de la fréquence d'entrée définie.

N'utilisez pas un variateur de vitesse sur un moteur dont la puissance nominale est supérieure à la puissance de sortie nominale du variateur de vitesse.

Le variateur de vitesse a été conçu pour la commande des moteurs de type NEMA B. Consultez votre représentant commercial avant d'utiliser le variateur de vitesse pour des applications particulières telles qu'un moteur antidéflagrant ou des applications en régime piston.

**N**'appliquez **pas** de courant du réseau extérieur aux bornes de sortie **T1/U**, **T2/V** ou **T3/W**.

Déconnectez le variateur de vitesse du moteur, avant de tester l'isolation ou d'appliquer une tension sous dérivation au moteur.

La mise en œuvre de ce variateur de vitesse avec quelques types de contrôleurs de processus pourra entraîner des problèmes au niveau des interfaces. Il vous faudra peut-être procéder à une isolation du signal pour prévenir un mauvais fonctionnement du contrôleur et/ou du variateur de vitesse (contactez votre représentant commercial de TOSHIBA ou le fabricant de contrôleur du processus pour obtenir de plus amples informations sur la compatibilité et l'isolation du signal).

Faites attention en réglant la fréquence de sortie. Un moteur emballé perdra de sa capacité à fournir le couple, cet emballement pourra également entraîner des détériorations du moteur et/ou du matériel commandé.

Tous les variateurs de vitesse G7 sont équipés de fusibles internes de Bus CC. Tous les variateurs de vitesse G7 ne sont toutefois pas équipés de fusibles internes d'alimentation primaire (en fonction du nombre de CV). En connectant deux ou plusieurs variateurs sans fusibles internes à la même ligne électrique comme l'indique le [Schéma 2,](#page-9-0) il faudra sélectionner une configuration coupant le circuit et garantissant le seul déclenchement de MCCB2 et non celui de MCCB1 si un court circuit se produit dans le variateur de vitesse 1. S'il s'avère impossible de faire appel à cette configuration, insérez un fusible entre MCCB2 et le variateur de vitesse 1.

<span id="page-9-0"></span>Schéma 2. Configuration du disjoncteur.

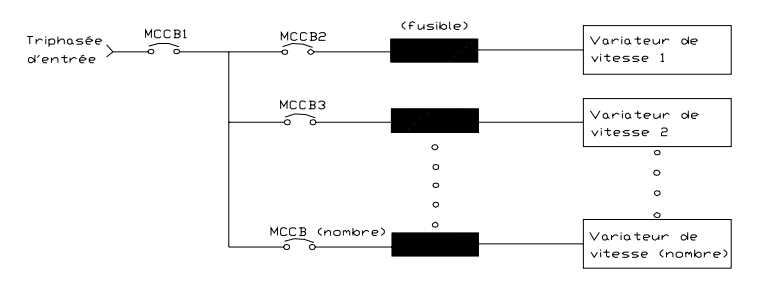

## <span id="page-10-0"></span>**Montage du variateur de vitesse**

#### **Attention!**

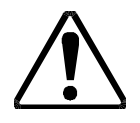

Placez le groupe dans une zone bien aérée, à l'abri des rayons directs du soleil, installez-le correctement en utilisant les quatre trous de montage qui se trouvent à l'arrière du variateur de vitesse.

La température ambiante de fonctionnement du G7 va de -10° à 40° C (de 14° à 104° F). Le processus de conversion CA-CC, suivi de la reconversion CA, produit de la chaleur. Pendant l'exploitation normale du variateur de vitesse, jusqu'à 5 % de l'énergie alimentant le variateur de vitesse, pourra se dissiper sous forme de chaleur. Si le variateur de vitesse est installé dans une armoire, veillez à une ventilation suffisante.

**N'**exploitez **pas** le variateur de vitesse en laissant la porte de l'enceinte ouverte.

Si vous installez plusieurs variateurs de vitesse, veillez à respecter une zone de dégagement d'au moins 20 cm (8 pouces) entre le haut et le bas des groupes contigus. Au moins 5 cm (2 pouces) devront être laissés libres de chaque côté des groupes contigus. Pour les modèles ayant moins de 50 CV, le jeu nécessaire en haut et en bas pourra être réduit à 10 cm (4 pouces). Cet espace libre garantira une ventilation suffisante (Comparez au paragraphe intitulé « [Dimensions, poids de l'enceinte](#page-56-3) » [à la page 53](#page-56-2) pour de plus amples informations sur les exigences relatives à la zone de dégagement lors de l'assemblage).

#### *Remarque : Vérifiez que les orifices d'aération ne sont pas obstrués*.

Les variateurs de vitesses émettant des bruits à haute fréquence, il faudra prendre au cours de l'installation les mesures nécessaires pour combattre les effets négatifs liés à ces bruits. Vous trouverez ci-dessous quelques exemples de mesures pouvant aider à combattre les problèmes liés au bruit.

- Séparez les conducteurs d'entrée et de sortie du circuit principal. N'installez pas les fils électriques d'entrée et de sortie dans le même fourreau ou en parallèle les uns par rapport aux autres et ne les reliez pas ensemble.
- N'installez pas les conducteurs d'entrée et de sortie du circuit principal et les fils électriques du circuit de commande dans le même fourreau ou en parallèle les uns par rapport aux autres et ne les reliez pas ensemble.
- Pour les circuits de commande, utilisez des fils blindés ou torsadés.
- Vérifiez que les bornes de terre (G/E) du variateur de vitesse sont correctement connectées à la masse.
- Connectez un parasurtenseur à tous les contacteurs électromagnétiques et relais, installés à proximité du variateur de vitesse.
- Installez au besoin des filtres antiparasites.

### <span id="page-10-1"></span>**Connecter le variateur de vitesse**

#### **DANGER!**

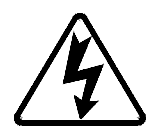

Veuillez bien consulter le paragraphe intitulé « [Précautions d'installation](#page-4-2) » [à la page 1](#page-4-2) et le paragraphe intitulé « [Spécifications relatives aux longueurs des conducteurs](#page-12-0) » [à la page 9](#page-12-0) avant d'essayer de brancher le variateur de vitesse et le moteur.

### **Mise à la terre des réseaux**

Une mise à la terre correcte permettra de prévenir les chocs électriques et de réduire les bruits électriques. Le variateur de vitesse un été conçu pour une mise à la terre conforme à l'**Article 250** du **2002 NEC** ou au **Paragraphe 10/Première partie du Code électrique canadien** (CEC).

Le sectionnement du conducteur de terre devra se conformer à **l'Article 250-122** du **NEC** ou à la **Première partie - Tableau 6** du **CEC**.

*Remarque : Le métal du boîtier de dérivation ne constitue pas une masse acceptable.*

Les lignes d'entrée/de sortie et de commande de l'installation devront passer par des conduits métalliques séparés dont chacun possèdera son propre conducteur de terre.

#### **Raccordements à l'alimentation**

**L1/R, L2/S** et **L3/T** représentent les bornes d'alimentation triphasée d'entrée du variateur de vitesse. Le variateur de vitesse pourra fonctionner sous une alimentation électrique monophasée. En opérant avec une alimentation électrique monophasée, utilisez les bornes L1 et L3.

**T1/U, T2/V** et **T3/W** représentent les bornes de sortie du variateur de vitesse se connectant au moteur.

Pour obtenir un filtrage supplémentaire, une bobine d'induction pourra être connectée entre les bornes **PA** et **PO**. En cas de non-utilisation, un cavalier sera connecté entre ces bornes (Comparez au [Schéma 4](#page-14-1)  [à la page 11\)](#page-14-1).

Connectez les lignes d'entrée et de sortie du variateur de vitesse comme l'indique le [Schéma 3.](#page-11-0)

*Remarque : Au cas où le moteur tourne dans le mauvais sens lors de la mise sous tension, inversez deux des trois fils de sortie du variateur de vitesse, connectés au moteur*.

<span id="page-11-0"></span>Schéma 3. Variateur de vitesse/schéma de câblage du moteur.

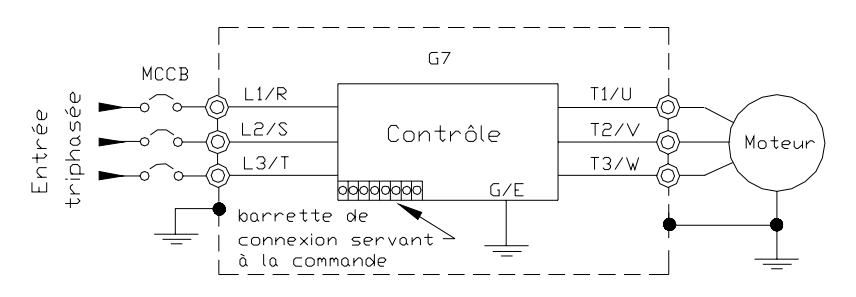

Connectez la puissance triphasée d'entrée aux bornes d'entrée du variateur de vitesse à **L1/R**, **L2/S** et **L3/T.** À partir des bornes **T1/U**, **T2/V**, et **T3/W**, connectez au moteur la sortie du variateur de vitesse**.** Les conducteurs d'entrée et de sortie ainsi que les cosses pour bornes devront se conformer aux exigences listées [à l'Appendice D de la page 68](#page-71-3).

Si des conducteurs de dimensions inférieures à celles recommandées sont utilisés en parallèle pour la puissance d'entrée ou de sortie, chaque branche du groupe parallèle devra présenter son propre conduit et ne devra pas le partager avec celui d'autres groupes parallèles (c.-à-d., placez U1, V1, et W1 dans un conduit et U2, V2, et W2 dans un autre).

#### *Remarque : Si plus de trois conducteurs passent dans le même conduit, il faudra référencer les codes nationaux et locaux.*

Installez un disjoncteur à boîtier moulé (MCCB) ou un fusible entre le bloc d'alimentation triphasée et le variateur de vitesse conformément aux **Articles 430-102** à **430-111** du **2002 NEC** et au réglage actuel par défaut du variateur de vitesse.

Pour les variateurs de vitesse de 600 volts, ceux de 15 CV ou moins (Module principal VT130G7U6015 - 6160), il faudra installer un fusible classe J, 600 Volts/30 A.

**DANGER!**

### <span id="page-12-0"></span>**Spécifications relatives aux longueurs des conducteurs**

Au cours de l'installation de variateurs de vitesse ou de moteurs, respectez le NEC et tous les codes locaux. Des conducteurs d'une longueur excessive pourraient nuire à la performance du moteur. Des câbles spéciaux ne sont pas nécessaires. Si les longueurs des conducteurs allant du variateur de vitesse au moteur, dépassent celles listées au [Tableau 1,](#page-12-1) il faudra peut-être ajouter des filtres à la sortie du variateur de vitesse. Le [Tableau 1](#page-12-1) liste les longueurs maximales recommandées des conducteurs pour les types de moteur correspondant.

<span id="page-12-1"></span>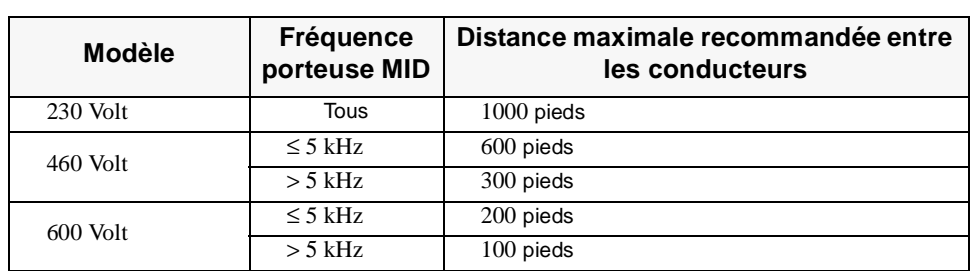

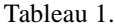

*Si vous utilisez des longueurs de conducteurs dépassant celles de la liste, contactez TOSHIBA pour bénéficier d'une assistance d'application.*

*Si la tension nominale de pointe ou les temps admissibles de montée en température pour l'isolement du moteur sont dépassées, la durée de vie espérée du moteur en sera diminuée.*

*Pour un fonctionnement correct, la valeur de la fréquence porteuse doit atteindre ou dépasser 2,2 kHz, sauf en opérant aux modes couple constant, couple variable ou au mode réglage à cinq points.*

### **Démarrage et essai**

Effectuez les contrôles suivants avant de mettre l'unité en marche :

- **L1/R**, **L2/S,** et **L3/T** sont connectés à la puissance triphasée d'entrée.
- **T1/U**, **T2/V,** et **T3/W** sont connectés au moteur.
- La tension d'entrée triphasée respecte les tolérances admises pour l'installation du variateur de vitesse.
- Il n'y a pas de courts-circuits et toutes les masses sont mises à terre.

# <span id="page-13-0"></span>**Entrée/sortie et contrôle**

Il sera possible de commander le variateur de vitesse par plusieurs types d'entrée, également combinées, il pourra également fonctionner en utilisant une large gamme de niveaux de tension. Ce paragraphe présente les méthodes de contrôle du variateur de vitesse ainsi que les fonctions d'entrée et de sortie supportées.

La **barrette de connexion servant à la commande** supporte les fonctions d'entrée et de sortie discrètes et analogiques. Le [Tableau 2](#page-13-1) liste les noms, les réglages par défaut et les descriptions des bornes d'entrée et de sortie sur la **barrette de connexion servant à la commande PWA**.

Vous trouverez [Schéma 4 à la page 11](#page-14-1) qui affiche le câblage de base pour l'installation G7.

Tableau 2. **Barrette de connexion servant à la commande** Noms et fonctions des bornes d'affectation par défaut.

<span id="page-13-1"></span>

| Réglage par<br>défaut des<br>bornes                                | Entrée/sortie        | Fonction par défaut                                                                                                    |
|--------------------------------------------------------------------|----------------------|----------------------------------------------------------------------------------------------------|
| <b>ST</b>                                                          | Entrée discrète      | (Standby) En veille (cavalier sur la position CC pour faire fonctionner l'unité) — Entrée<br>discrète programmable multifonctionnelle.                                  |
| <b>RES</b>                                                         | Entrée discrète      | (Reset) Réinitialisation — Entrée discrète programmable multifonctionnelle.                                                                                             |
| F                                                                  | Entrée discrète      | (Forward) Avant - Entrée discrète programmable multifonctionnelle.                                                                                                    |
| R                                                                  | Entrée discrète      | (Reverse) Arrière — Entrée discrète programmable multifonctionnelle.                                                                                                    |
| S1                                                                 | Entrée discrète      | (Preset Speed 1) Préréglage vitesse 1 — Entrée discrète programmable multifonctionnelle.                                                                                |
| S <sub>2</sub>                                                     | Entrée discrète      | (Preset Speed 2) Préréglage vitesse 2 - Entrée discrète programmable multifonctionnelle.                                                                                |
| S <sub>3</sub>                                                     | Entrée discrète      | (Preset Speed 3) Préréglage vitesse 3 - Entrée discrète programmable multifonctionnelle.                                                                                |
| S <sub>4</sub>                                                     | Entrée discrète      | (Emergency Off) Arrêt d'urgence — Entrée discrète programmable multifonctionnelle.                                                                                      |
| RR                                                                 | Entrée<br>analogique | RR — Entrée analogique programmable multifonctionnelle (Entrée de 0,0 à 10 volts — sortie<br>de 0 à 80 Hz).                                                             |
| RX                                                                 | Entrée<br>analogique | $RX$ — Entrée analogique programmable multifonctionnelle<br>(Entrée de -10 à +10 VCC — sortie de 80 à +80 Hz).                                                          |
| $\rm II$                                                           | Entrée<br>analogique | $II$ — Entrée analogique programmable multifonctionnelle (Entrée de 4 [0] à 20 mA CC —<br>sortie de 0 à 80 Hz).                                                         |
| VI                                                                 | Entrée<br>analogique | VI - Entrée analogique programmable multifonctionnelle (Entrée de 0 à 10 VCC - sortie de 0<br>à 80 Hz).                                                                 |
| P <sub>24</sub>                                                    | CC Sortie            | Sortie 24 VCC @ 50 mA.                                                                                                    |
| PP                                                                 | Sortie CC            | PP — Source de tension de 10,0 VCC pour le potentiomètre externe.                                                                                                    |
| OUT1                                                               | Sortie discrète      | Basse fréquence — Sortie discrète programmable multifonctionnelle.                                                                                                    |
| OUT <sub>2</sub>                                                   | Sortie discrète      | Fréquence de portée — Sortie discrète programmable multifonctionnelle.                                                                                                  |
| FP                                                                 | Sortie               | Impulsion de fréquence — un train d'impulsions de sortie ayant une fréquence se basant sur la<br>fréquence de sortie du variateur de vitesse.                           |
| AM                                                                 | Sortie               | Produit un courant de sortie proportionnel à l'amplitude de la fonction assignée à l'une de ces<br>bornes (Comparez aux Fonctions de la borne de sortie, à la page 27). |
| FM                                                                 | Sortie               |                                                                                                    |
| <b>FLC</b>                                                         | Sortie               | Relais défaillant (commun).                                                                                                    |
| <b>FLB</b>                                                         | Sortie               | Relais défaillant (N.C.).                                                                                                    |
| <b>FLA</b>                                                         | Sortie               | Relais défaillant (N.O.).                                                                                                    |
| CC                                                                 |                      | Contrôle commun (Ne pas connecter à la terre).                                                                                                    |
| Bornes discrètes d'entrée => Marche = connectées à la position CC. |                      |                                                                                                    |

### <span id="page-14-0"></span>**Schéma typique de câblage**

<span id="page-14-1"></span>Schéma 4. Schéma de câblage G7.

*Remarque : En connectant plusieurs fils aux bornes PA, PB, PC ou PO, ne connectez pas un fil massif et un fil toronné à la même borne.*

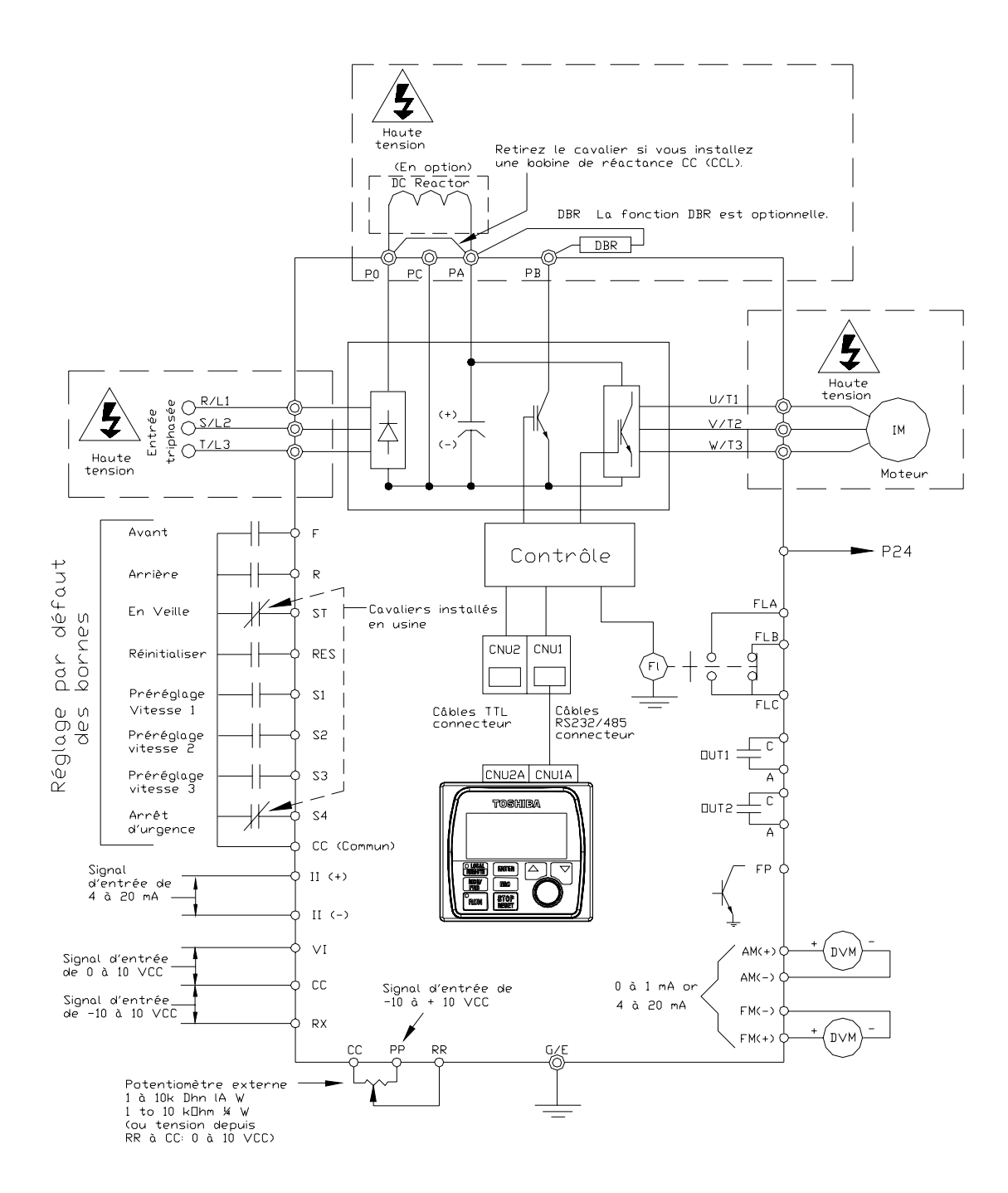

# <span id="page-15-0"></span>**Interface opérateur**

L'**interface opérateur** se compose d'un affichage ACL, de deux DEL, d'un encodeur rotatif et de huit touches. Vous trouverez ci-dessous, au [Schéma 5 à la page 13,](#page-16-1) une description de ces éléments et de leurs emplacements.

Il sera possible de monter l'interface **opérateur** à distance du variateur de vitesse, vous en trouverez une description [à l'Appendice B de la page 62](#page-65-2). Vous trouverez également les prescriptions relatives au montage à l'[Appendice B](#page-65-2). Une longueur de vis dépassant les dimensions spécifiées pourra entraîner la déformation de la surface extérieure du tableau de commande comme l'indique le [Schéma 18 à la page](#page-68-0)  [65.](#page-68-0)

L'interface peut fonctionner jusqu'à des distances de 15 pieds du variateur de vitesse via le port série courante (TTL). Le port RS-485 est recommandé pour des distances dépassant 15 pieds.

## <span id="page-15-1"></span>**Fonctionnalités de l'interface opérateur**

**Affichage ACL —** Affiche des informations sur la configuration, des données sur la performance (telles que fréquence du moteur, tension du bus, couple, etc.) ainsi que des informations relevant du diagnostic.

**Touche locale/distante —** Bascule le système vers et depuis les modes **local** et **distant**. Le voyant DEL s'allume si l'exploitation se fait au mode **commande locale**. Le mode **local** permettra de contrôler les fonctions de **commande** et de **fréquence** via l'interface **opérateur.**

Le mode **distant** permettra d'effectuer les fonctions de contrôle de **commande** et de **fréquence** via la **barrette de connexion servant à la commande, la télécommande DEL, RS232/485, la carte de communication** ou l'**entrée d'impulsion.** Il sera possible d'effectuer la sélection via : Programme => Paramètres fondamentaux => Réglages mode standard => **Mode commande**.

*Note: La télécommande DEL étant en phase de développement, elle n'était pas encore disponible au moment de la publication de ce manuel*

Il sera possible de désactiver la disponibilité du mode **local** d'exploitation (**commande** et réglage de la **fréquence**) via : Programme => Paramétrages d'option de l'interface opérateur => **Touche locale/ distante.** Il sera possible de rétablir la disponibilité du mode **local** d'exploitation en modifiant ce réglage ou en effectuant une **réinitialisation du type** (**Restauration des paramètres d'usine par défaut**).

**Touche Retour —** Sélectionnera un élément de menu à modifier ou acceptera et enregistra les données modifiées du champ sélectionné (même effet qu'en appuyant sur l'**encodeur rotatif**).

**Touche ESC —** Retournera au niveau précédent de l'arborescence du menu, basculera entre le **panneau** et les écrans de la **commande** de **fréquence** ou annulera les modifications effectuées dans un champ — si cette touche reste appuyée en étant toujours au format vidéo inverse (arrière-plan sombre, texte clair).

**Touche de marche —** Émet la commande **d'exécution** au **mode local**.

**Touche de marche état DEL —** S'allume en vert au cours d'un arrêt ou en rouge pendant l'exploitation.

**Touche d'arrêt —** Émet la commande d'arrêt (décélère pour **s'arrêter** au taux programmé) - si cette touche est appuyée une fois au **mode local** ou initialise un **arrêt d'urgence** (met fin à la sortie du variateur de vitesse et applique le freinage si configuré) - si cette touche est appuyée deux fois rapidement depuis le mode **local** ou **distant**.

**Touche de déplacement vers le haut —** Augmentera la valeur du paramètre sélectionné ou défilera le listage du menu vers le haut (continuez à appuyer sur la touche en la maintenant enfoncée).

**Touche de déplacement vers le bas —** Diminuera la valeur du paramètre sélectionné ou défilera le listage du menu vers le bas (continuez à appuyer sur la touche en la maintenant enfoncée).

**Encodeur rotatif —** Fonctionne en tant que touche de **déplacement vers le haut**, **vers le bas** et en tant que touche **Retour**. Tournez l'encodeur **rotatif** dans le sens des aiguilles d'une montre ou dans le sens contraire pour exécuter les fonctions des touches de déplacements **vers le haut** ou **vers le bas**. Appuyez sur l'encodeur **rotatif** pour exécuter la fonction d'**entrée**. En appuyant et en tournant simultanément l'encodeur **rotatif,** une fonction définie par les utilisateurs sera exécutée (Comparez à Programme => Option d'installation de l'interface opérateur => Préférences => **Action de codage activée**).

**MON/PRG —** Offre un moyen d'accéder aux trois menus racines. En appuyant plusieurs fois sur la touche **MON/PRG,** le système fait une boucle vers les trois menus racines (Comparez au [Schéma 8 à la](#page-24-2)  [page 21\)](#page-24-2). En faisant une boucle vers les menus racines, le menu **programmes** affichera le dernier écran de menu ou un sous-élément du menu ayant été accédé au moment où la touche **MON/PRG** avait été appuyée.

<span id="page-16-1"></span>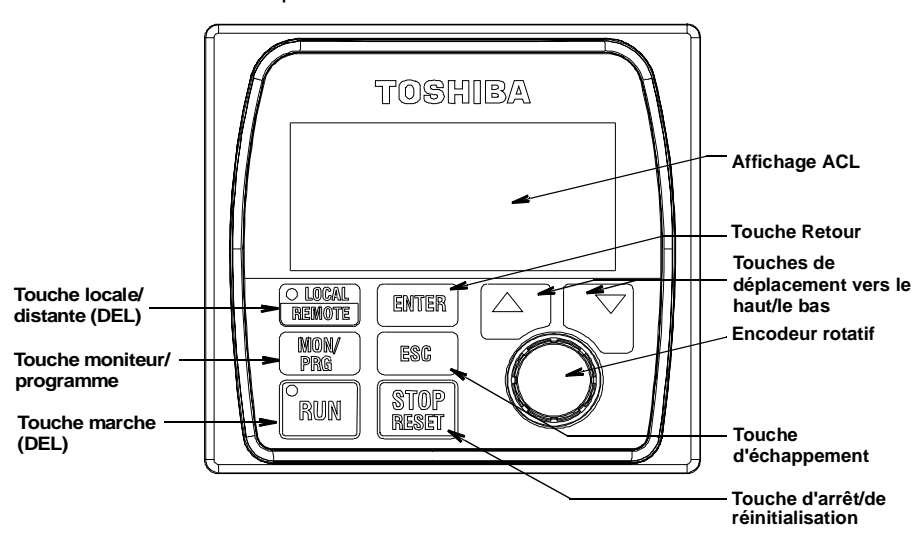

Schéma 5. Interface opérateur G7.

### <span id="page-16-0"></span>**Fonctionnement de l'interface opérateur**

Pour l'utilisateur, l'interface **opérateur** représente le dispositif primaire d'entrée/de sortie. Il sera possible d'utiliser l'interface **opérateur** pour surveiller les fonctions de l'installation, pour entrer des données ou effectuer des diagnostics.

Le logiciel du G7 se pilote depuis le menu ; il offre un environnement avec sélection par clic. Il sera possible de sélectionner les paramètres de service d'un moteur et de les examiner ou de les modifier en utilisant l'interface **opérateur.**

Pour modifier un réglage de paramètres, allez au **mode asservi** en appuyant sur la touche **MON/PRG** jusqu'à ce que le **menu programmes** s'affiche. Tournez l'encodeur **rotatif** jusqu'à ce que le groupe désiré de paramètres se place dans le bloc curseur. Appuyez sur l'encodeur **rotatif** (répétez s'il s'agit d'un sous-menu).

*Note: Il sera possible d'utiliser les touches de déplacement vers le haut, le bas et la touche Retour pour exécuter les fonctions de l'encodeur rotatif. L'encodeur rotatif sera utilisé dans ces explications et dans ce manuel pour les fonctions de déplacement vers le haut, vers le bas et celles de la touche Retour.*

La sélection s'affichera au format vidéo inverse (arrière-plan sombre, texte clair). Tournez l'encodeur **rotatif** pour modifier la valeur du paramètre. Appuyez sur la touche ESC pendant l'affichage au format vidéo inverse afin de quitter le menu sans enregistrer les modifications ou appuyez sur l'**encodeur rotatif** pour accepter le nouveau réglage.

Des entrées répétées de la touche ESC ramèneront le menu à un niveau en arrière chaque fois que la touche ESC est appuyée jusqu'à ce que le niveau racine soit atteint. Après avoir atteint le niveau racine, des entrées en continu de la touche ESC feront basculer le système vers et depuis le mode **commande** de **fréquence** et celui du **menu du panneau**.

*Note: Les modifications du menu du panneau saisies à ce niveau, n'affecteront que les opérations du variateur de vitesse contrôlées par l'interface opérateur. Les fonctions contrôlées par la télécommande DEL n'en seront pas affectées. Il sera possible d'examiner ou de modifier les réglages des opérations contrôlées par la télécommande DEL, à F008*

# <span id="page-18-0"></span>**Exploitation de l'installation**

# <span id="page-18-3"></span><span id="page-18-1"></span>**Démarrage initial**

Dès la première mise sous tension du variateur de vitesse, l'**assistant au démarrage** démarrera. L'**assistant au démarrage** aidera l'utilisateur à configurer les premiers réglages de la puissance d'entrée et les paramètres de sortie du variateur G7. Il sera également possible de configurer le variateur pour accéder directement à chacun des paramètres particuliers.

L'**assistant au démarrage** posera les questions suivantes à l'utilisateur :

- 1. **Déjà en marche ?** (si sélectionné, continuez à l'étape #2)**/En marche lors de la mise sous tension ?** (si sélectionné, allez au mode asservi)**/Configuration manuelle ?** (si sélectionné, allez à : Terminer => Mode asservi).
- 2. La **tension** et la **fréquence** nominale du moteur.
- 3. La fréquence de **limite supérieure**.
- 4. La fréquence de **limite inférieure**.
- 5. Est-ce que les temps **d'accélération/de décélération** se règlent automatiquement ? (si oui, continuez à partir de l'étape #8).
- 6. Le temps d'**accélération**.
- 7. Le temps de **décélération**.
- 8. Le réglage en **volts/hertz**.
- 9. Le **courant** nominal du moteur.
- 10. La source de **commande**.
- 11. La source pour la **référence de fréquence**.

Comparez au paragraphe intitulé « [Demandes de l'assistant au démarrage](#page-21-1) », [à la page 18](#page-21-1) pour de plus amples informations sur l'assistant au démarrage.

### <span id="page-18-2"></span>**Fonctionnement**

Pour mettre le moteur en marche, effectuez les opérations suivantes :

- 1. Appuyez sur la touche **MON/PRG** jusqu'à ce que l'écran de **commande** de **fréquence** s'affiche (Comparez au [Schéma 6 à la page 16\)](#page-19-1).
- 2. Appuyez sur la touche **locale/distante** pour entrer le **mode local** (le voyant **local** DEL s'allume).
- 3. Tournez l'encodeur **rotatif** dans le sens des aiguilles d'une montre jusqu'à ce que la valeur de la **commande** de **fréquence** ait atteint le réglage désiré.
- 4. Appuyez sur la touche **marche,** le moteur tournera alors à la valeur de la **commande** de **fréquence**.

*Remarque: Il sera possible de modifier la vitesse du moteur pendant que le moteur est en marche en utilisant l'encodeur rotatif pour modifier la valeur de la commande de fréquence.*

5. Appuyez sur la touche **d'arrêt/de réinitialisation** pour arrêter le moteur.

<span id="page-19-1"></span>Schéma 6. Écran de commande de fréquence.

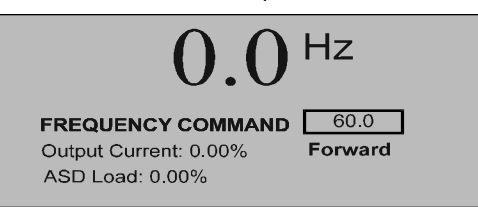

# <span id="page-19-2"></span><span id="page-19-0"></span>**Modifications du réglage par défaut**

Pour modifier un réglage de paramètres par défaut, appuyez sur la touche ESC jusqu'à ce que l'écran bascule vers et depuis l'écran de **commande** de **fréquence** et le **menu du panneau.** Depuis l'écran de commande de fréquence, allez au mode asservi en appuyant deux fois sur la touche **MON/PRG**, pour afficher le menu **programmes**. Tournez l'**encodeur rotatif** jusqu'à ce que le groupe désiré de paramètres se place dans le bloc curseur, puis appuyez sur l'encodeur **rotatif** (Répétez s'il s'agit d'un sous-menu).

Appuyez sur l'**encodeur rotatif** pour sélectionner le réglage par défaut à modifier et la sélection prise au format vidéo inverse (arrière-plan sombre, texte clair). Tournez l'encodeur **rotatif** pour modifier la valeur du paramètre. Appuyez sur l'**encodeur rotatif** pour accepter le nouveau réglage ou appuyez sur la touche ESC avant d'accepter les modifications afin de quitter le menu sans enregistrer les modifications.

Pour un listage complet des options du menu **mode asservi**, comparez au paragraphe intitulé « [Mode](#page-28-0)  [asservi](#page-28-0) » [à la page 25.](#page-28-0) Pour des raisons de commodité, les éléments de menu sont listés et mappés. Les **numéros d'accès direct** seront listés s'ils s'appliquent.

Il sera possible de modifier les réglages par défaut en saisissant le **numéro de paramètre** du réglage à modifier au menu **accès direct** (Programme => Accès direct *=>Numéro de paramètre applicable).*  Vous trouverez dans le *manuel technique du Variateur de Vitesse G7* (Module principal 51546) un listage des **numéros d'accès direct** ainsi qu'une description de leurs paramètres respectifs.

Il sera possible d'afficher séquentiellement un listage de tous les paramètres ayant été modifiés, l'accès se fera depuis l'écran **Modifiés par rapport au réglage par défaut** (Programme => **Modifiés par rapport au réglage par défaut**).

*Remarque: Le paramètre F201 a été modifié pour créer l'exemple indiqué au [Schéma 7](#page-20-0).*

La fonctionnalité **Modifié par rapport au réglage par défaut** permettra à l'utilisateur d'examiner (ou de modifier) les paramètres différant des réglages par défaut ou des réglages réinitialisatisés ultérieurement. Une fois que l'écran **Modifié par rapport au réglage par défaut** s'affiche, tous les paramètres de l'installation défileront automatiquement et s'arrêteront aux paramètres modifiés.

Il sera possible de cliquer une fois sur l'encodeur **rotatif** dans le sens des aiguilles d'une montre pour continuer un défilement vers l'avant ou de cliquer une fois dans le sens contraire des aiguilles d'une montre pour initier un défilement vers l'arrière. Chaque clic de l'encodeur **rotatif** à un arrêt permet le défilement et l'arrêt au prochain paramètre ayant été modifié.

En appuyant sur l'encodeur **rotatif** pendant que l'affichage d'un paramètre modifié s'affiche, il sera possible d'accéder aux réglages de ce paramètre pour l'examiner ou le modifier.

En appuyant sur la touche ESC au cours d'une recherche **modifiée par rapport au réglage par défaut,**  la recherche se terminera. En appuyant sur la touche ESC au cours d'une recherche (ou en s'arrêtant à un paramètre modifié), le système reviendra au **menu programmes.**

Schéma 7. Modifiés par rapport à l'écran par défaut.

<span id="page-20-0"></span>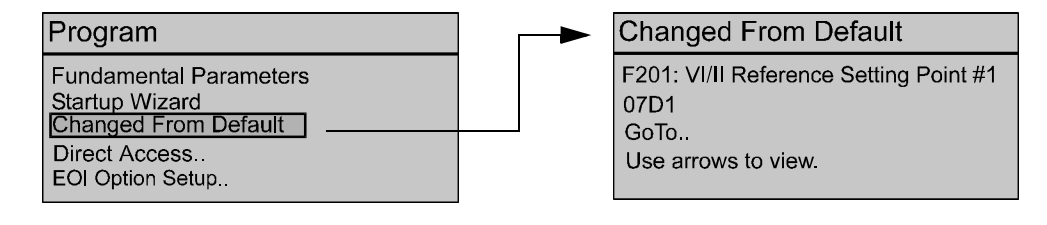

# <span id="page-21-1"></span><span id="page-21-0"></span>**Demandes de l'assistant au démarrage**

L'assistant **au démarrage** demandera à l'utilisateur d'indiquer les paramètres du signal d'entrée et de sortie émis par le variateur de vitesse. Il sera possible de configurer le variateur pour accéder directement à chacun des paramètres de contrôle via les **numéros d'accès direct** ou le menu **programmes**.

Dès la première mise sous tension de l'installation, **l'assistant au démarrage** démarrera automatiquement. Il sera demandé à l'utilisateur **(1)** de lancer l'assistant **au démarrage (marche immédiate), (2)** d'effectuer un réglage manuel des paramètres sélectionnés par l'utilisateur ou **(3)** de lancer l'assistant **au démarrage** lors de la prochaine mise sous tension.

Le choix de la sélection (3) renverra le système au **menu programmes** et les paramétrages par défaut à l'assistant **au démarrage** lors de la prochaine mise sous tension. Le choix de la sélection (2) renverra le système au **menu programmes**. Si la sélection (1) **(marche immédiate**) est sélectionnée, l'**assistant au démarrage** démarrera et aidera l'utilisateur à configurer le variateur de vitesse en utilisant les écrans suivants d'entrée utilisateur :

#### **Tension et fréquence nominale du moteur**

Les moteurs ont été conçus et fabriqués pour des tensions et des plages de fréquence spécifiques. Vous trouverez les spécifications relatives à la tension et à la fréquence d'un moteur donné sur sa plaque signalétique.

#### **Fréquence de limite supérieure**

Ce paramètre établit la fréquence la plus élevée que le variateur de vitesse acceptera en tant que commande de fréquence ou point de réglage de la fréquence. En opérant au mode de **commande PID**, de **commande couple** ou aux modes de **commande** du **vecteur** (sans capteur ou rétroaction), les fréquences du variateur de vitesse pourront dépasser la **fréquence** de **limite supérieure** (tout en restant inférieures à la fréquence maximale).

#### **Fréquence de limite inférieure**

Ce paramètre établit la fréquence la plus basse que le variateur de vitesse acceptera en tant que commande de fréquence ou point de réglage de la fréquence. En accélérant à la limite inférieure ou en décélérant à un arrêt, les fréquences de sortie établies par le variateur de vitesse seront plus basses que la **fréquence de limite inférieure**. En opérant au mode de **commande PID**, de

200V/230V 60Hz I will configure manually. Finish

**Wizard: Motor Rating** 

200V 50Hz

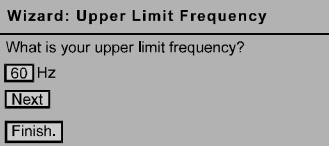

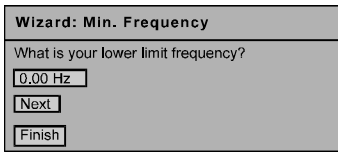

**commande couple** ou aux modes de **commande** du **vecteur** (sans capteur ou rétroaction), les fréquences du variateur de vitesse pourront se situer en dessous de la **limite inférieure**.

### **Est-ce que l'accélération/la décélération se règlent automatiquement?**

Une fois activé, le variateur de vitesse réglera les taux d'accélération et de décélération en fonction de la charge appliquée. Les temps d'accélération et de décélération vont de 12,5 à 800 % des valeurs programmées pour le temps d'accélération activé [telles que **temps d'accélération #1 (F009)**  et **temps de décélération #1 (F010)]**.

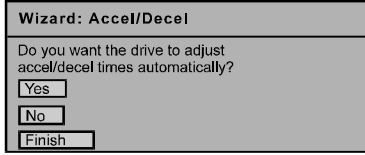

Il vous faudra connecter le moteur et le charge avant de sélectionner l**'accélération/la décélération automatiques. Si l'accélération/la décélération automatiques** ne sont pas activées, l'écran d'**accélération** s'affichera, suivi de l'écran de **décélération**.

#### **Réglage de volts par hertz**

Cette fonction établit la relation entre la fréquence et la tension de sortie.

Réglages :

Couple constant

Couple variable

Augmentation automatique momentanée du couple

Commande sans capteur du vecteur (Vitesse)

Augmentation automatique momentanée du couple + économies automatiques d'énergie

Commande sans capteur du vecteur (Vitesse) + économies automatiques d'énergie

Réglage à cinq points V/f (Ouvre l'écran du réglage à cinq points)

Commande sans capteur du vecteur (Commutation vitesse, couple)

Commande rétroactive du vecteur PG (Commutation vitesse, couple)

Commande rétroactive du vecteur PG (Commutation vitesse, position)

#### **Courant nominal du moteur**

Ce paramètre permettra à l'utilisateur d'entrer l'intensité « à pleine charge » (FLA) du moteur. Le variateur de vitesse utilise cette valeur pour établir le réglage de protection du moteur contre les **surcharges thermiques**.

#### **Source de commande**

Cette sélection permettra à l'utilisateur de définir la source des commandes **marche** (telle que **F, R, arrêt,** etc.).

Réglages :

Utilisez la barrette de connexion servant à la commande

Utilisez l'option de télécommande DEL

Utilisez des câbles série courants (TTL)

Utilisez RS232/485

Utilisez la carte de communication

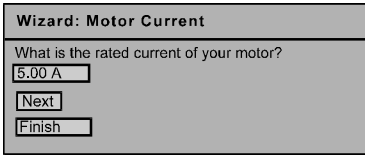

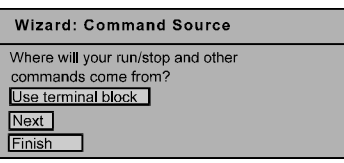

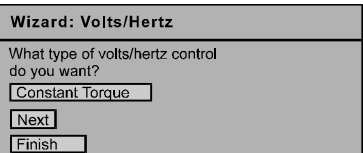

#### **Source pour la fréquence de référence**

Cette sélection permettra à l'utilisateur de définir la source de la commande de **fréquence** (Vitesse).

#### Réglages :

Utilisez VI/II Utilisez RR Utilisez RX Utilisez la carte optionnelle RX2 Utilisez l'option de télécommande DEL Utilisez l'entrée binaire/BCD Utilisez des câbles série courants (TTL) Utilisez RS232/485 Utilisez la carte de communication Utilisez la simulation de potentiomètre motorisé Utilisez l'option d'entrée d'impulsion

#### **Assistant : Terminer**

Cet écran est l'écran final de l'**assistant au démarrage.** Les paramètres de base du variateur de vitesse ont été établis. Cliquez sur **Terminer,** pour retourner au **Mode asservi**. Il vous faudra peut-être programmer des applications spécifiques supplémentaires.

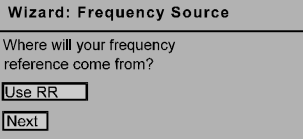

#### **Wizard: Finished**

Wizard is done. Other parameters<br>may need adjustment for proper<br>operation. Always read instruction<br>manual to ensure proper setup. Finish

# <span id="page-24-0"></span>**Configuration de l'installation et options de menu**

### <span id="page-24-1"></span>**Menus racines**

La touche **MON/PRG** permet d'accéder aux trois modes primaires du G7 : le mode **commande** de **fréquence**, le mode **surveillance** et le mode **asservi**. Depuis chaque mode, appuyez sur la touche **MON/PRG** pour passer aux deux autres modes (Comparez au schéma 8). Au mode **commande de fréquence**, si vous appuyez sur la touche ESC, le menu basculera vers et depuis le menu du **panneau** et le mode **commande de fréquence**.

*Remarque: Les modifications effectuées au menu du panneau en accédant au menu du panneau et en utilisant la méthode indiqué eau schéma 8, n'auront un effet que sur la commande interface opérateur ACL.*

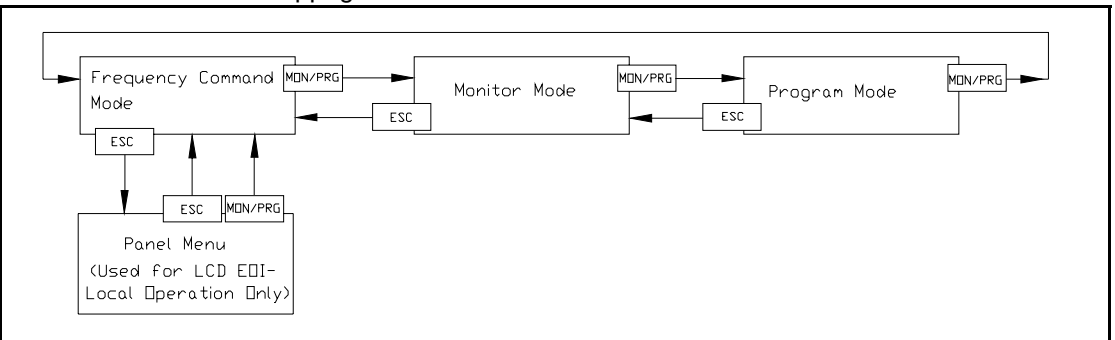

<span id="page-24-2"></span>Schéma 8. Mappage des menus racines.

#### **Mode de commande de fréquence**

#### **Réglage de fréquence**

En opérant au mode **local** (le voyant local **DEL** s'allume au panneau frontal), il sera possible de paramétrer la fréquence d'exploitation de marche du moteur depuis l'écran de **commande** de **fréquence**. En utilisant l'**encodeur rotatif,** saisissez la valeur de la **commande** de **fréquence**, puis appuyez sur la touche **marche**. Le moteur marchera à la vitesse de la **commande** de **fréquence**, qu'il sera possible de modifier pendant l'exploitation.

#### **Surveillance au mode déroulant**

Le **courant de sortie** et les valeurs de **surcharge** du **variateur de vitesse** seront affichés sous le paramètre de la **commande** de **fréquence,** à l'écran de **commande** de **fréquence** (réglage par défaut). Il sera possible d'afficher sur cet écran d'autres paramètres, sélectionnés par l'utilisateur, pour permettre un accès rapide à la surveillance pendant l'exploitation. Il sera possible d'accéder à ces paramètres et de les activer ce qui permettra d'afficher le placement d'un contrôle dans la boîte proche de cet élément listé à : Programme => Installation de l'écran de surveillance=> **Sélection de surveillance au mode déroulant.**

Le réglage du temps affiché pour chaque élément activé pourra se faire de 1 à 60 secondes. Cette fonctionnalité est utile si plus de deux éléments ont été activés pour l'affichage (affichage déroulant). Les paramètres pouvant être affichés à l'**écran de surveillance au mode déroulant** sont listés au paragraphe intitulé « [Mode surveillance](#page-25-0) », [à la page 22.](#page-25-0)

#### **Menu du panneau**

Il sera possible d'accéder au menu du panneau, en appuyant sur la touche **ESC** depuis l'écran de **commande** de **fréquence**.

Les paramètres de contrôle du **menu de panneau** n'auront un effet sur la commande de l'**interface opérateur ACL** que si l'accès s'est fait par cette méthode. Pour des informations plus détaillées sur le **menu du panneau**, veuillez bien consulter le *manuel technique du Variateur de Vitesse G7.*

Le **menu du panneau** permet un accès rapide aux paramètres suivants : **Direction — avant** ou **arrière**.

**Modèle d'arrêt —** Les réglages d'**arrêt** de **décélération** ou l'**arrêt progressif** détermineront la méthode utilisée pour arrêter le moteur en utilisant la touche **d'arrêt/de réinitialisation** de l'interface **opérateur**.

*Remarque: Le réglage du modèle d'arrêt n'a pas d'effet sur les réglages d'arrêt d'urgence de F603.*

**Groupe V/f —** Il sera possible de sélectionner de 1 à 4 profils **V/f** et de les exécuter.

**Groupe d'accélération/de décélération —** Il sera possible de sélectionner de **1** à **4** profils **d'accélération/de décélération** et de les exécuter.

**Rétroaction au mode panneau —** Cette fonctionnalité activera ou désactivera la fonction **PID**  rétroactive tant que le variateur de vitesse fonctionne au mode **local**.

**Groupe de couple limite —** Ce paramètre est utilisé pour sélectionner l'une de quatre des limites de couple positives prédéfinies dans le but de l'appliquer à un moteur actif (faisant partie d'une configuration à plusieurs moteurs).

#### <span id="page-25-0"></span>**Mode surveillance**

Le **mode surveillance** permettra à l'utilisateur de surveiller les variables de performance du moteur, les paramètres de contrôle et les données de configuration pendant l'exploitation du moteur. Il existe 46 éléments pouvant être surveillés depuis ce mode. Vous trouverez ci-dessous une liste et une description de ces éléments.

*Remarque: Le mode surveillance est un mode en lecture seule. Il ne sera pas possible de modifier les réglages depuis le mode surveillance. Pour savoir comment modifier les valeurs, comparez au paragraphe intitulé « [Modifications du réglage par](#page-19-2)  [défaut](#page-19-2) », [à la page 16](#page-19-2).*

**Fréquence d'exploitation de marche —** Affiche la fréquence de sortie G7.

**Référence pour la fréquence —** Affiche le point de réglage de la **fréquence**.

**Courant de sortie —** Affiche le courant de **sortie** en pourcentage de la capacité nominale du G7.

**Tension du bus —** Affiche la **tension du bus** en pourcentage de la capacité nominale du G7.

**Tension de sortie —** Affiche la tension de **sortie** en pourcentage de la capacité nominale du G7.

**État du signal d'entrée —** Affiche l'état des lignes discrètes d'entrée de la **barrette de connexion servant à la commande**.

**Sortie 1 Sortie 2 FL —** Affiche l'état des bornes des relais de sortie de la **barrette de connexion servant à la commande**.

**Temporisateur —** Affiche le temps d'exécution cumulé en heures.

**Fréquence après compensation —** Affiche la fréquence de sortie après l'application de la valeur de compensation corrigée du glissement.

**Rétroaction** (**instantanée**) **—** Présente un état de la rétroaction du temps réel en Hz.

**Rétroaction** (**1 seconde**) **—** Présente un état de la rétroaction moyenne d'une seconde en Hz.

**Couple —** Affiche le couple de sortie en pourcentage de la capacité nominale du G7.

**Référence couple —** Affiche la référence de couple en pourcentage.

**Courant du couple —** Affiche le courant utilisé pour produire le couple.

**Courant d'excitation —** Affiche le courant requis pour produire le champ d'excitation.

**Valeur PID —** Affiche la valeur rétroactive **PID** en Hz (Proportionnel/Intégral/Dérivé).

**Surcharges du moteur —** Affiche la valeur des **surcharges** du **moteur** en pourcentage de la capacité nominale du moteur.

**Surcharges du variateur de vitesse —** Affiche les **surcharges** du **variateur de vitesse** en pourcentage de la capacité nominale du G7.

**Surcharges de la résistance de freinage rhéostatique —** Affiche la valeur des **surcharges** de la **résistance de freinage rhéostatique** en pourcentage de la capacité de résistance de **freinage rhéostatique**.

**Charge de moteur —** Affiche la **charge** du **moteur** en temps réel, en tant que pourcentage de la capacité nominale du moteur.

**Charge de variateur de vitesse —** Affiche la **charge** du **variateur de vitesse** en pourcentage de la capacité nominale du G7.

**Charge de résistance de freinage rhéostatique —** Affiche la **charge** de **résistance de freinage rhéostatique** en pourcentage de la capacité de **résistance** du **freinage rhéostatique**.

**Puissance d'entrée —** Affiche la **puissance d'entrée** en kilowatts (kW).

**Puissance de sortie —** Affiche la **puissance de sortie** en kilowatts (kW).

**Courant de pointe —** Affiche le **courant de pointe** depuis le dernier démarrage. Le courant s'affiche en pourcentage de la capacité nominale du G7.

**Tension de pointe —** Affiche la **tension de pointe** depuis le dernier démarrage. La tension s'affiche en pourcentage de la capacité nominale du G7.

**Vitesse PG —** Affiche la **vitesse PG.**

**Direction —** Affiche la **direction** de commande (Avant/arrière).

**Position PG —** Affiche la **position** du **générateur d'impulsions**.

**RR —** Affiche la valeur d'entrée **RR** en pourcentage sur l'ensemble de la plage de la valeur RR (entrée du potentiomètre).

**VI/II —** Affiche le réglage d'entrée **VI** en pourcentage sur l'ensemble de la plage des valeurs **VI/II**.

*Remarque: L'entrée VI/II représente deux entrées (et bornes) analogiques. La borne d'entrée VI est essentiellement utilisée pour un signal analogue de 0 à10 VCC, et la borne d'entrée II, elle, utilisée pour des applications de boucle de courant , telles qu'un signal de 4 à 20 mA. Il sera possible d'utiliser soit une source de fréquence soit une source de commande de couple ; elles ne pourront fonctionner simultanément. Elles sont désignées dans ce manuel par VI/II.*

**RX** — Affiche le réglage d'entrée RX en pourcentage sur l'ensemble de la plage de la valeur RX (entrée de -10 à +10 VCC).

**RX2 —** Affiche le réglage d'entrée **RX2** en pourcentage sur l'ensemble de la plage de la valeur **RX2**.

*Remarque: La fonction RX2 n'est disponible que depuis la carte optionnelle Multicom destinée au variateur de vitesse.*

**FM** — Affiche la valeur de la fréquence de sortie en pourcentage sur l'ensemble de la plage de la valeur FM.

**AM** — Affiche le courant de sortie en pourcentage sur l'ensemble de la plage de la valeur AM.

**Type d'option —** Affiche le numéro de formulaire du type installé des cartes optionnelles **Multicom** destinées au **variateur de vitesse**.

Option Terme  $A - \lambda$  définir.

Option Terme B — À définir.

Option Terme O — À définir.

Option Terme P — À définir.

Sortie max. — À définir.

**Modèle Select —** Affiche le modèle sélectionné en utilisant l'**exploitation de modèles**.

**Modèles restant —** Affiche le nombre de modèles restant en utilisant l'**exploitation de modèles**.

**Modèle —** Affiche le numéro ID actif d'**exploitation de modèles**.

**Temps restant du modèle —** Affiche le temps restant du modèle actuel en utilisant l'**exploitation de modèles**.

**État de défaillance —** Affiche la défaillance actuelle ou **Aucune défaillance**.

# <span id="page-28-1"></span><span id="page-28-0"></span>**Mode asservi**

Le [Tableau 3](#page-28-2) liste les éléments de menu du **mode asservi** et mappe le flux des sélections de menu. Les **numéros** de **paramètre** des fonctions listées seront affichés s'ils s'appliquent. Il sera possible d'accéder aux fonctions listées (et de les modifier) en les mappant en dessous ou via la méthode d'**accès direct** : Programme => Accès direct => *Numéro de paramètre applicable.*

<span id="page-28-2"></span>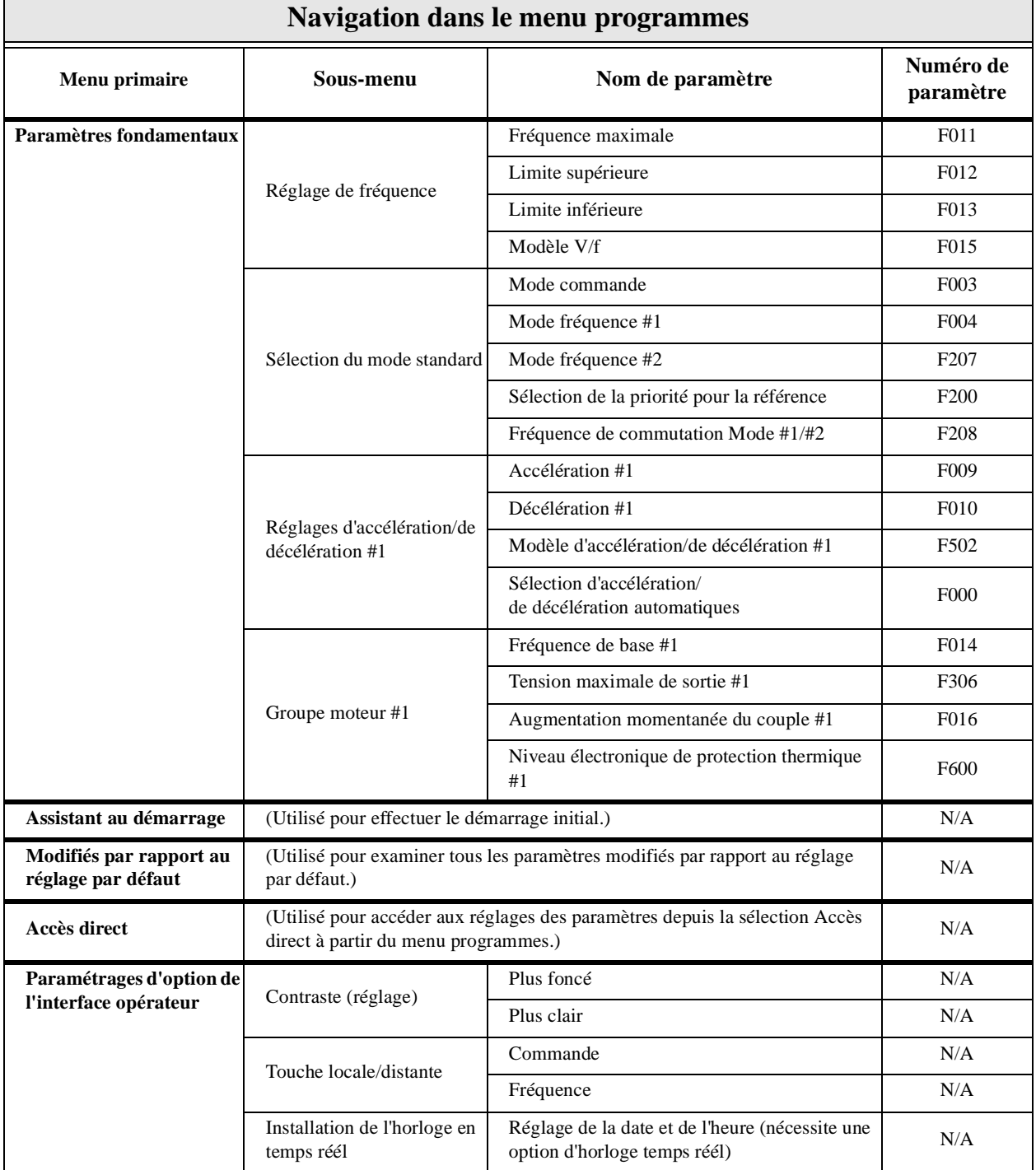

#### **Tableau 3.** Mappage au **mode asservi**.

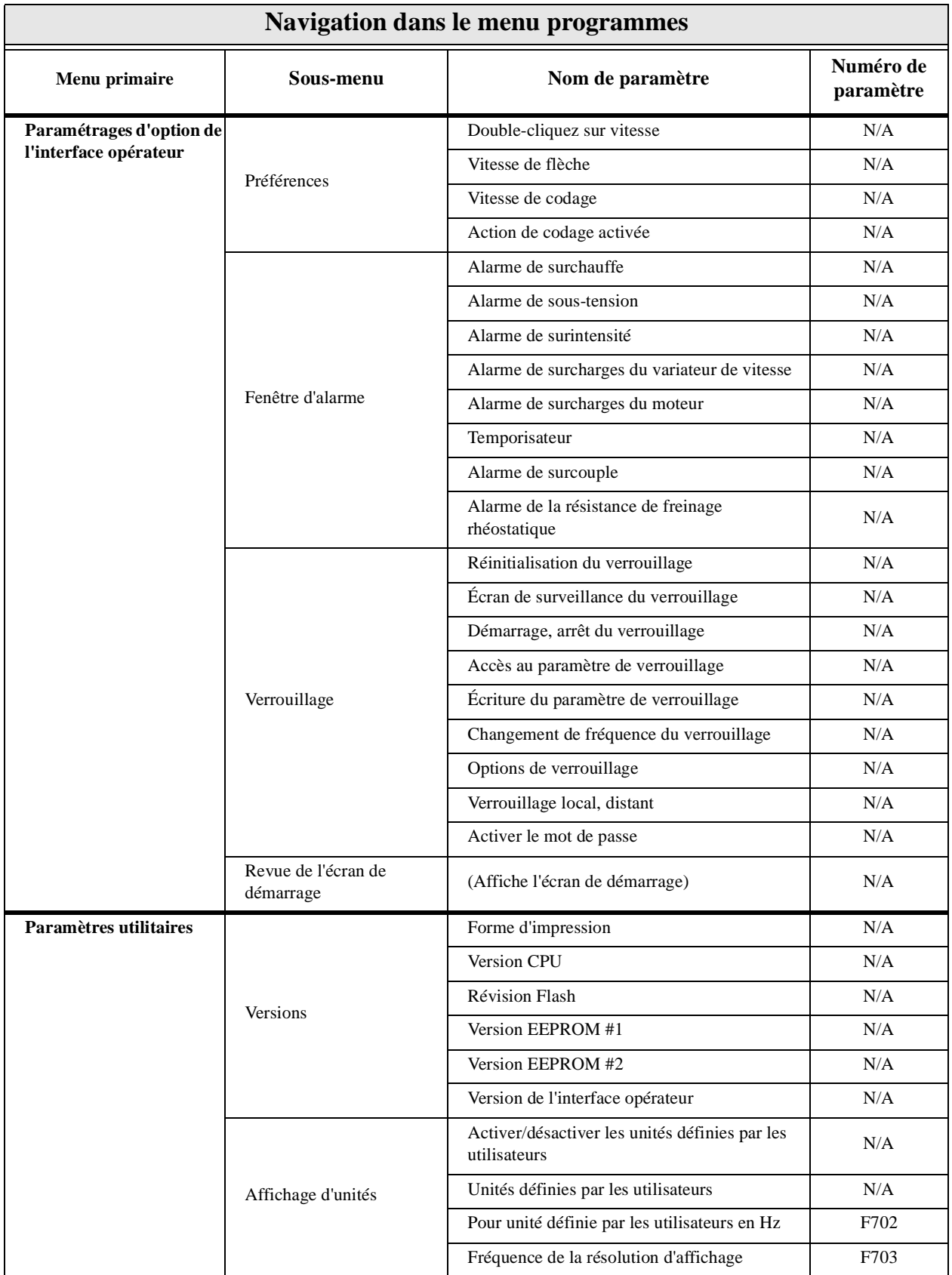

<span id="page-30-0"></span>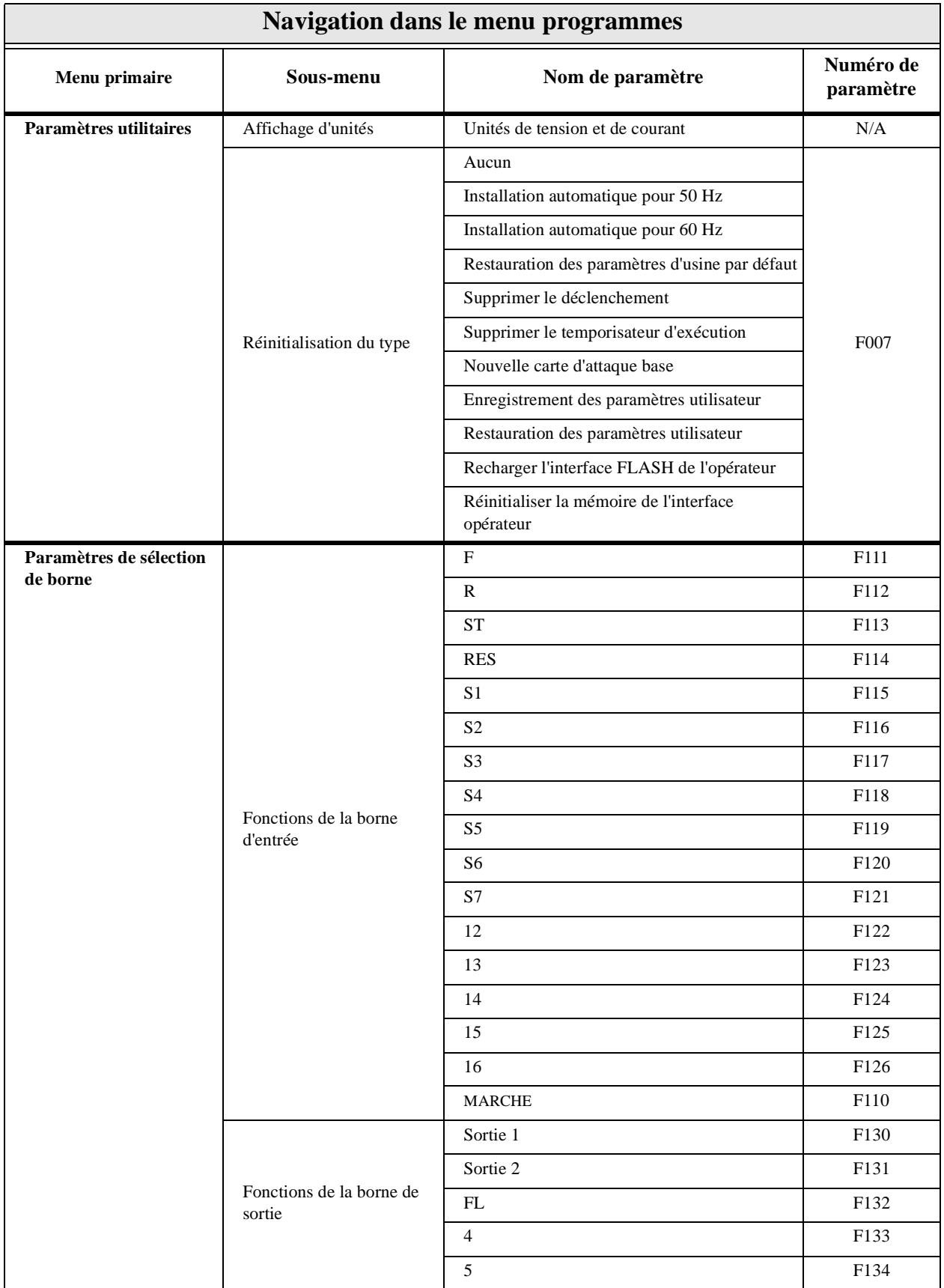

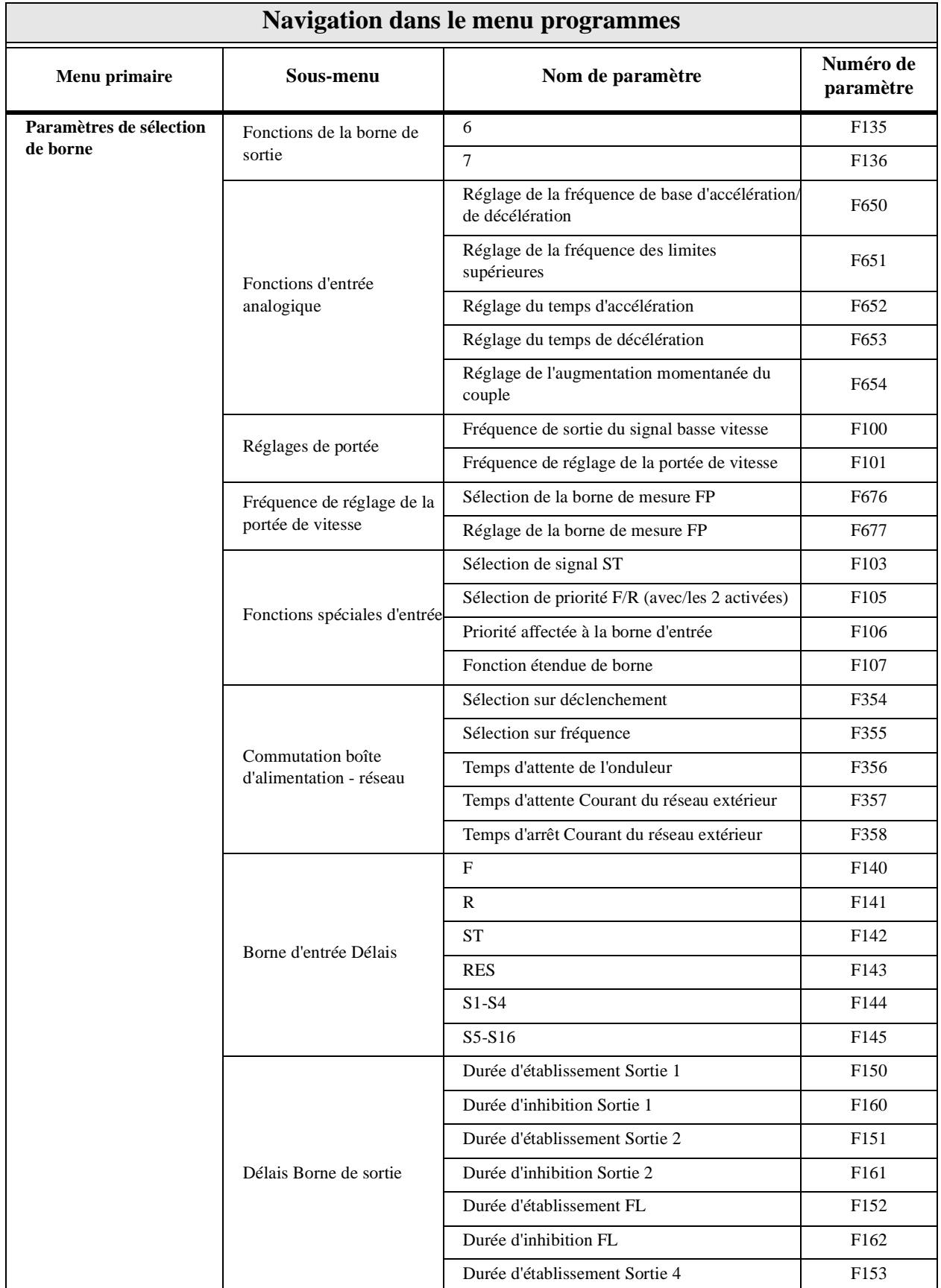

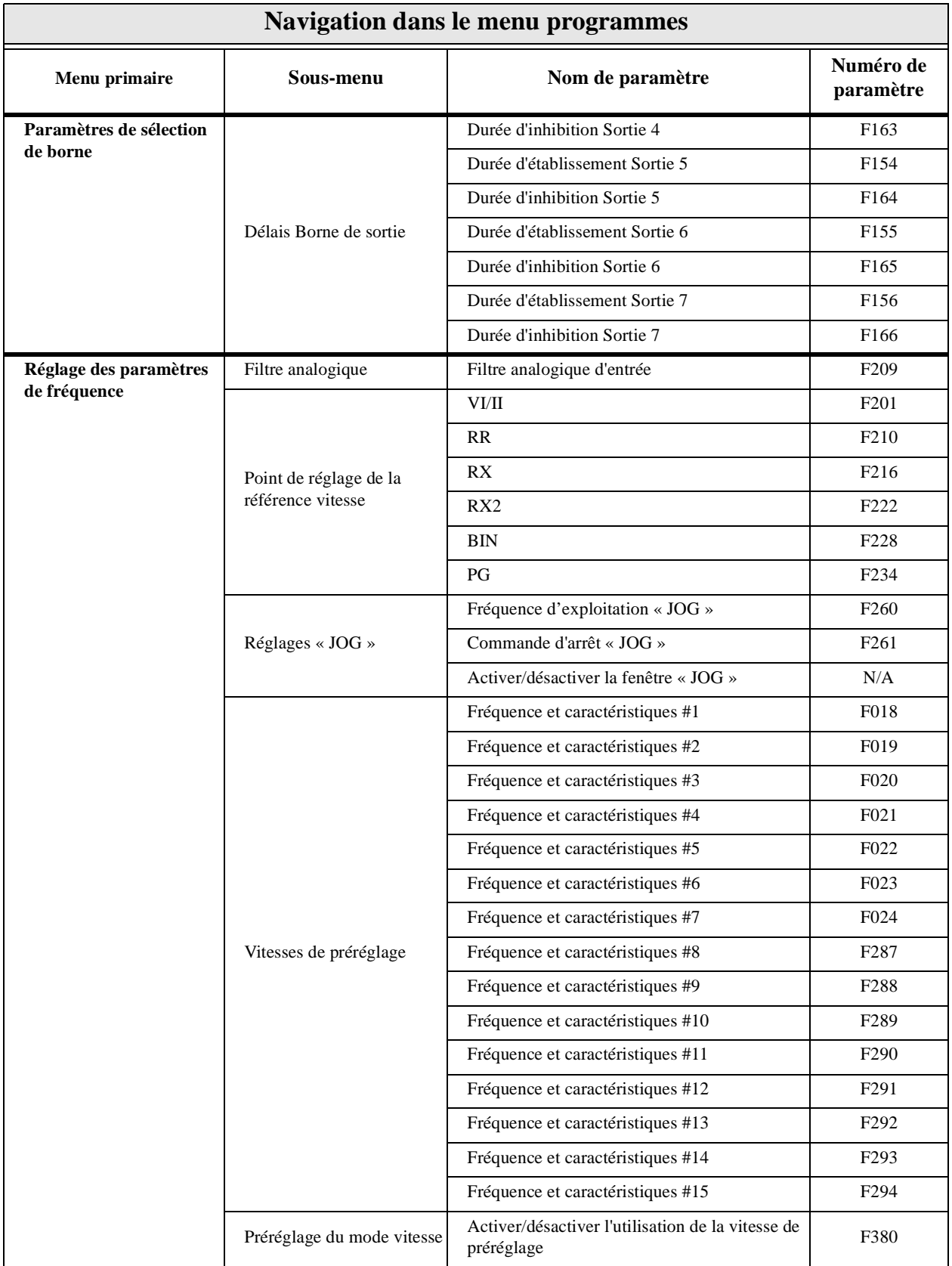

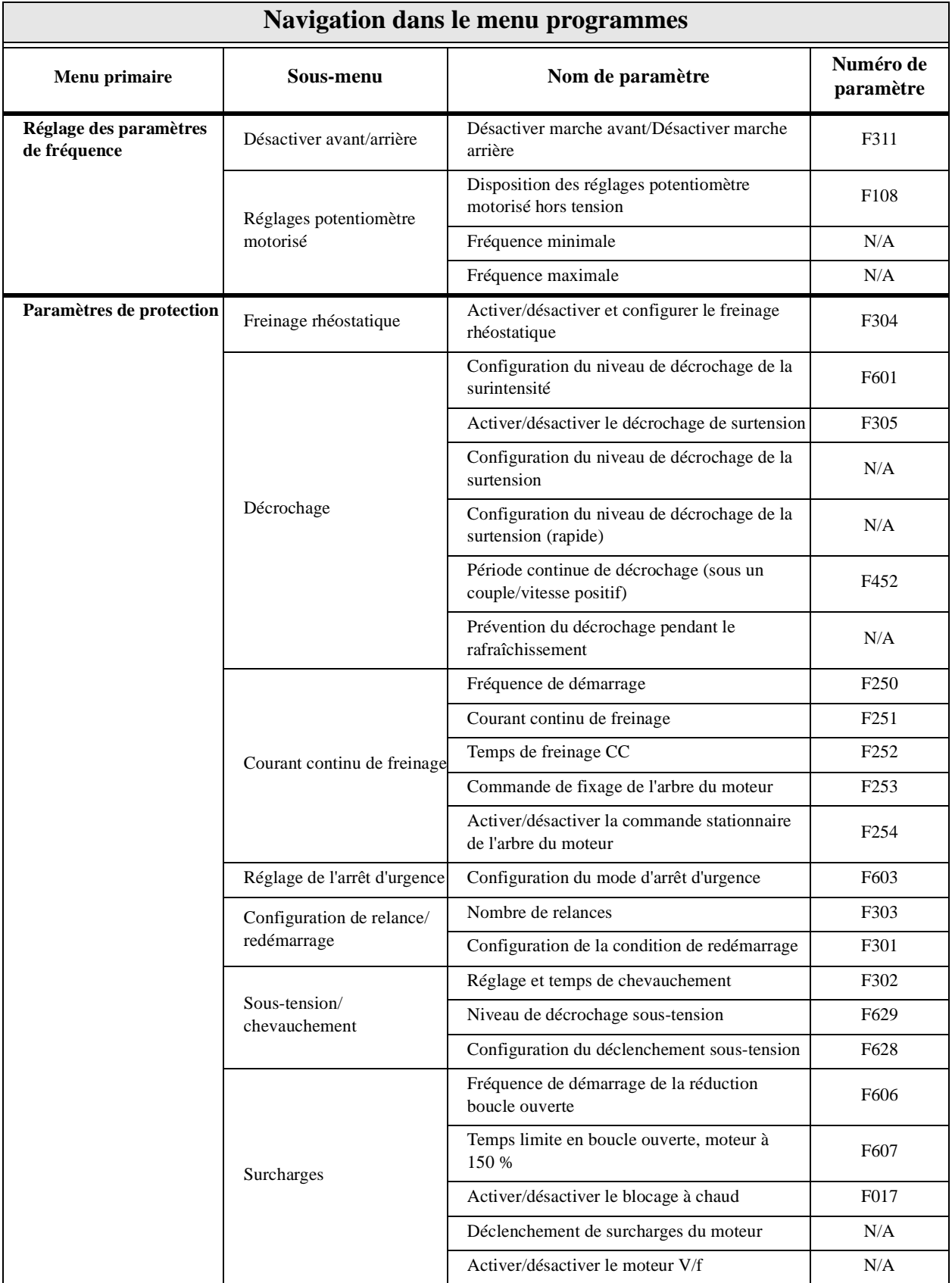

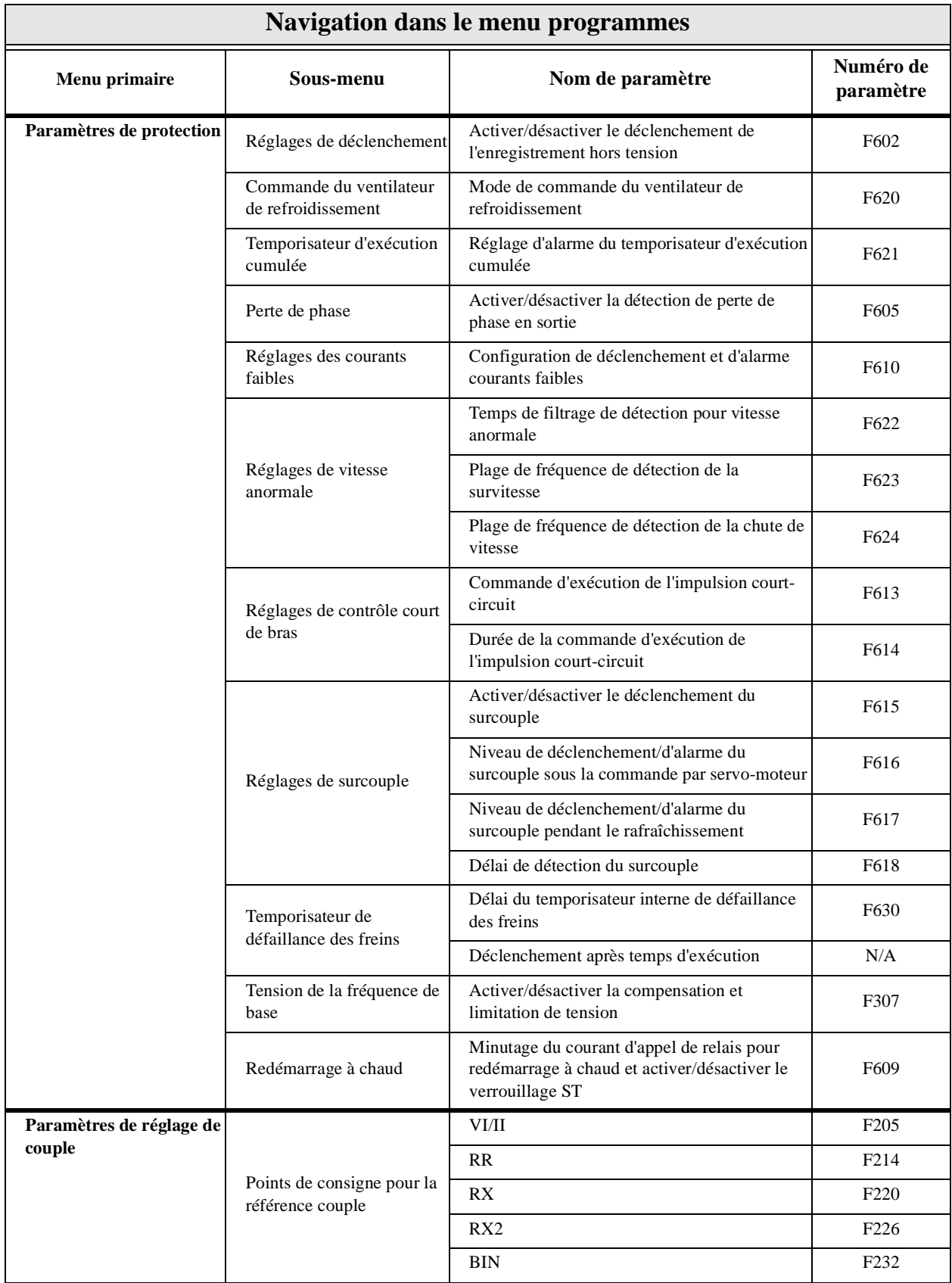

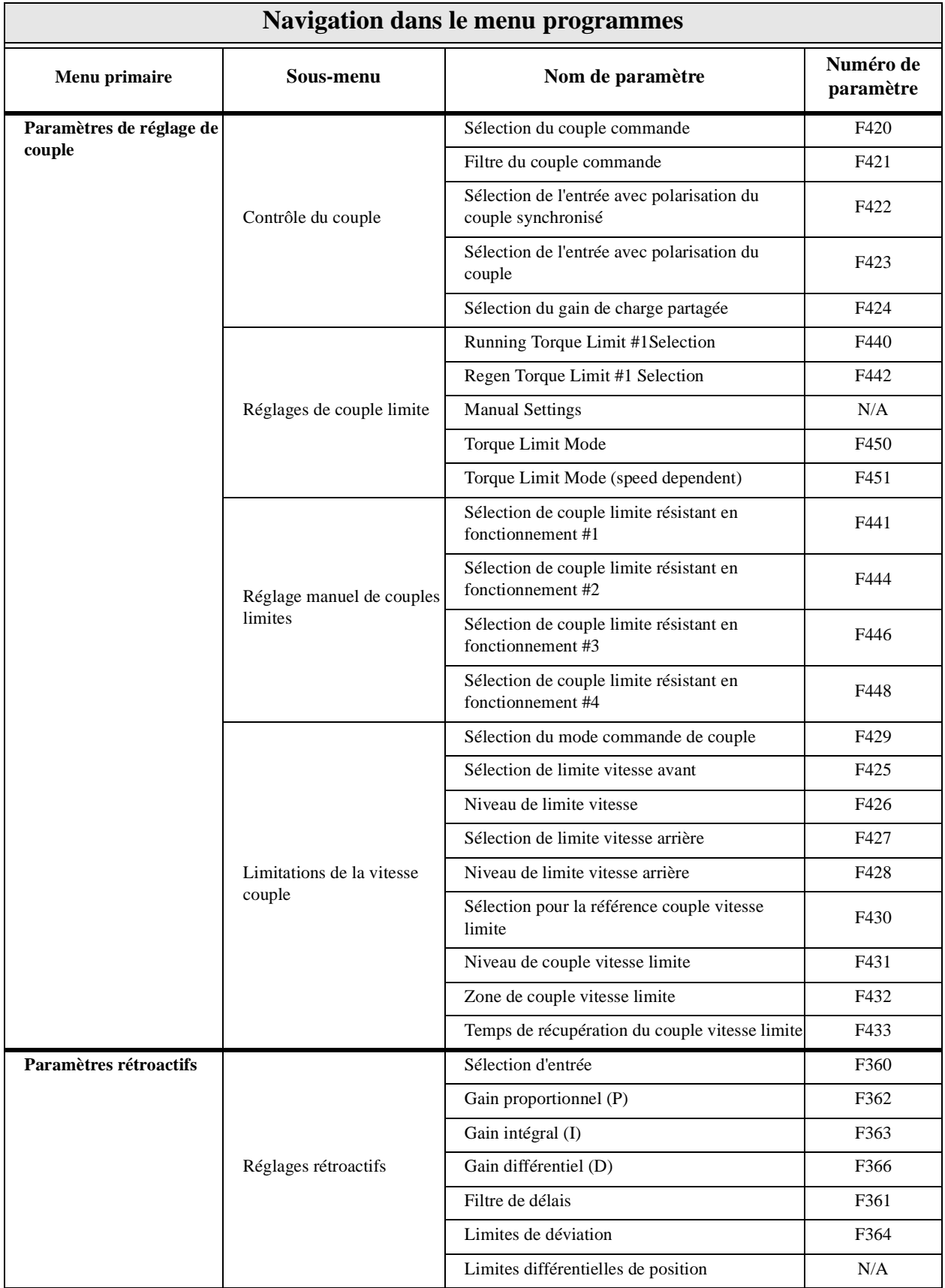
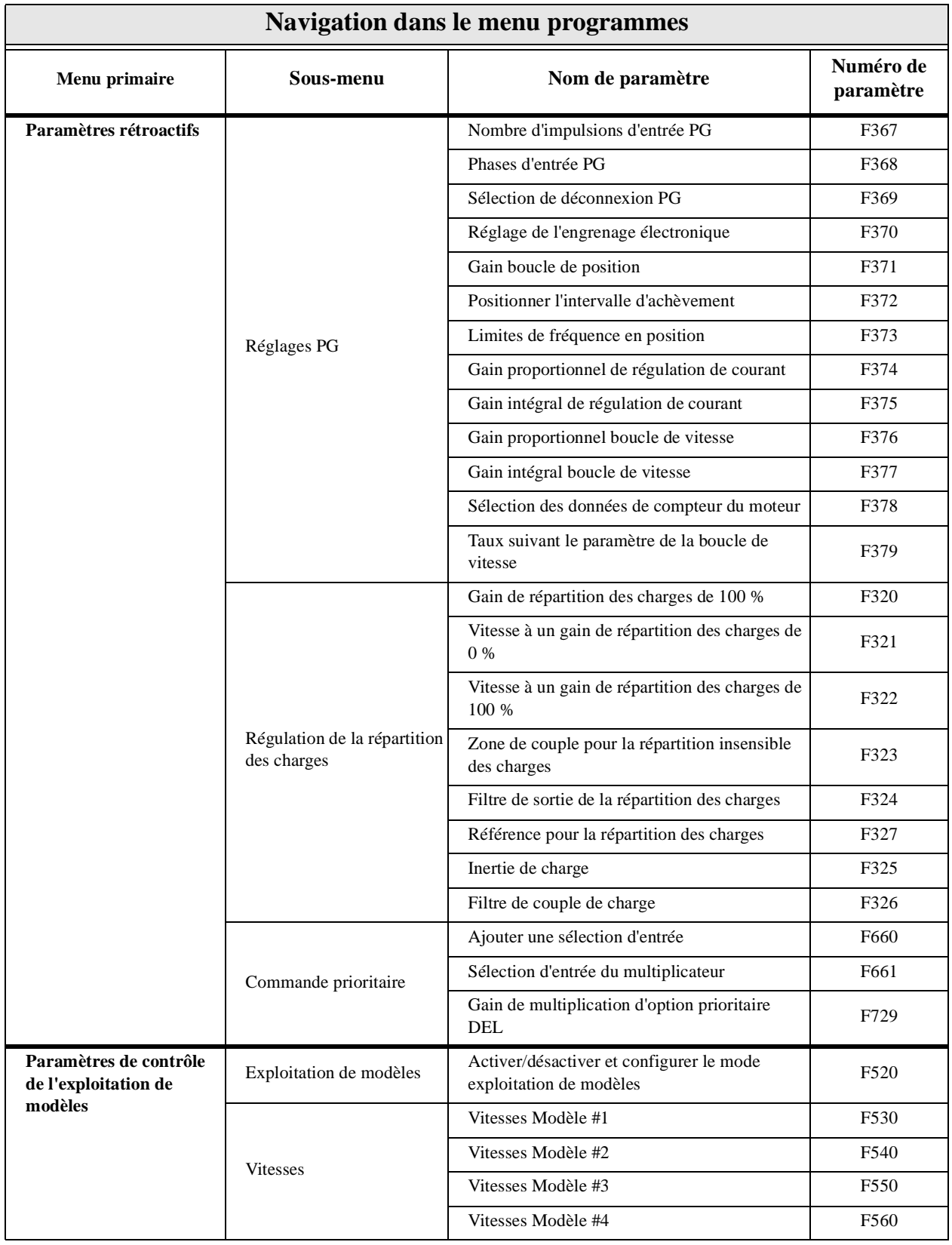

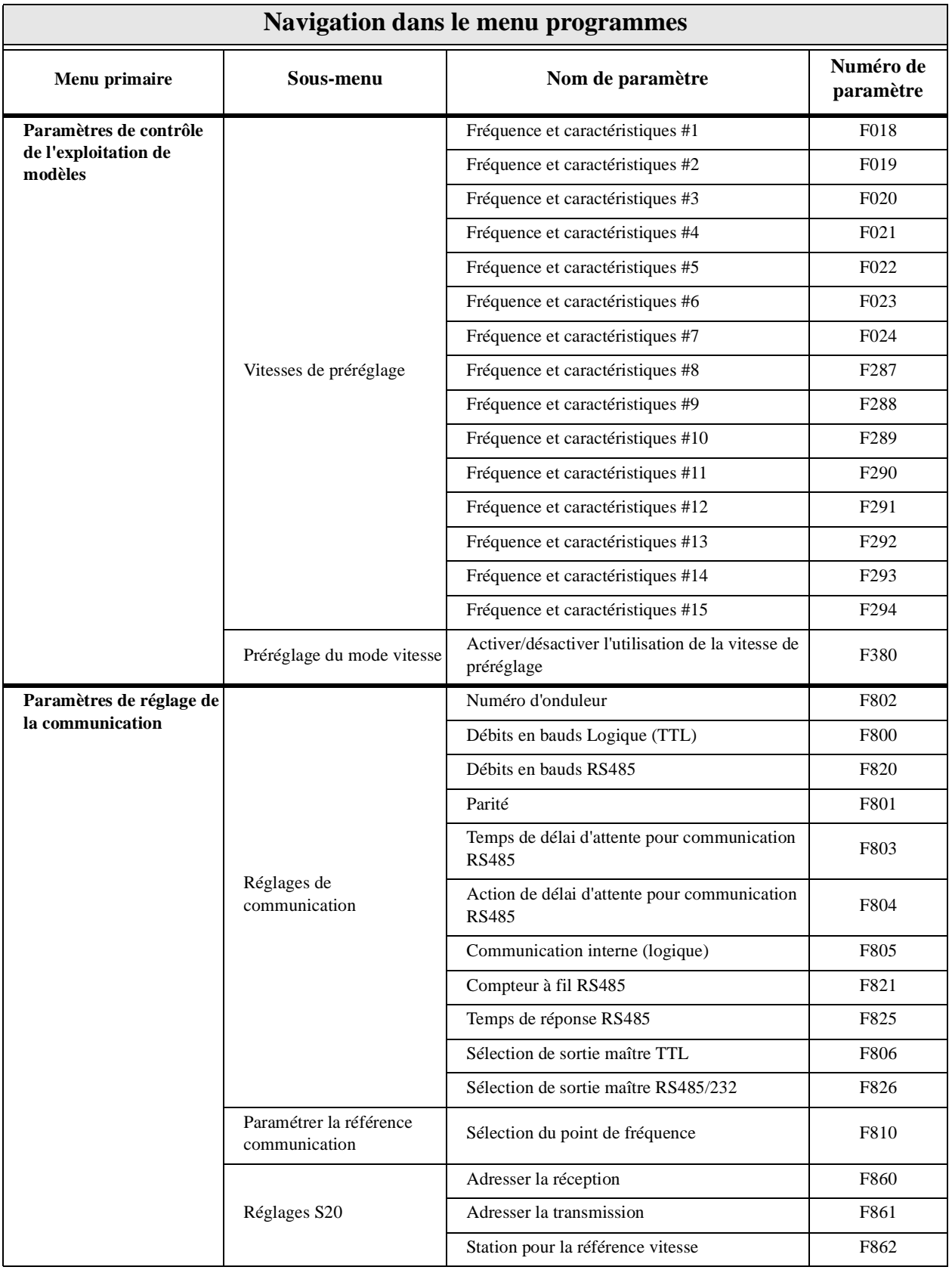

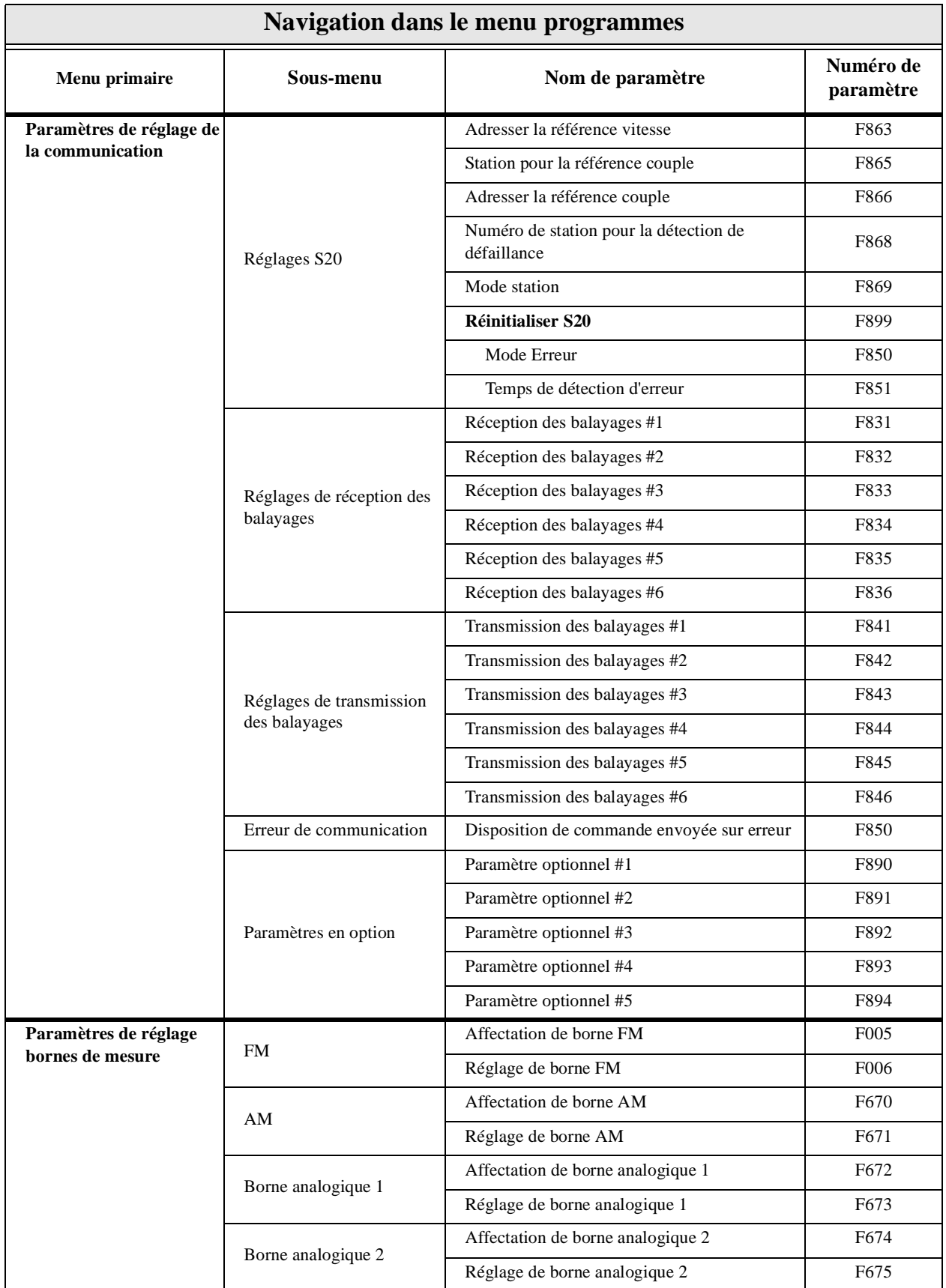

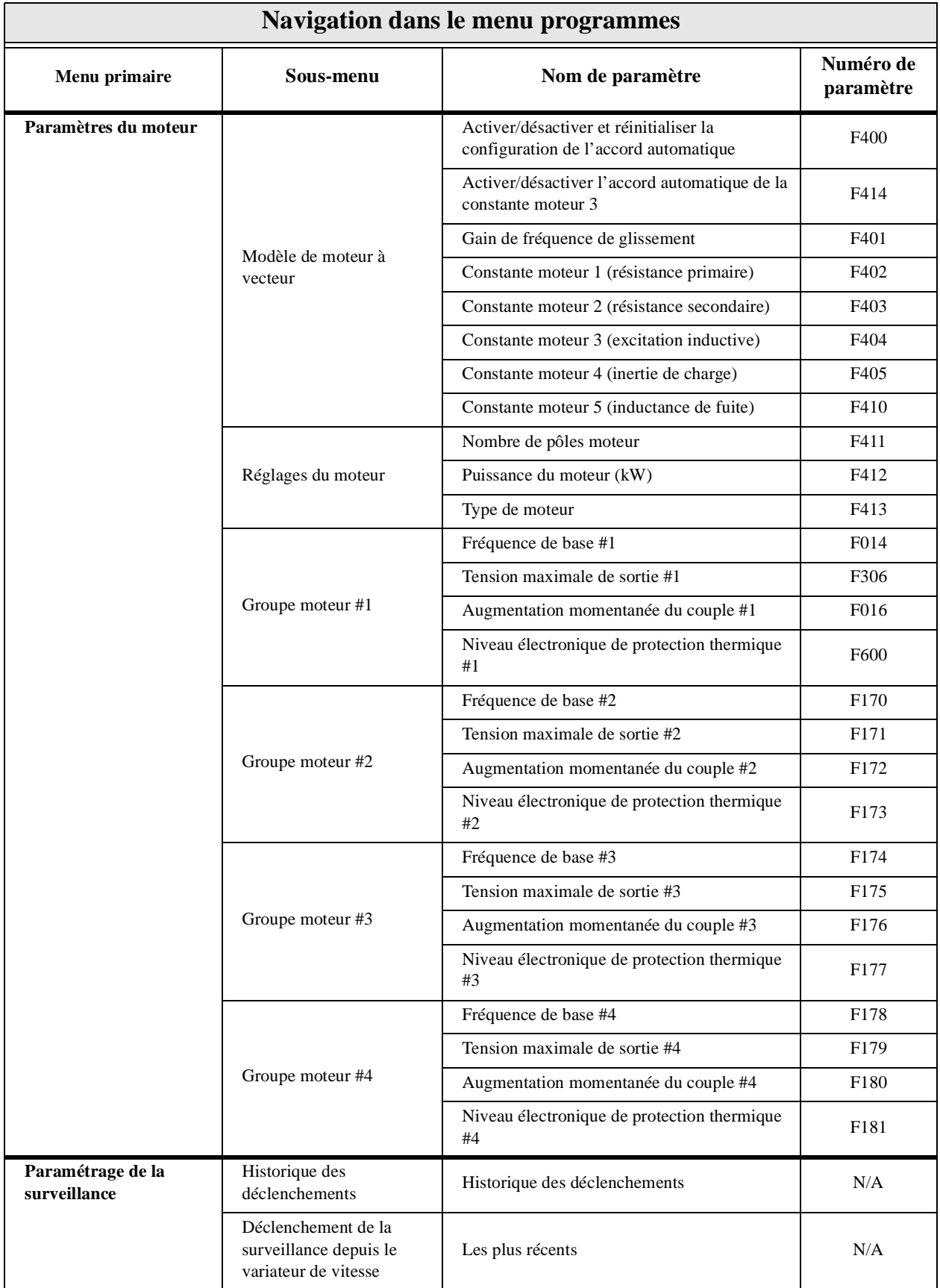

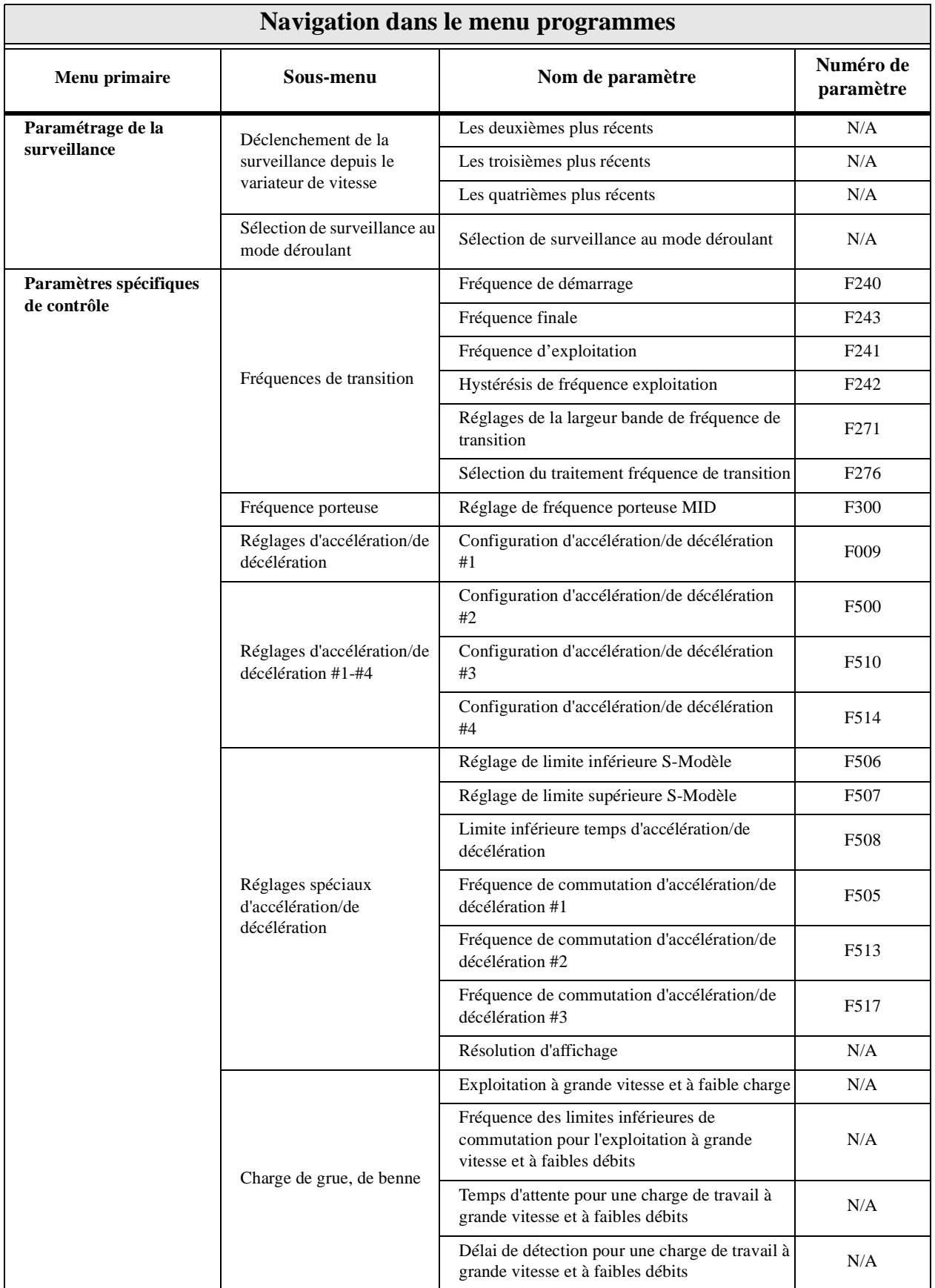

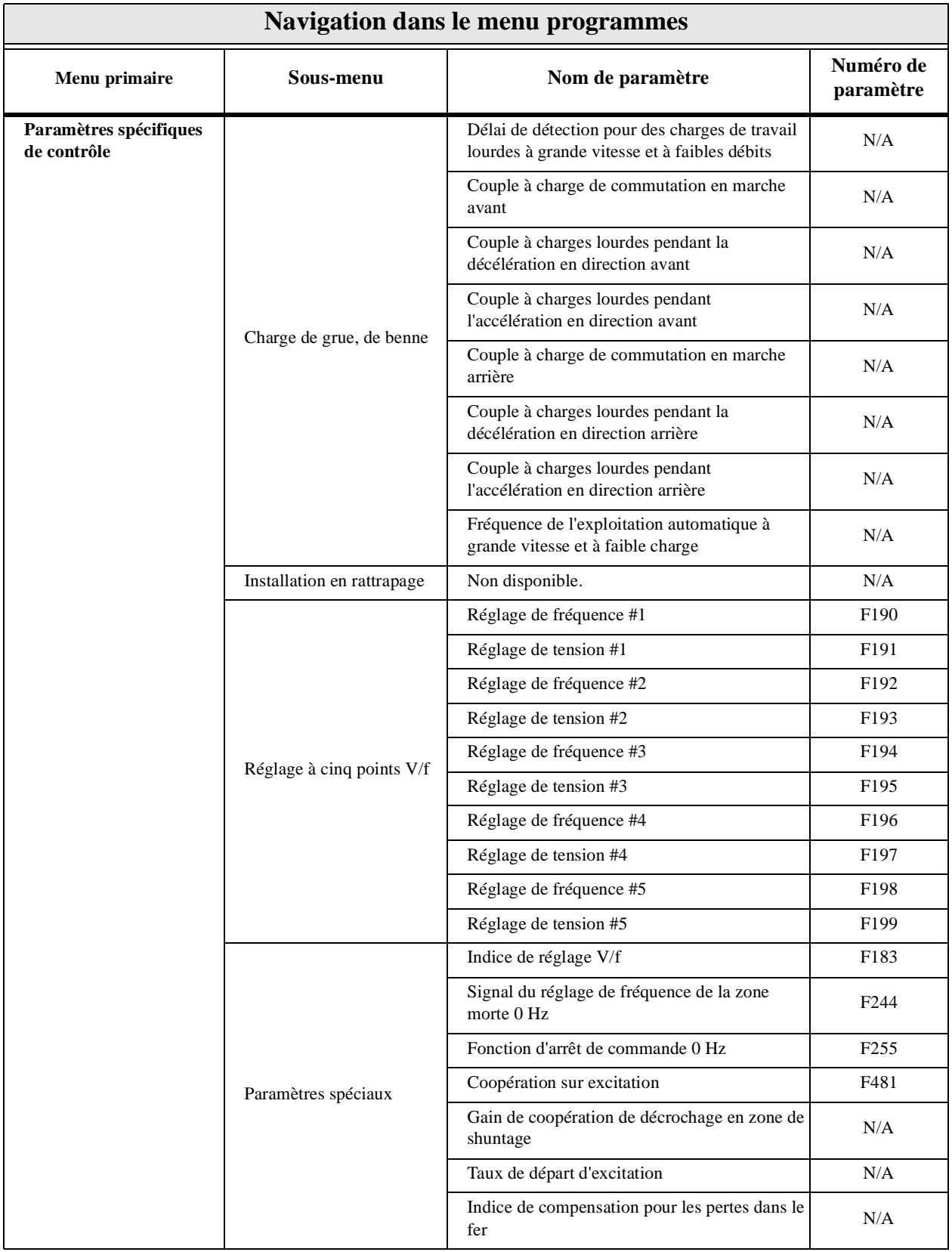

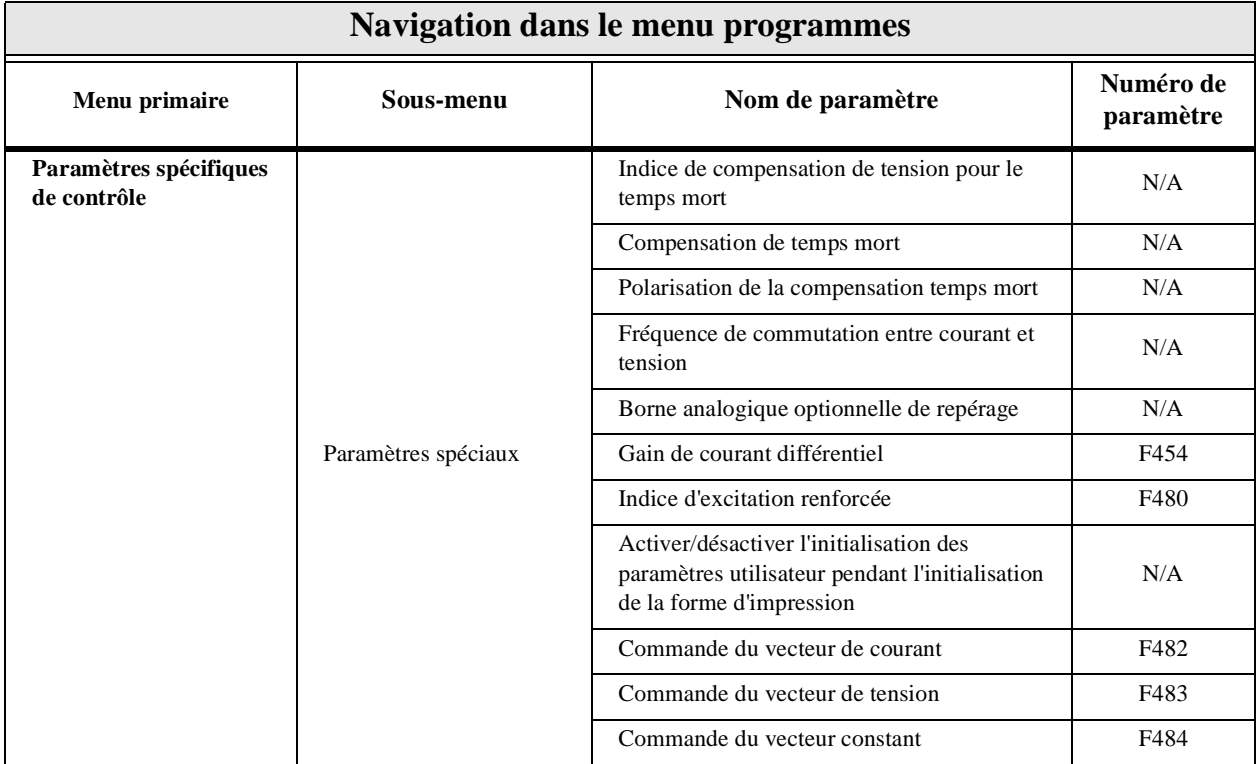

# **Program Mode**

[Table 4](#page-43-0) lists the menu items of the **Program** mode and maps the flow of the menu selections. The **Parameter Numbers** for the listed functions are provided where applicable. The functions listed may be accessed (and changed) as mapped below or via the **Direct Access** method: Program ⇒ Direct Access ⇒ *Applicable Parameter Number*.

<span id="page-43-0"></span>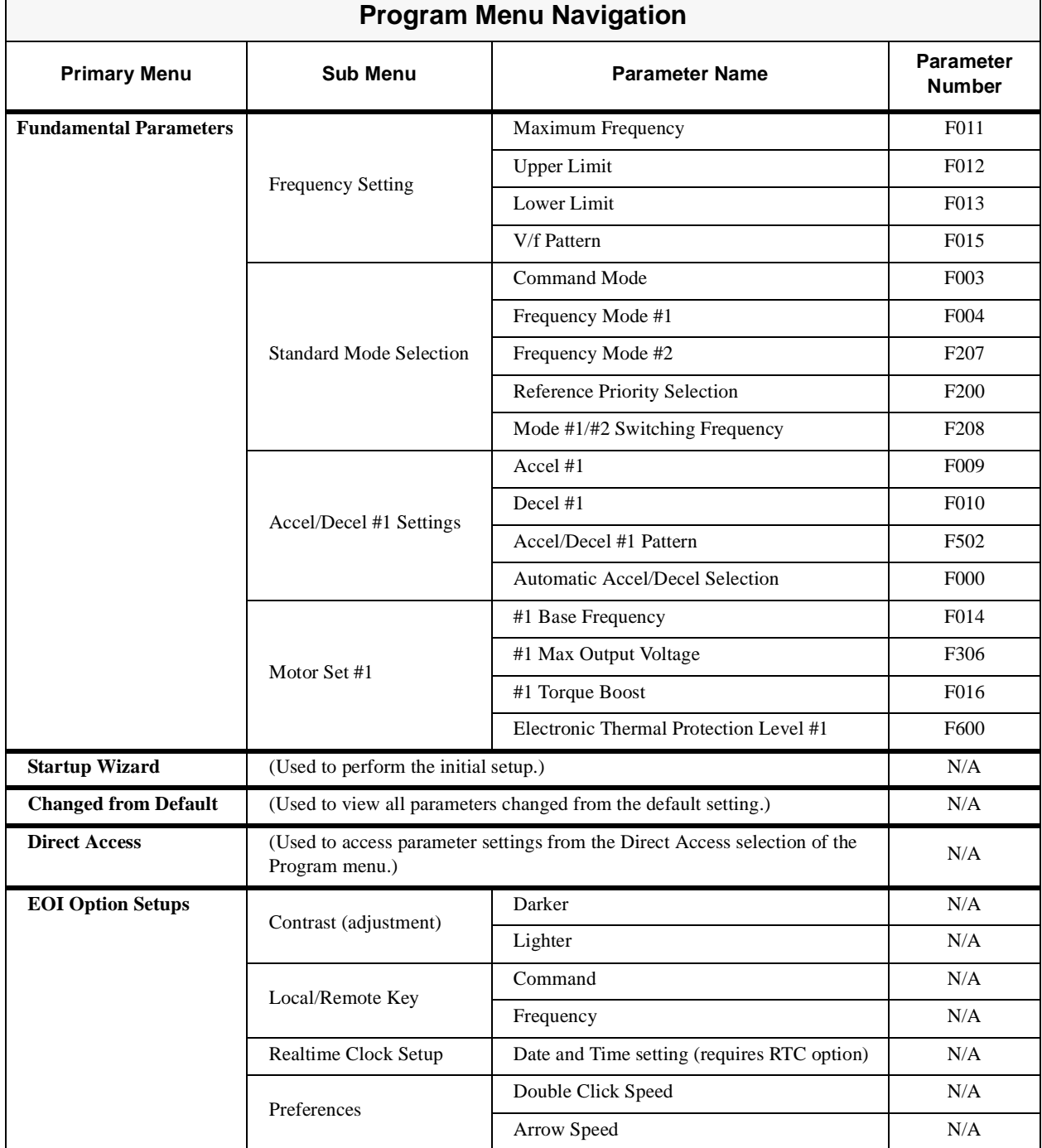

#### **Table 4. Program** mode mapping**.**

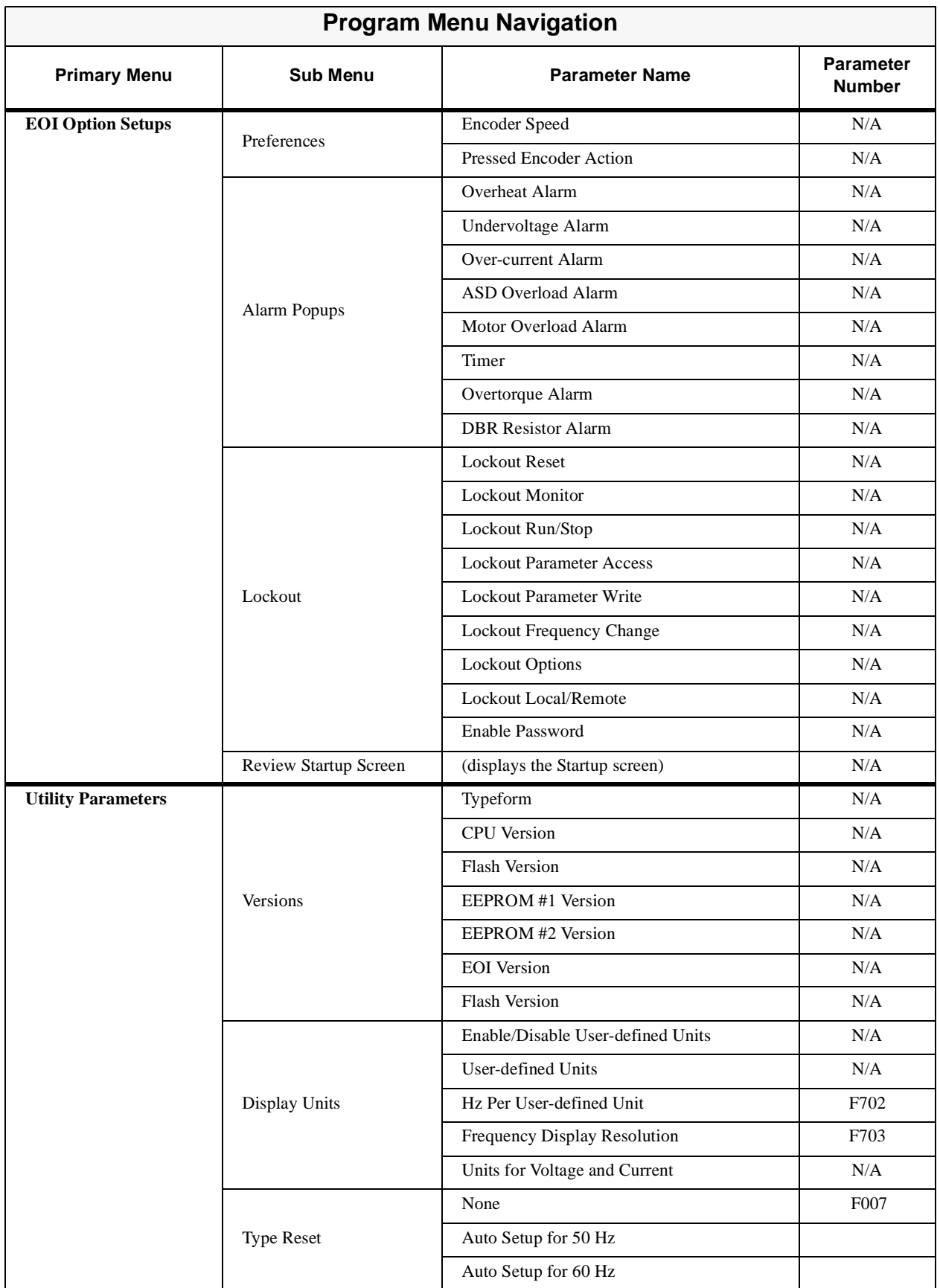

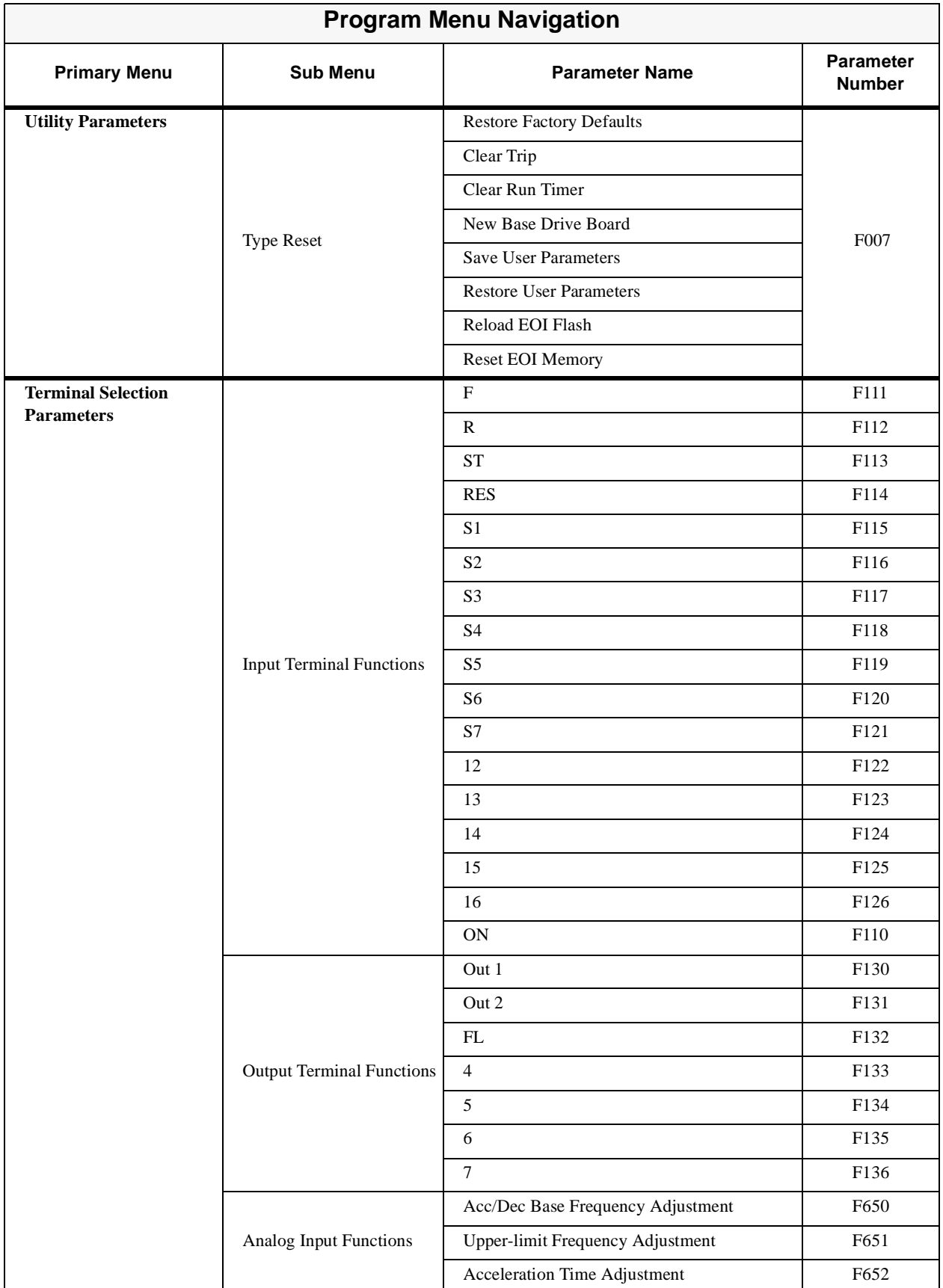

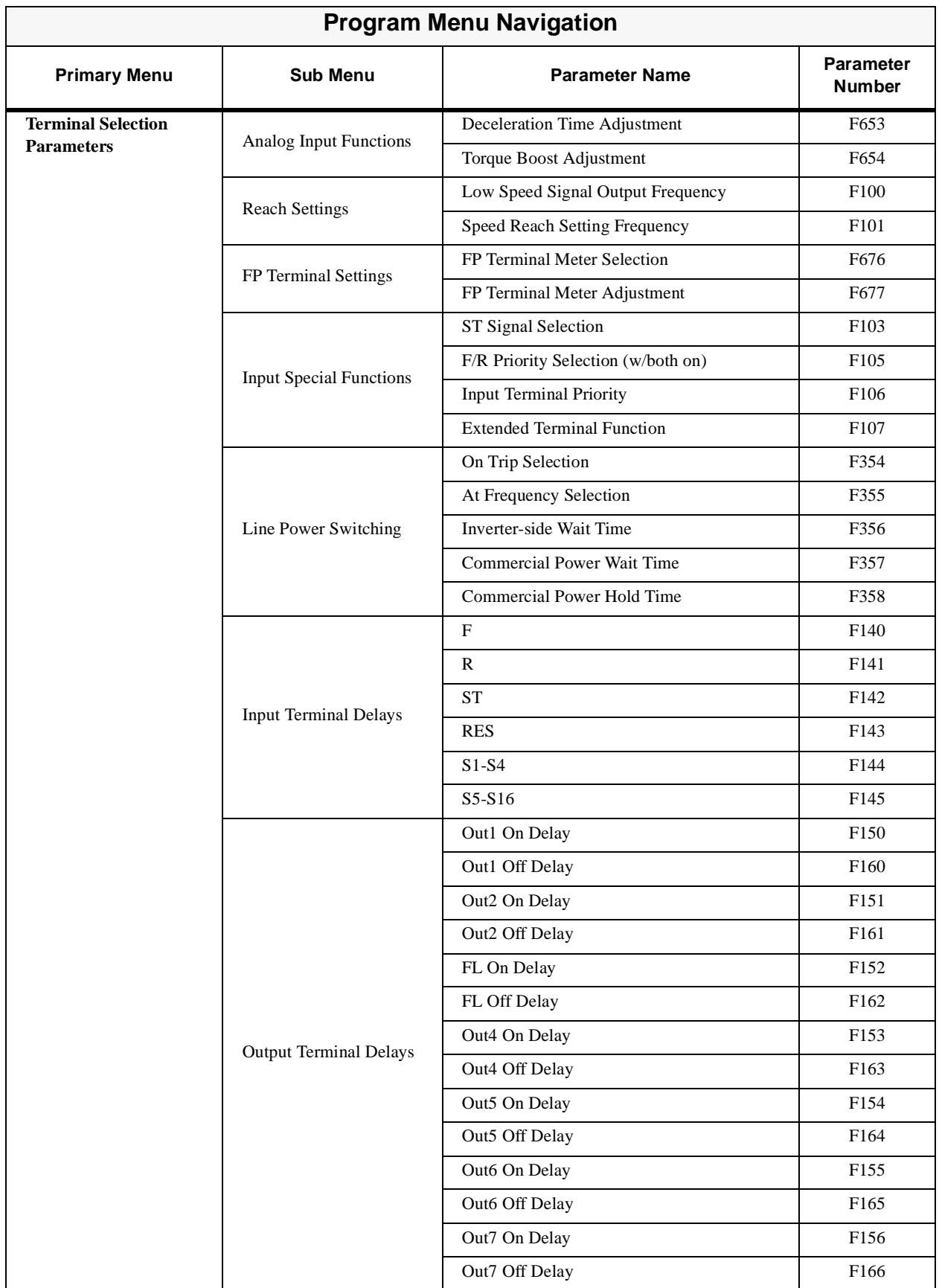

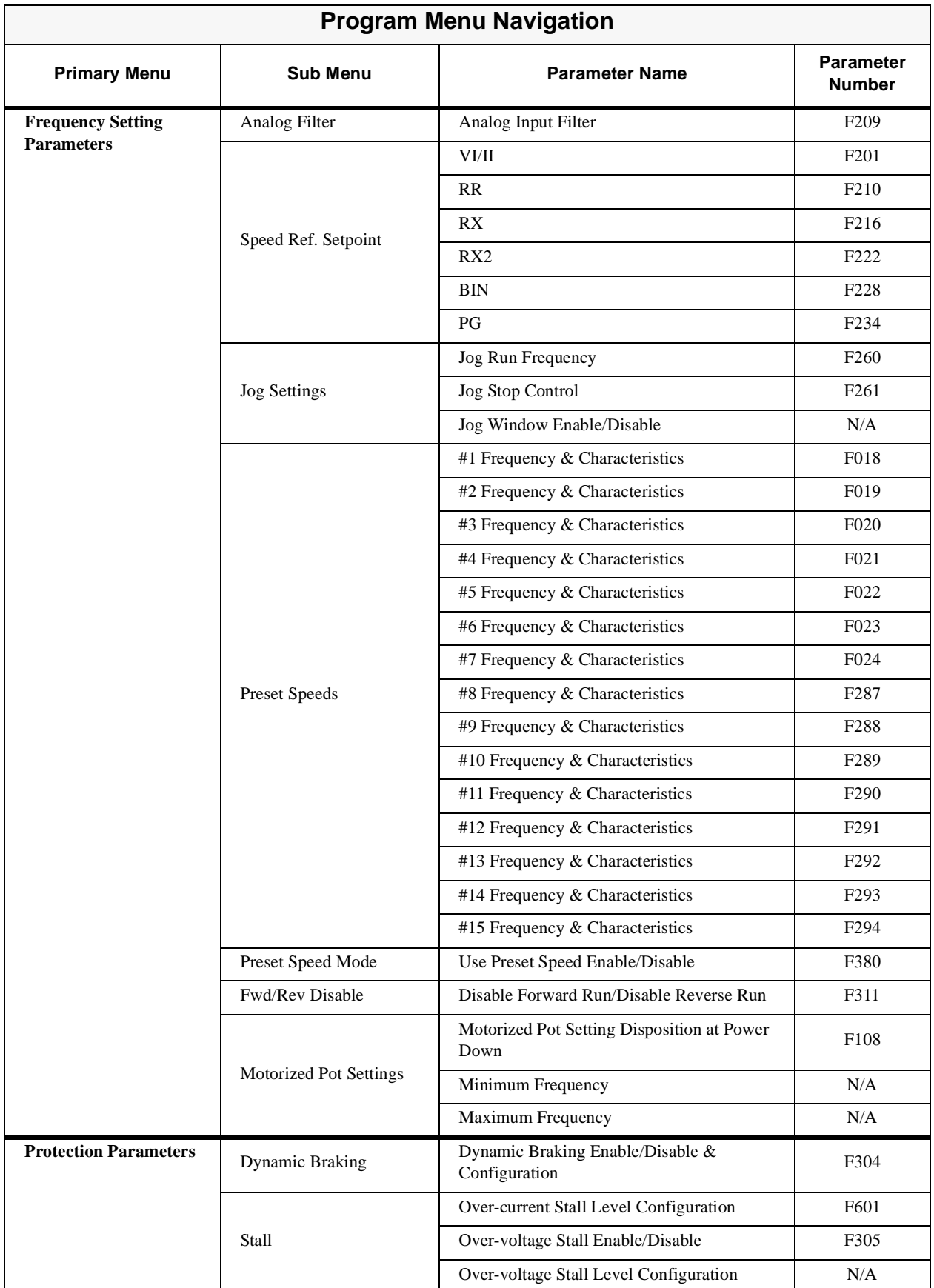

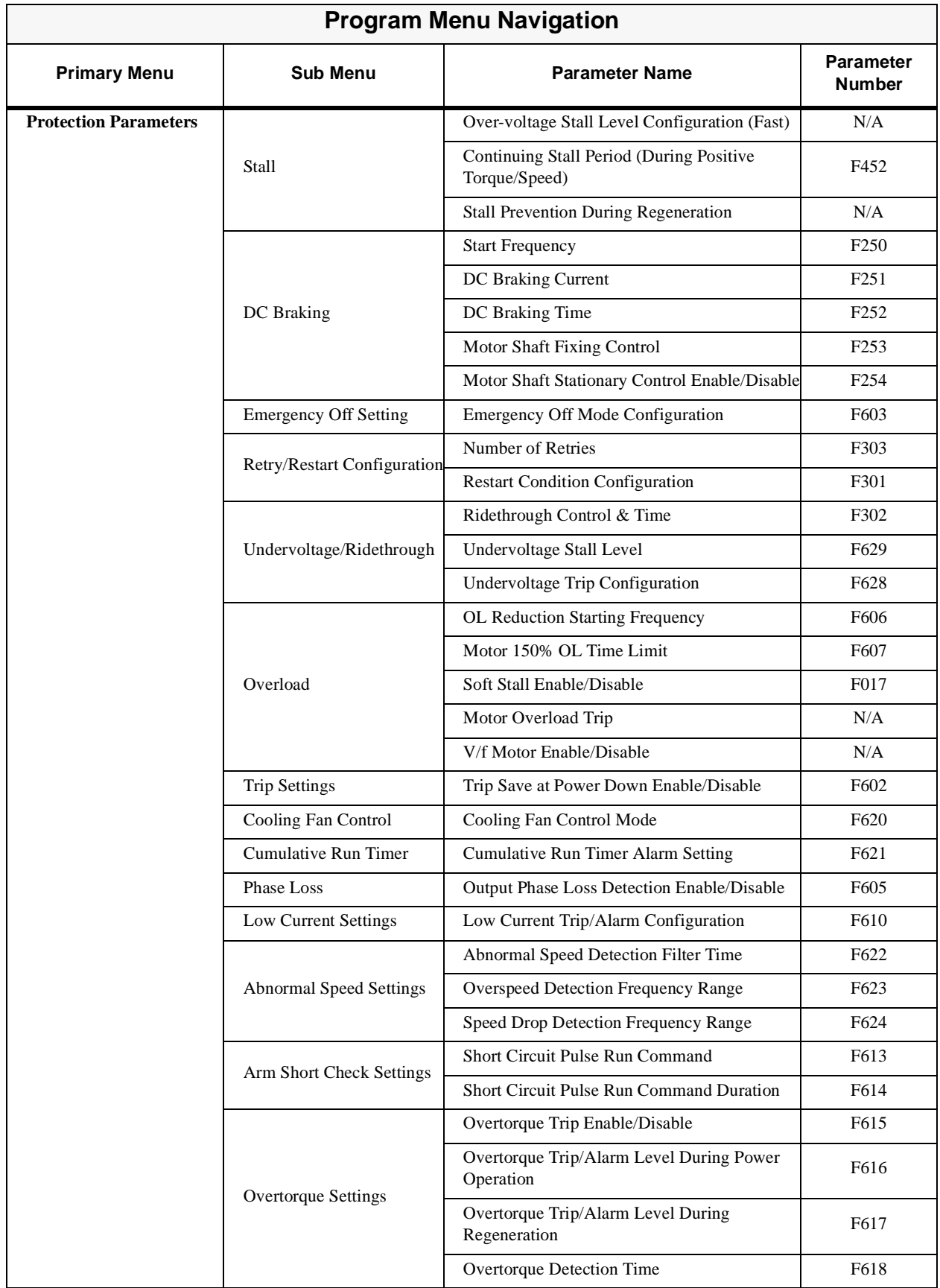

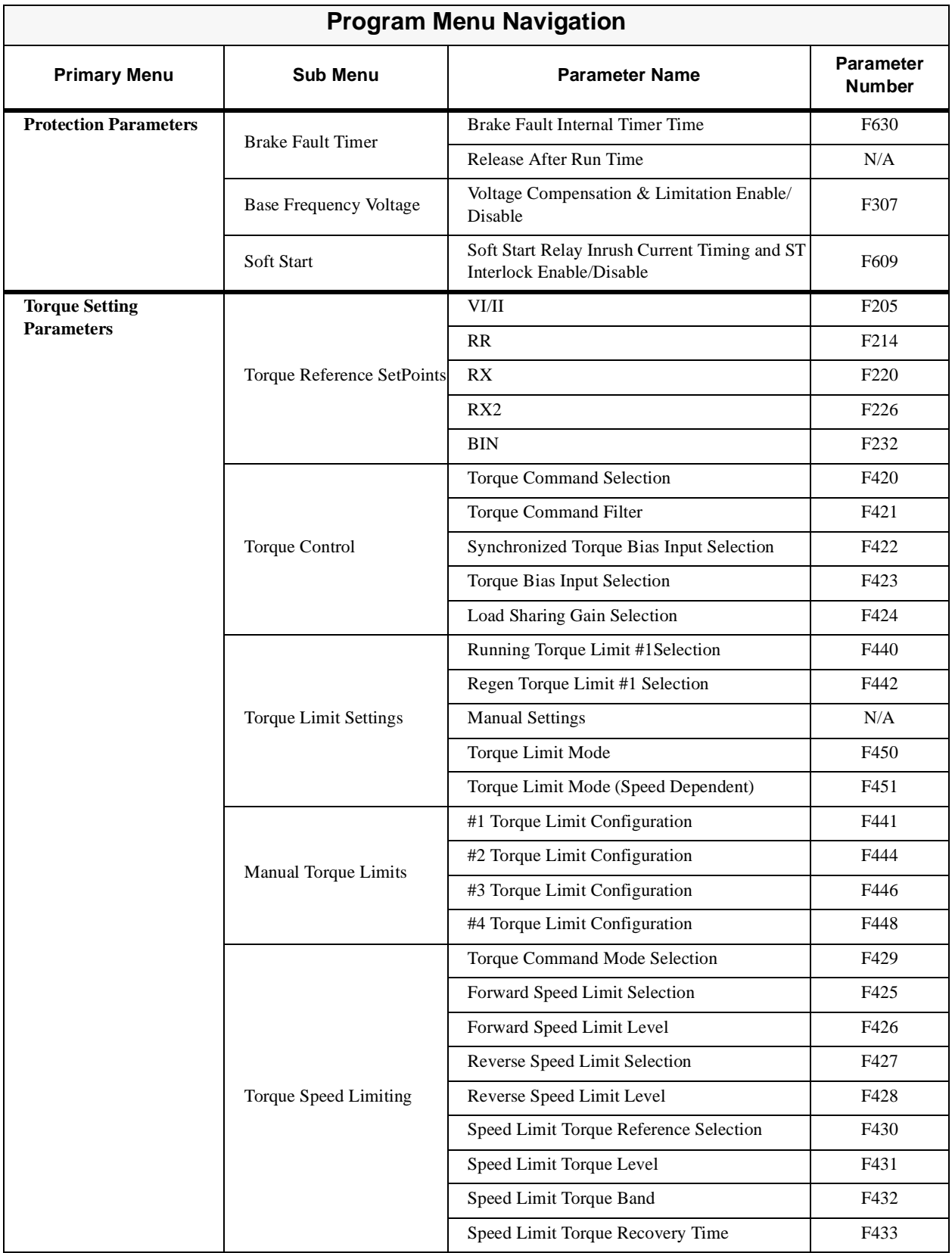

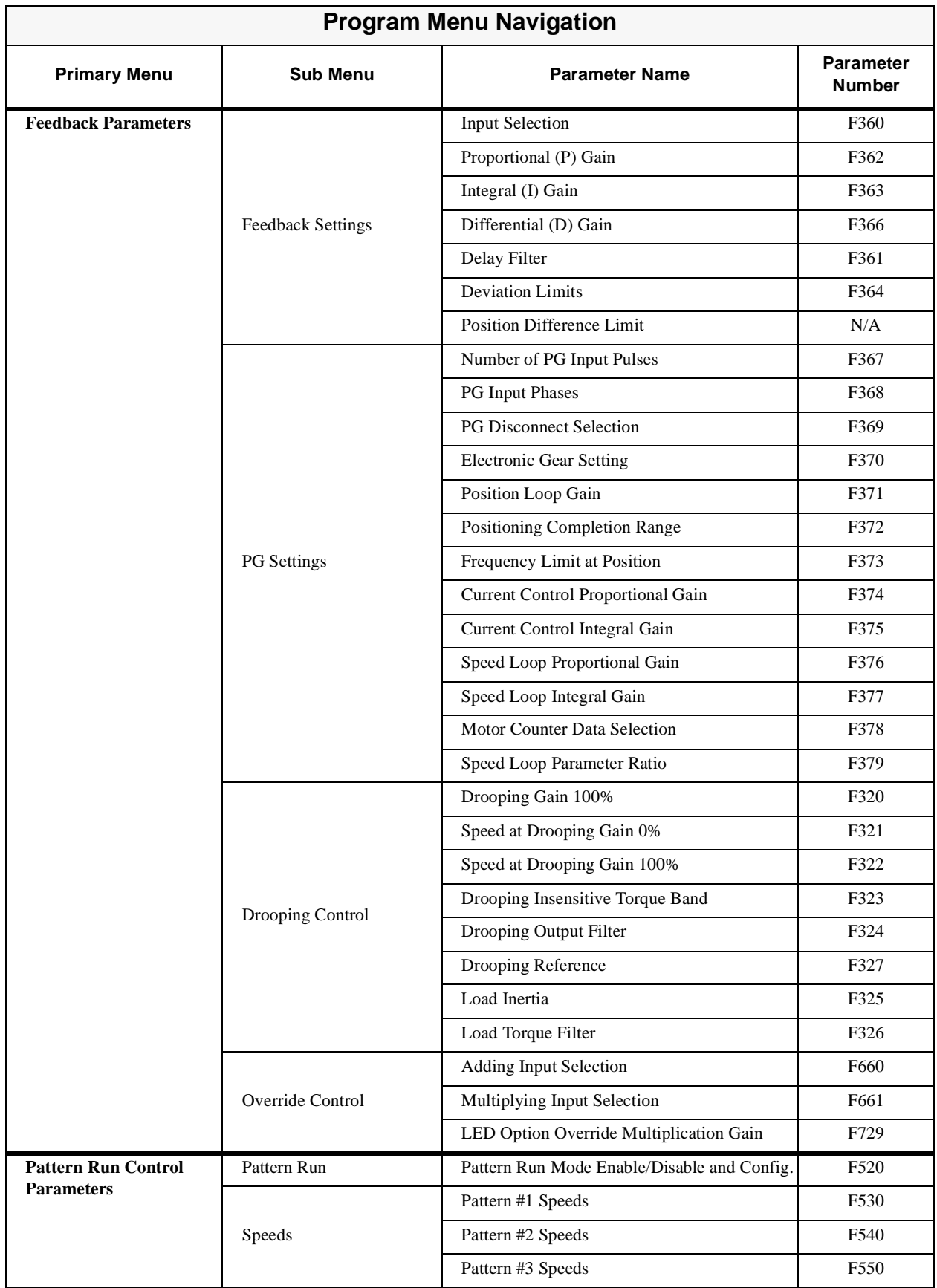

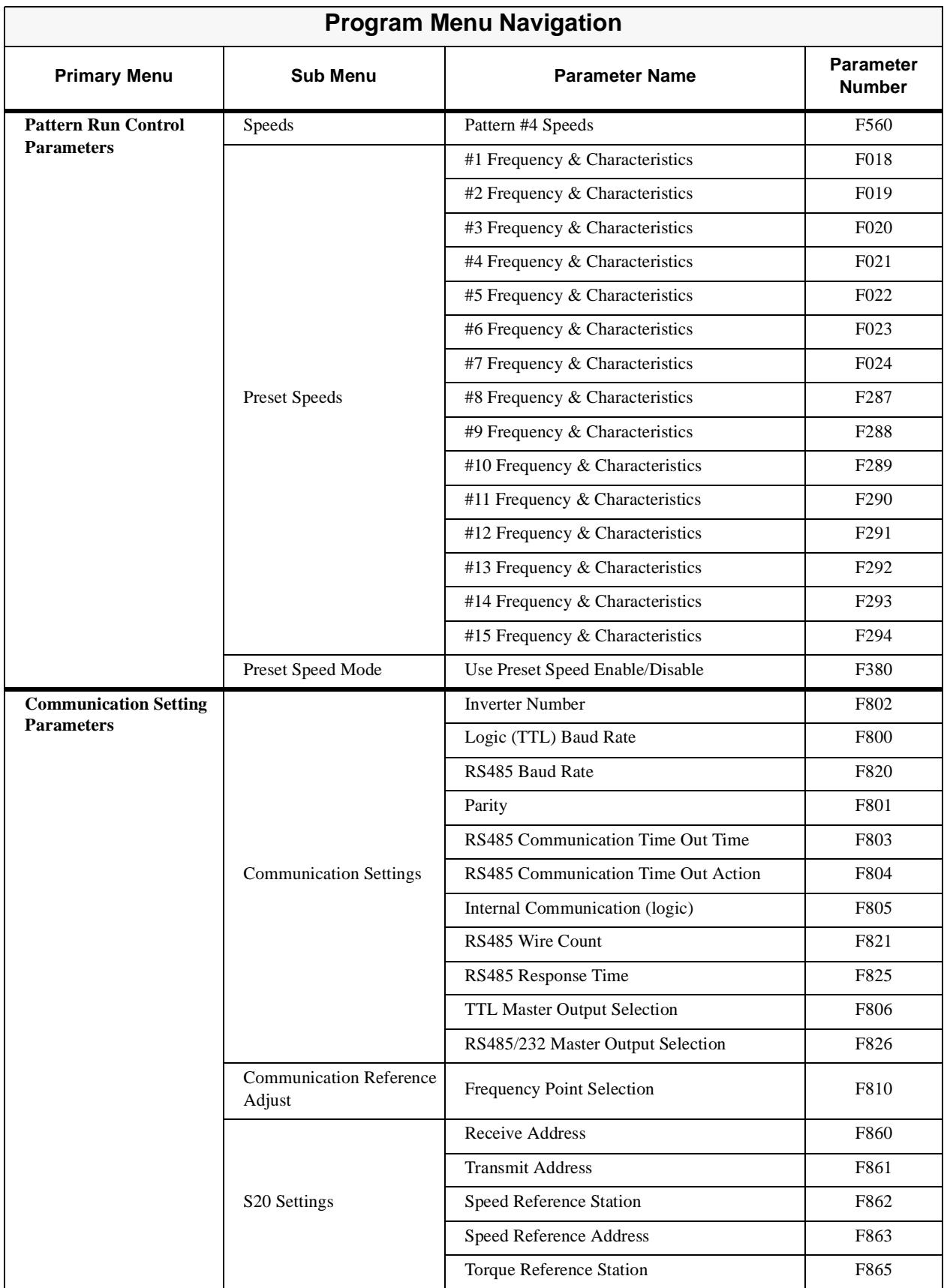

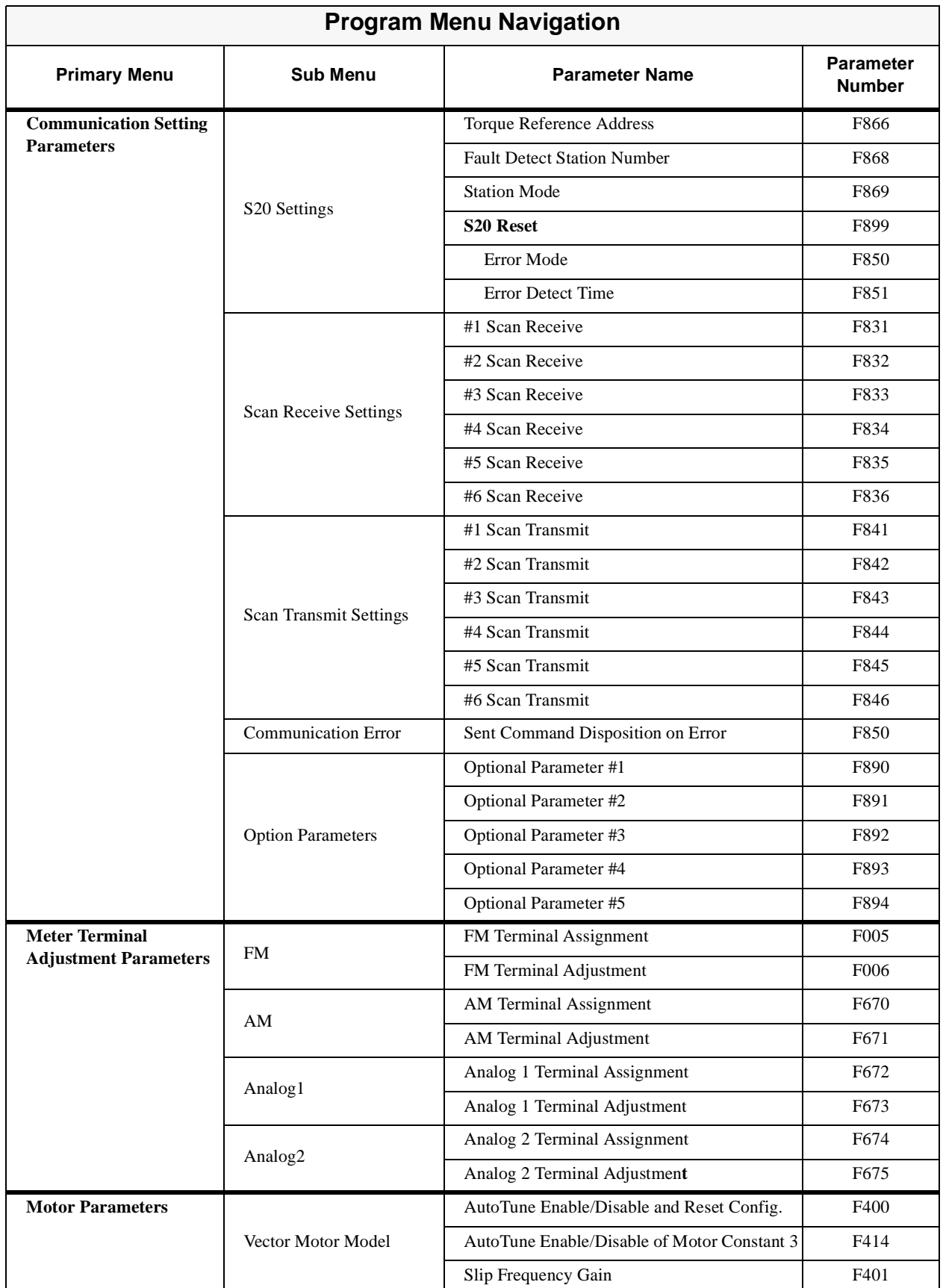

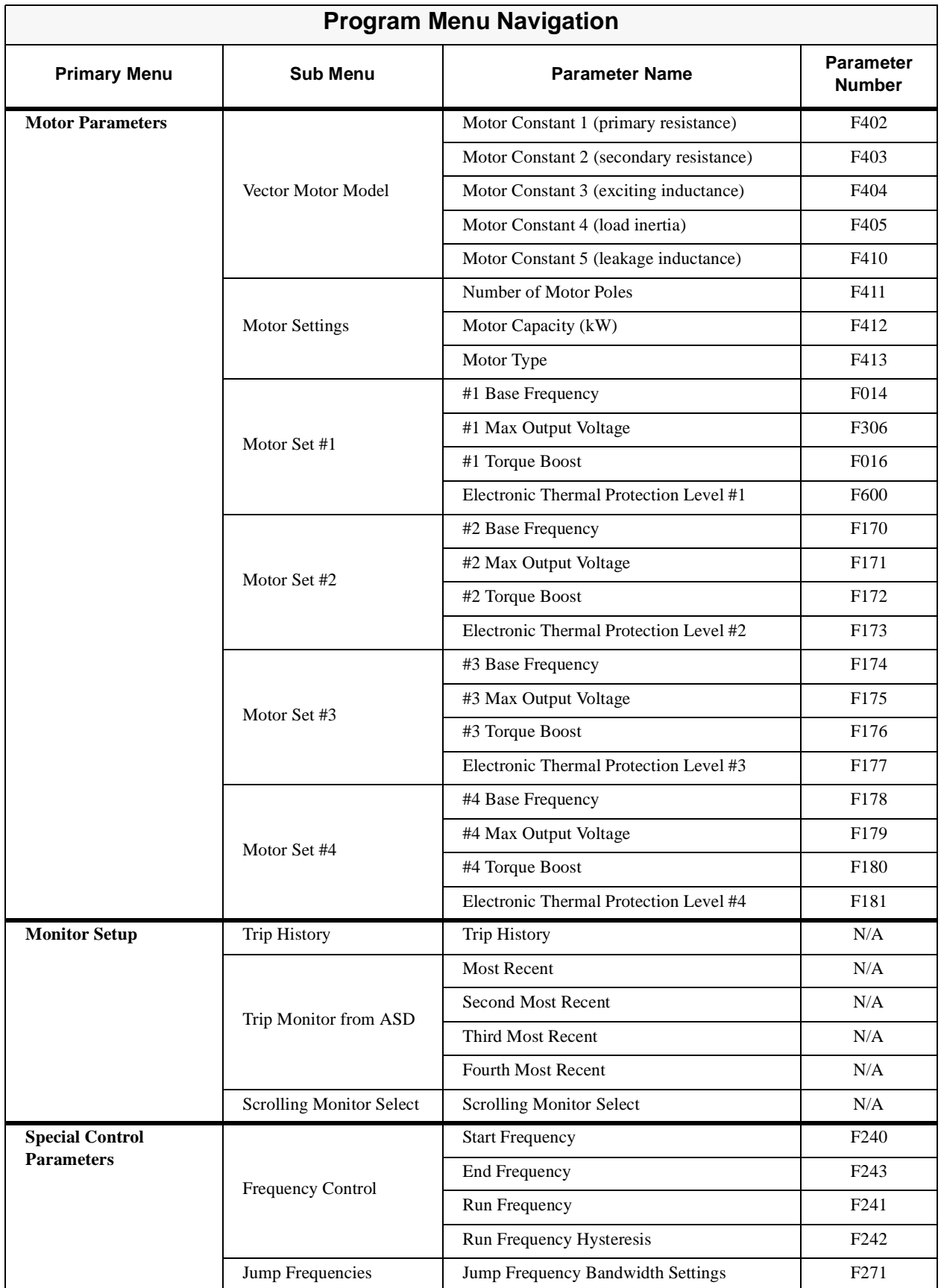

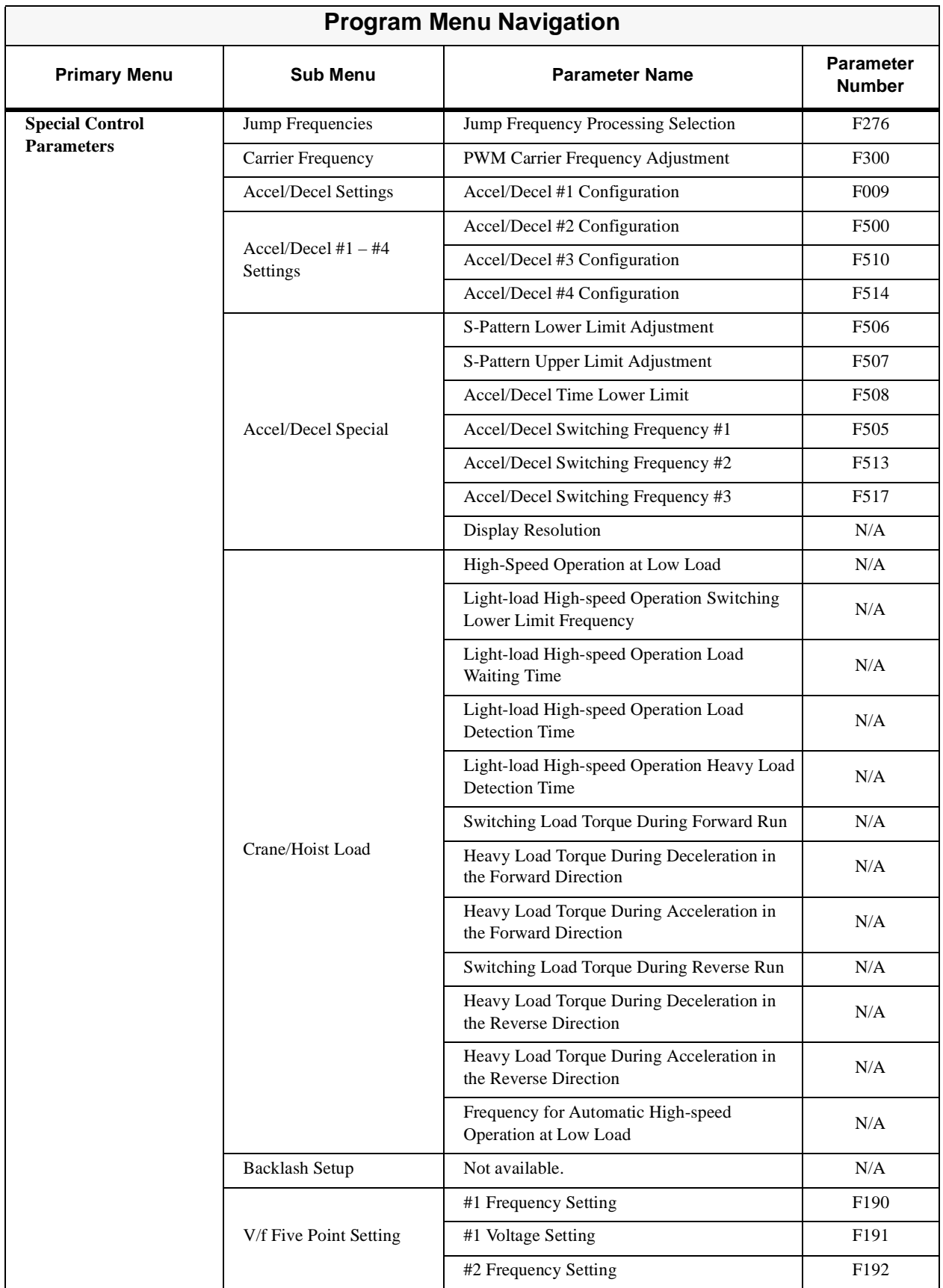

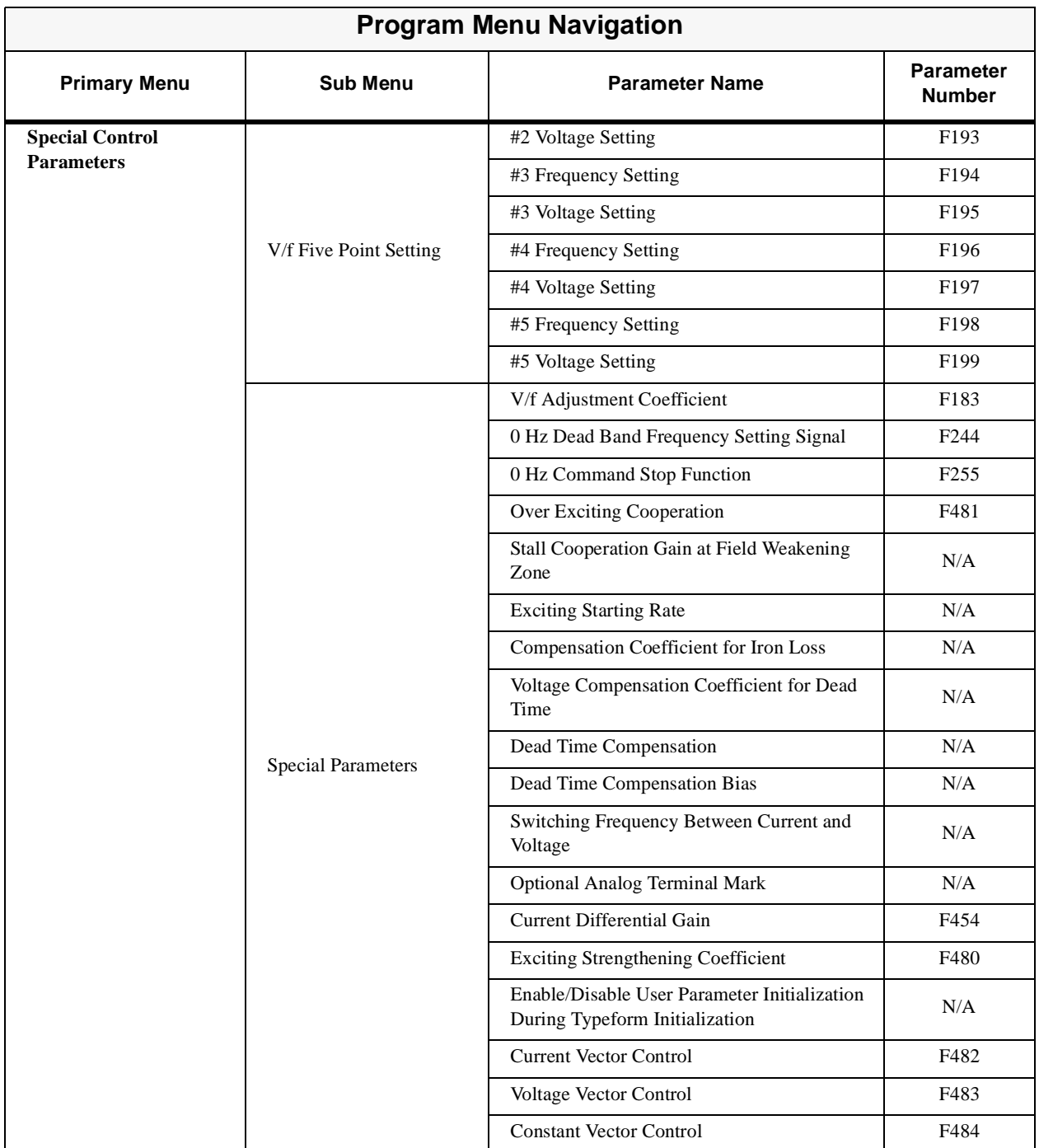

# **Appendice A**

## **Dimensions de l'enceinte et informations relatives à la plaque du boîtier de dérivation**

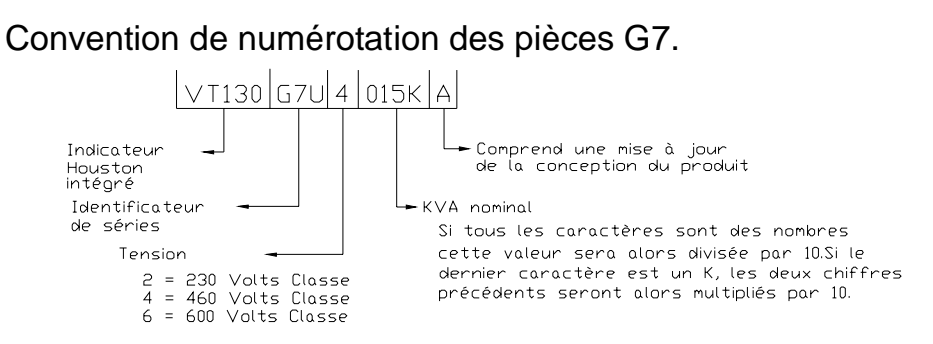

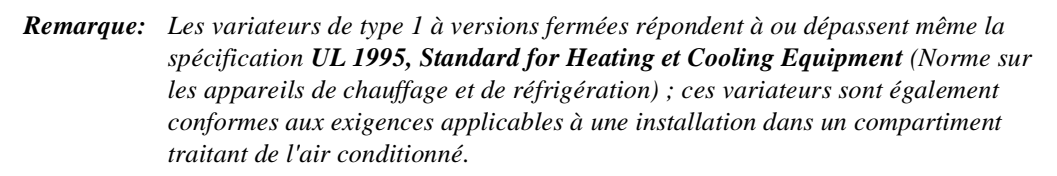

### **Dimensions, poids de l'enceinte**

<span id="page-56-0"></span>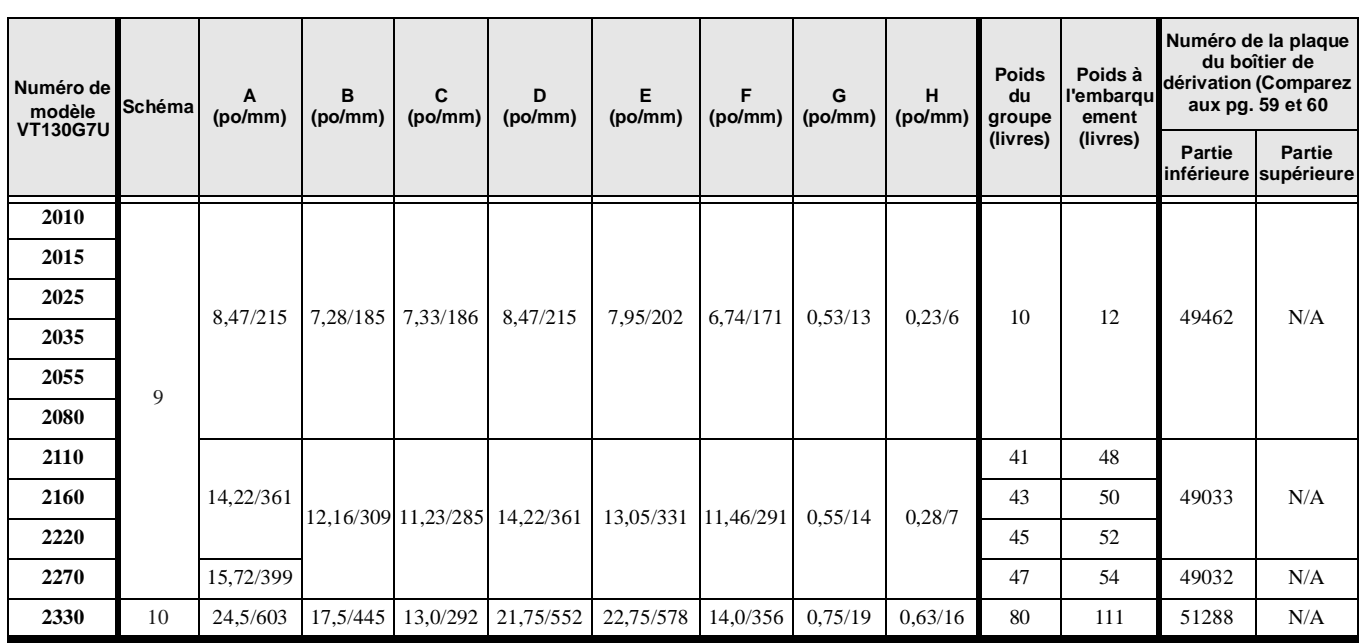

**Tableau 5.** 

#### **Tableau 5. (Continué)**

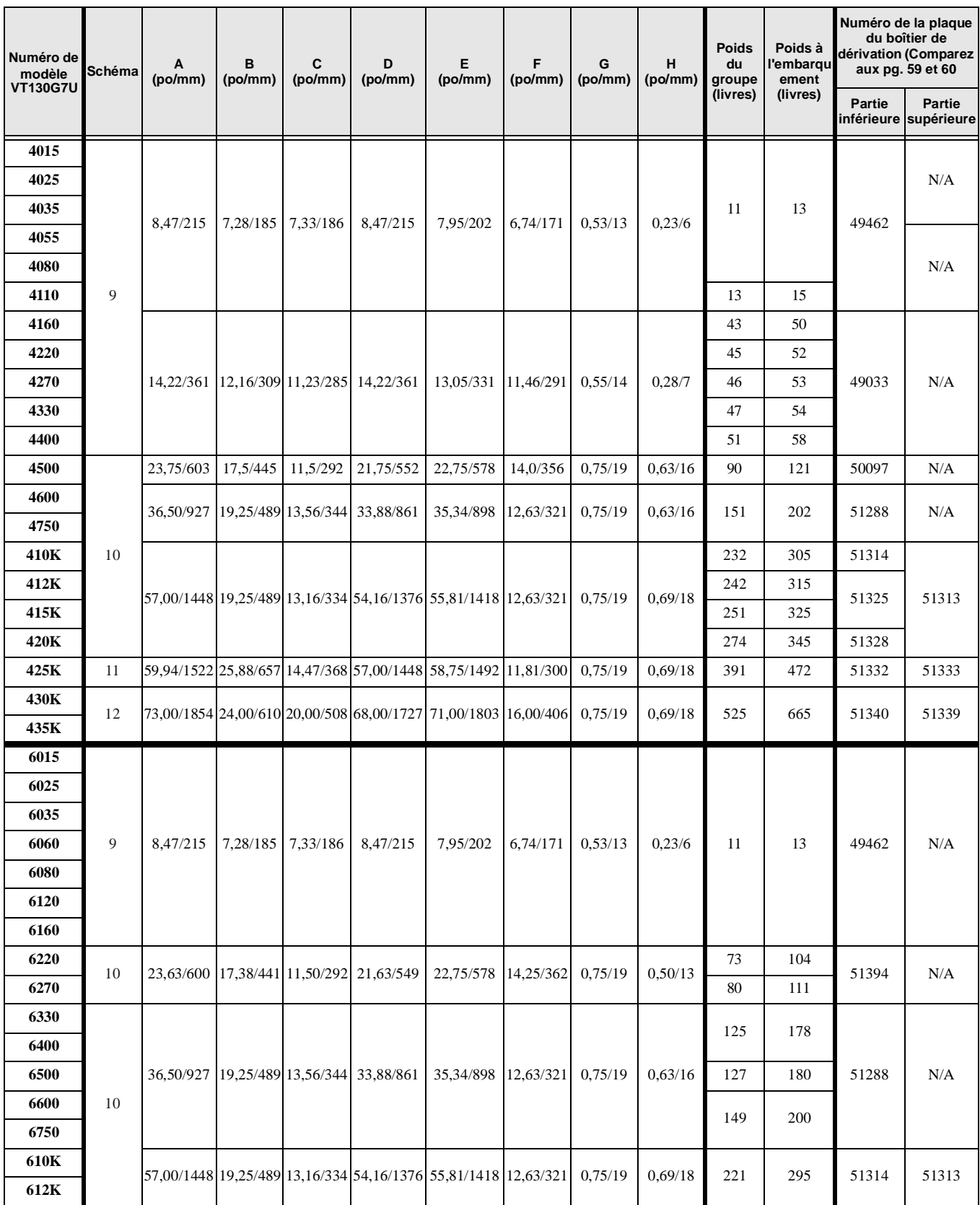

**Tableau 5. (Continué)**

| Numéro de<br>modèle<br><b>VT130G7U</b> | <b>Schéma</b> | A<br>(po/mm) | B<br>(po/mm) | (po/mm) | D<br>(po/mm) | (po/mm)                                                        | (po/mm) | G<br>(po/mm) | н<br>(po/mm) | <b>Poids</b><br>du<br>groupe<br>(livres) | Poids à<br>l'embargull<br>ement<br>(livres) | Numéro de la plaque<br>du boîtier de<br>dérivation (Comparez<br>aux pg. 59 et 60 |                                        |
|----------------------------------------|---------------|--------------|--------------|---------|--------------|----------------------------------------------------------------|---------|--------------|--------------|------------------------------------------|---------------------------------------------|----------------------------------------------------------------------------------|----------------------------------------|
|                                        |               |              |              |         |              |                                                                |         |              |              |                                          |                                             | Partie                                                                           | <b>Partie</b><br>inférieure supérieure |
| 615K                                   | 11            |              |              |         |              | 59,94/1522 25,88/657 14,47/368 57,40/1449 58,75/1492 11,81/300 |         | 0.75/19      | 0,69/18      | TBD                                      | TBD                                         | 51332                                                                            | 51333                                  |
| 620K                                   |               |              |              |         |              |                                                                |         |              |              | 358                                      | 500                                         |                                                                                  |                                        |
| 625K                                   |               |              |              |         |              |                                                                |         |              |              | 369                                      | 510                                         |                                                                                  |                                        |

Schéma 9.

<span id="page-58-0"></span>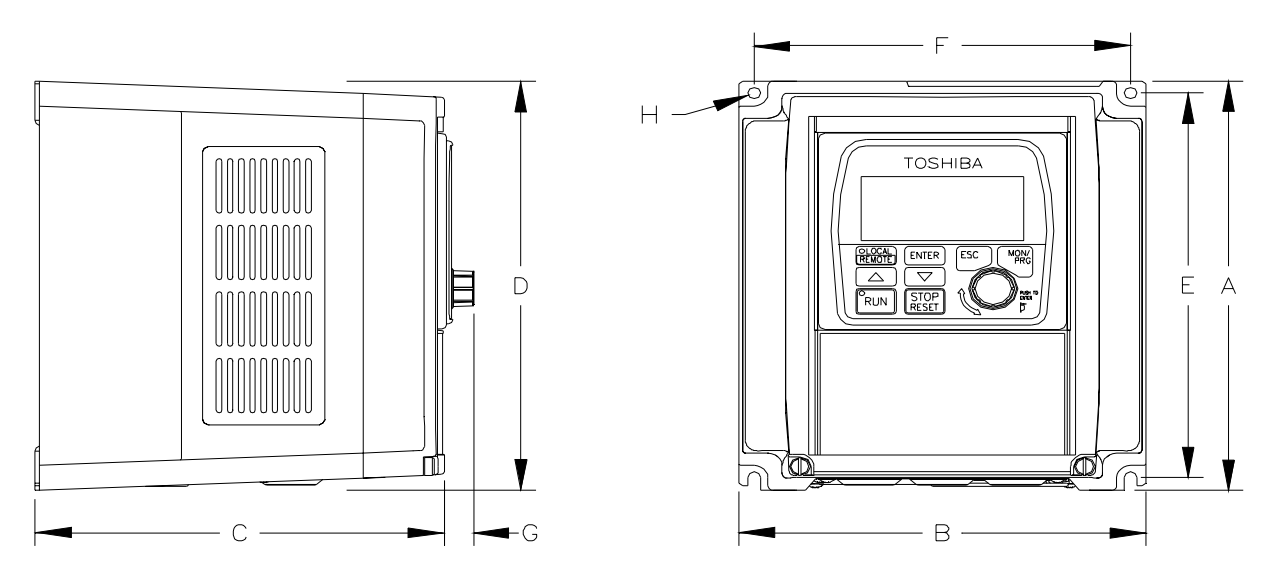

Schéma 10.

<span id="page-59-0"></span>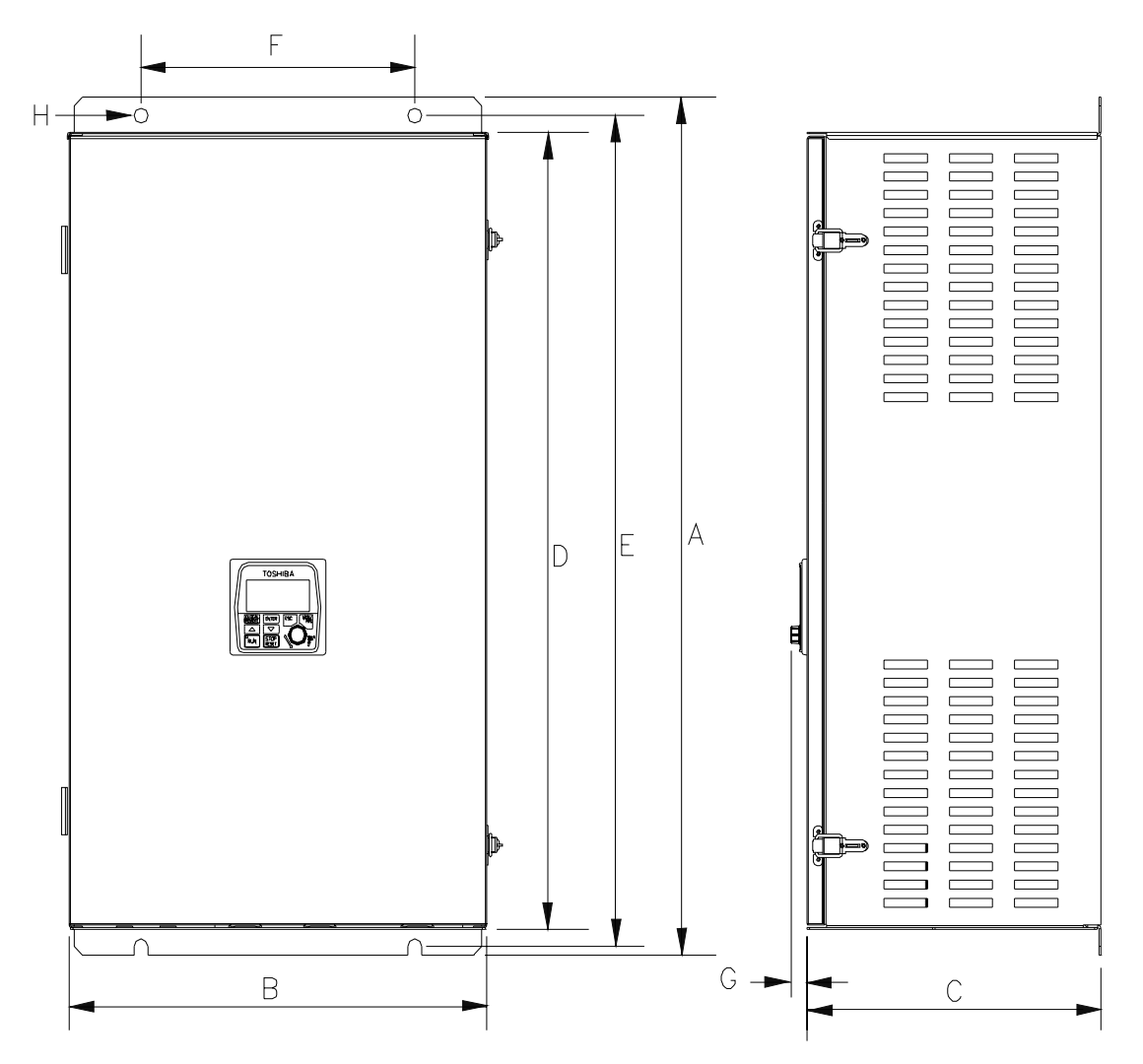

<span id="page-60-0"></span>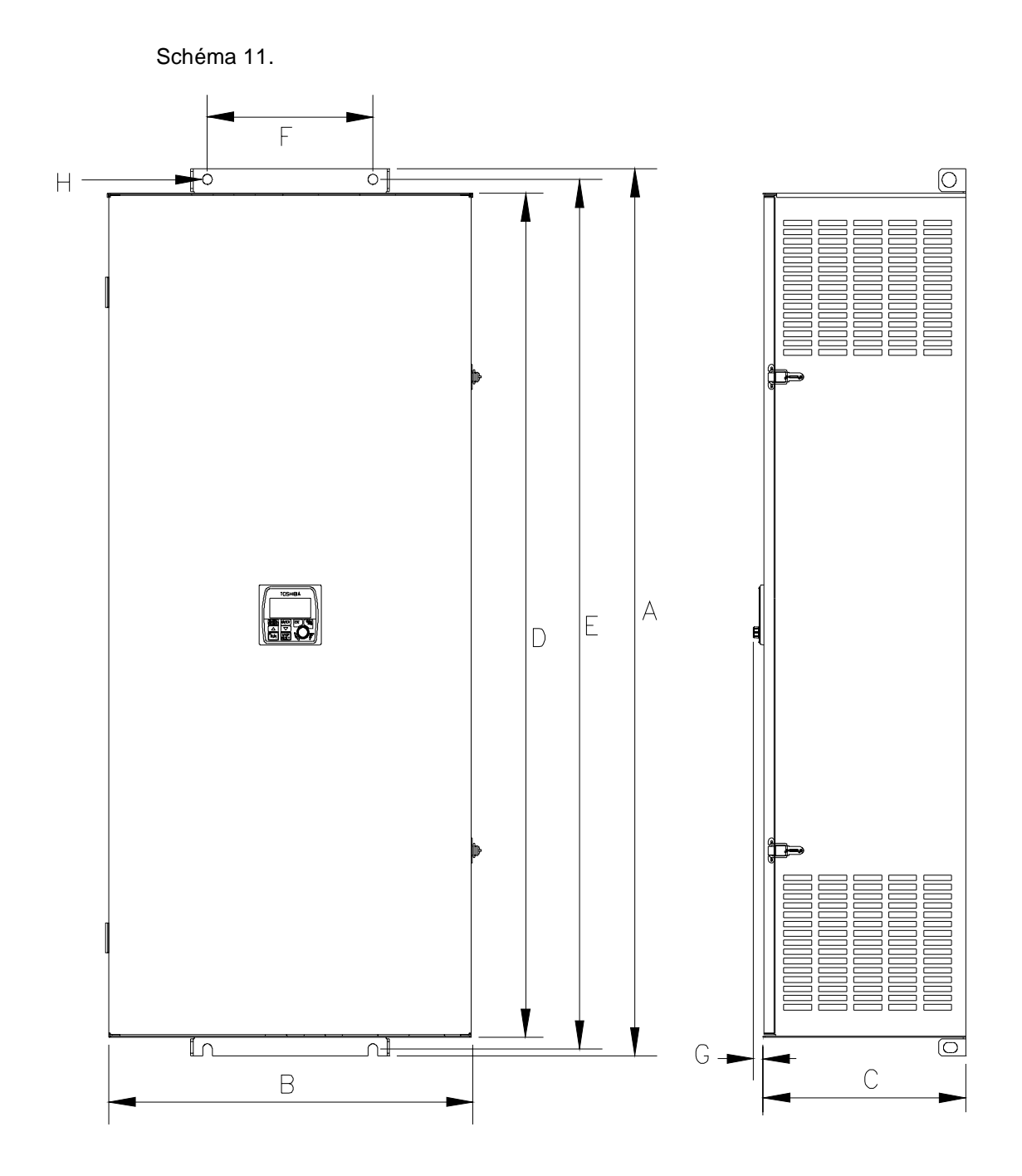

<span id="page-61-0"></span>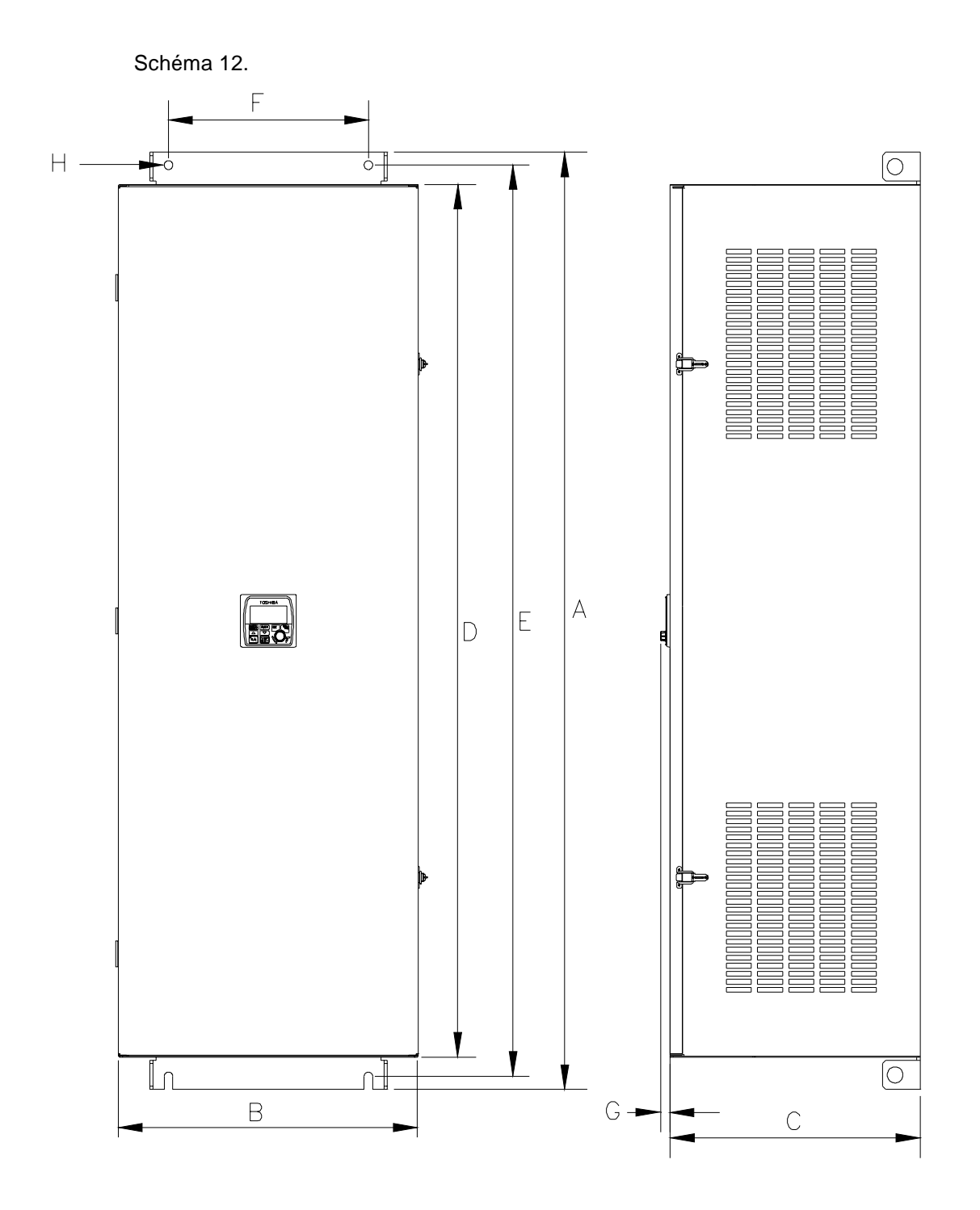

### <span id="page-62-0"></span>**Informations relatives à la plaque du boîtier de dérivation**

Les informations relatives à la plaque du boîtier de dérivation présentées ci-dessous, sont valables pour les variateurs de vitesse G7 de 0,75 à 350 CV des gammes de produits de 230, 460 et 600 volts. Chaque partie inférieure ou supérieure de la plaque du boîtier de dérivation pourra être référencée au dispositif approprié en utilisant les informations du Tableau [5 à la page 53](#page-56-0).

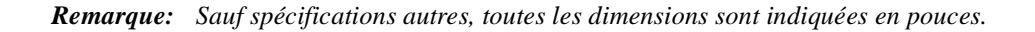

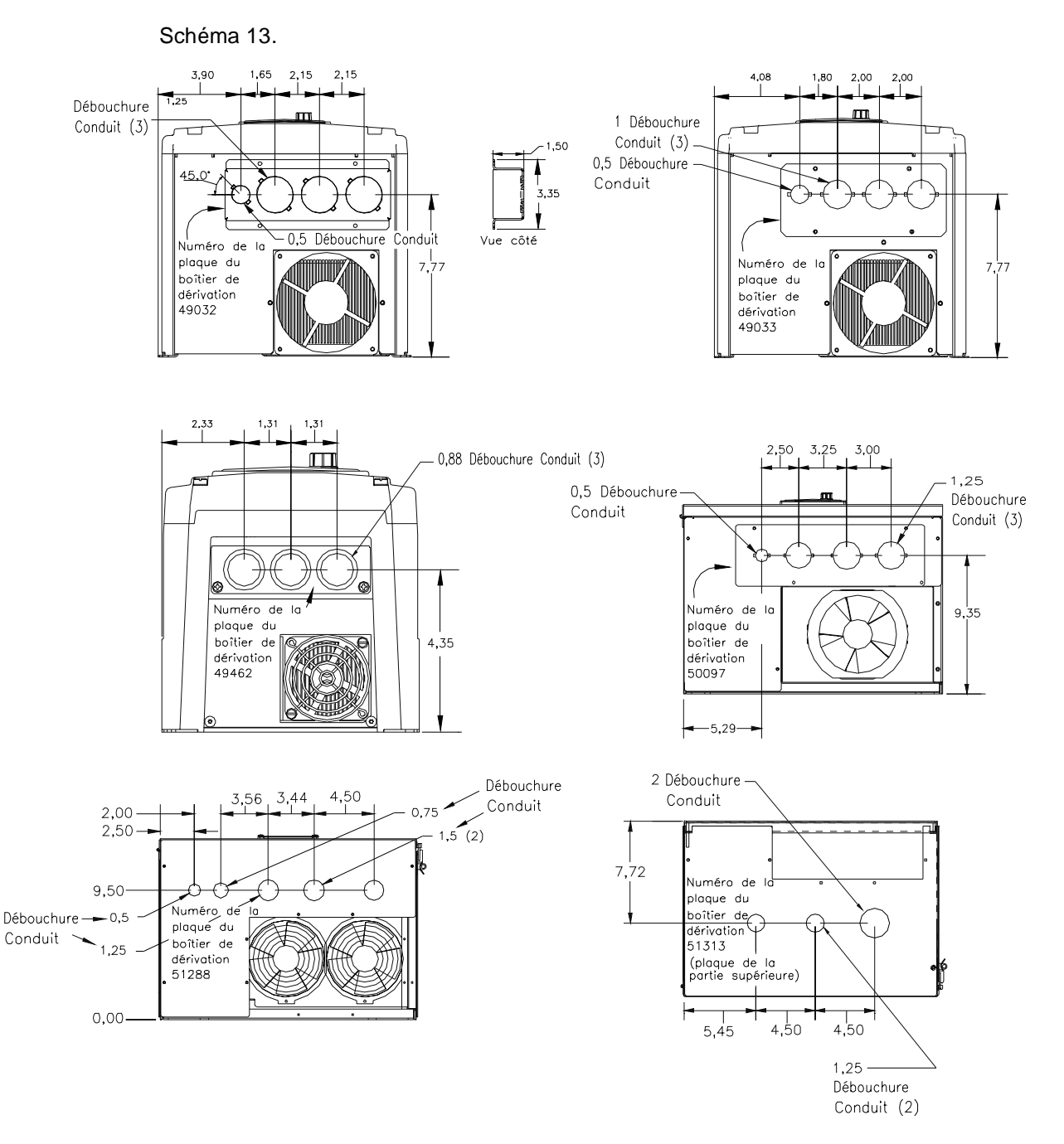

#### Schéma 14.

<span id="page-63-0"></span>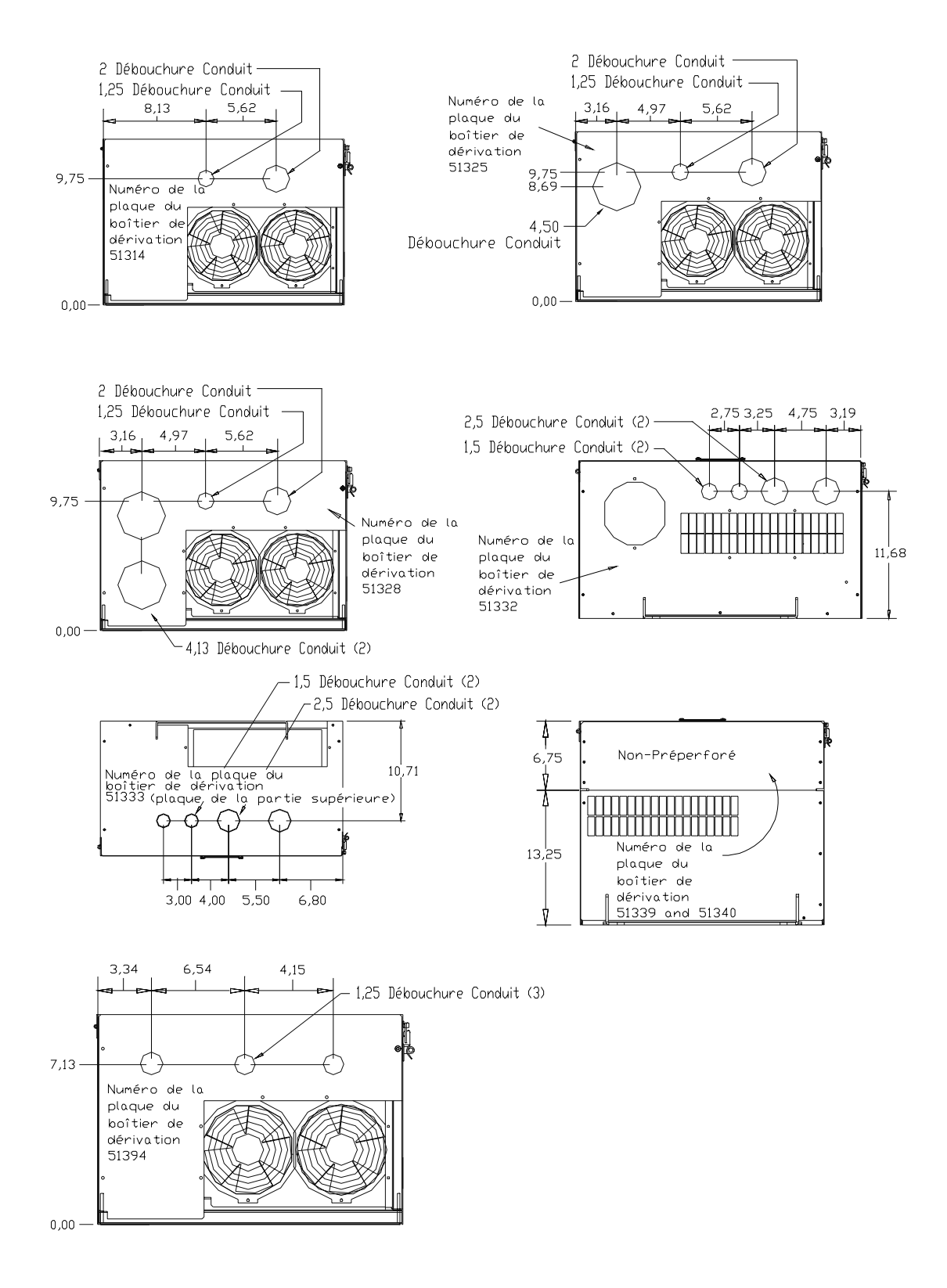

### **Boîtier pour dérivation supplémentaire (en option)**

Il sera possible d'utiliser le boîtier pour dérivation supplémentaire (Variateur principal du module principal — Dérivation — 1) s'il faut davantage d'espace au point de raccordement du conduit du variateur de vitesse. Cette option permettra d'ajouter et d'enlever plus facilement des conduits et rendra ces opérations plus rapides.

### **Installation**

- 1. Retirez la plaque du boîtier de dérivation 49462.
- 2. Installez le boîtier pour dérivation supplémentaire 53354, en réutilisant les deux vis de la plaque du boîtier de dérivation.
- 3. Procédez aux raccordements des dérivations et des câbles.
- 4. Installez le couvercle du boîtier pour dérivation supplémentaire 53355.

Schéma 15. Boîtier pour dérivation supplémentaire.

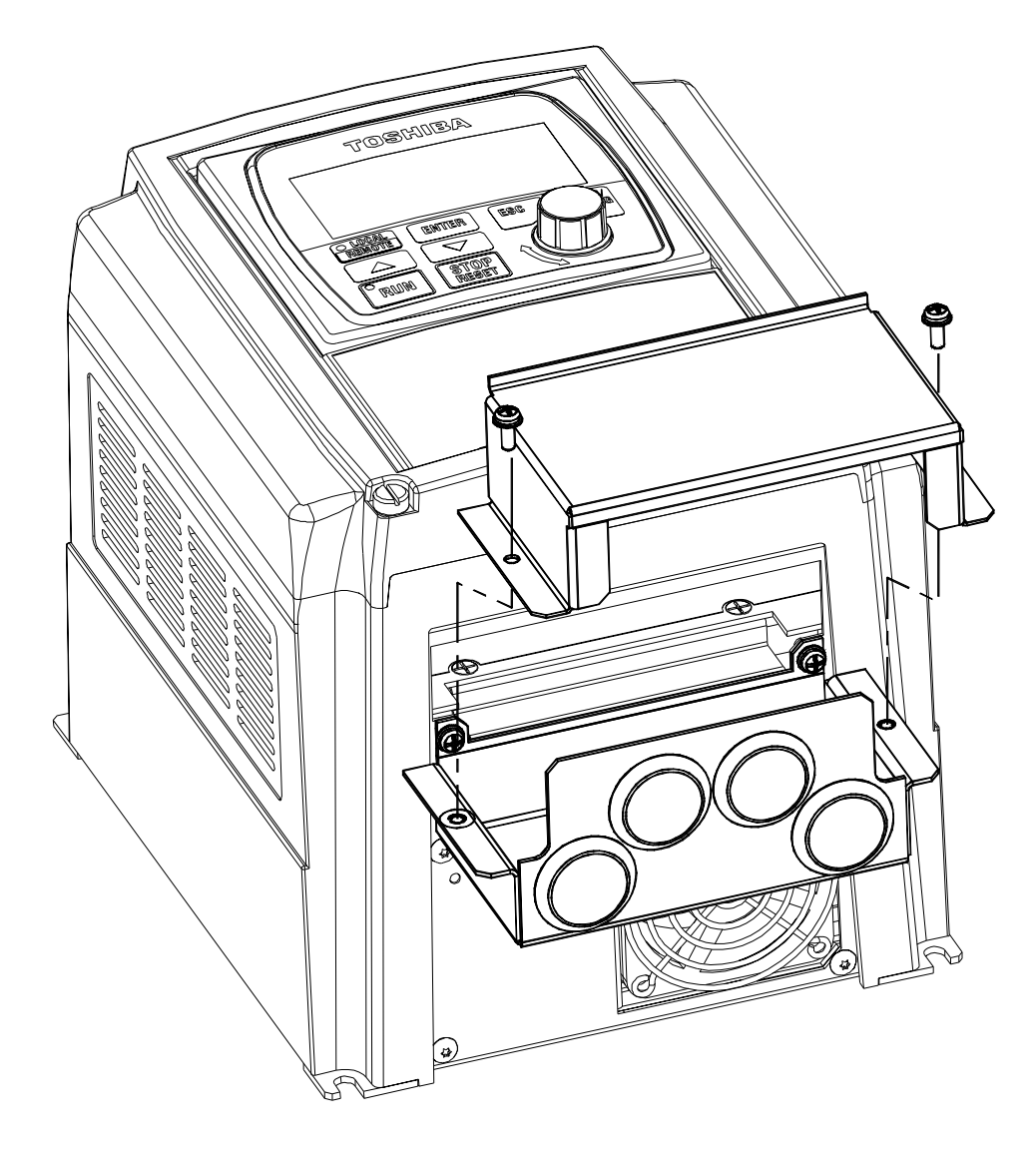

# **Appendice B Montage distant de l'interface opérateur**

Il sera possible de contrôler le **Variateur De Vitesse G7** à partir d'un emplacement distant via l'interface opérateur. Pour des raisons de sécurité ou des raisons spécifiques à l'application, quelques variateurs de vitesse garantiront que l'opérateur ne soit pas à proximité pendant l'exploitation ou que l'interface opérateur ne soit pas fixée au logement du variateur de vitesse. Il sera possible de monter l'interface opérateur avec ou sans l'ensemble optionnel de montage distant du G7 (Variateur principal du module principal — Montage — Ensemble de montage). L'ensemble de montage distant du G7 facilitera de beaucoup l'installation, le routage des câbles et le montage de l'interface opérateur.

Vous pourrez monter l'interface opérateur à une distance de 15 pieds du variateur de vitesse tout en bénéficiant de toute la gamme de fonctions qui seraient disponibles si l'interface opérateur était portée sur le variateur de vitesse.

Le montage distant permettra également de monter plusieurs interfaces opérateur à un emplacement ou de commuter une interface opérateur entre plusieurs variateurs de vitesse. Il sera possible d'effectuer le contrôle et la surveillance de plusieurs variateurs de vitesse via une interface opérateur depuis un emplacement central.

Il sera possible d'utiliser le protecteur optionnel (Variateur principal du module principal — revêtement de protection renforcé) ; une fois l'interface opérateur retirée, il protégera l'ouverture du panneau frontal située sur le logement du variateur de vitesse. Un câble de rallonge pour l'interface opérateur est nécessaire au montage distant. Les câbles de rallonge pour l'interface opérateur sont disponibles dans des longueurs de 7, 10, ou de 15 pieds ; vous pourrez les commander par l'intermédiaire de votre représentant commercial.

### **Matériel requis pour le montage distant de l'interface opérateur**

Matériel de montage pour l'interface opérateur

- Vis à tête tronconique 6-32 x 5/16 Module principal 50595 (4 de chaque)
- Rondelles de blocage fendues #6 Module principal 01884 (4 de chaque)
- Rondelles plates #6 Module principal 01885 (4 de chaque)

#### **Tableau de commande Matériel de montage**

- Tableau de commande Module principal 52291
- Écrous hexagonaux 10-32 Module principal 01922 (4 de chaque)
- Rondelles de blocage fendues #10 Module principal 01923 (4 de chaque)
- Rondelles plates  $#10$  Module principal 01924 (4 de chaque)
- Protecteur Variateur principal du module principal Revêtement de protection renforcé (En option)

#### **Câbles de rallonge**

- Variateur de vitesse-CAB7F : Variateur de vitesse, OPN, G7, interface opérateur, câble, RJ45, 7 pieds
- Variateur de vitesse-CAB10F : Variateur de vitesse, OPN, G7, interface opérateur, câble, RJ45, 10 pieds
- Variateur de vitesse-CAB15F : Variateur de vitesse, SPN, G7, interface opérateur, câble, RJ45, 15 pieds

### **Précautions d'installation pour l'interface opérateur**

Placez le groupe dans une zone bien aérée, à l'abri des rayons directs du soleil, installez-le correctement en utilisant les quatre trous de montage qui se trouvent à l'arrière de l'interface opérateur. La température ambiante de fonctionnement de l'interface opérateur va de -10° à 40° C (de 14° à 104° F).

- Choisissez un emplacement de montage facilement accessible à l'utilisateur.
- Évitez le montage dans des zones présentant des vibrations, de la chaleur, de l'humidité, de la poussière, des particules métalliques ou des bruits électriques (perturbation électromagnétique) de niveau élevé.
- N'installez pas l'interface opérateur à un emplacement où il pourrait être exposé à l'action de produits chimiques ou de gaz inflammables, de l'humidité, de solvants ou d'autres fluides.
- Ne rebranchez l'alimentation qu'après avoir fixé le panneau avant au variateur de vitesse.

### **Montage distant de l'interface opérateur avec ou sans l'ensemble de montage du variateur de vitesse**

- 1. À l'emplacement de montage de l'interface opérateur, délimitez et marquez l'emplacement du trou 3,80" x 3,29" et des trous de vis 7/32."
- 2. Découpez le trou rectangulaire de 3,80" x 3,29."
- 3. Percez les quatre trous de vis de 7/32."
- 4. Montez et fixez l'interface opérateur à la surface frontale de l'emplacement de montage en utilisant les quatre vis à tête tronconique 6-32 x 5/16, les rondelles de blocage fendues #6 et les rondelles plates #6.
- 5. Connectez le ou les câbles d'allongement RJ-45.

### **Dimensions de l'interface opérateur (de montage)**

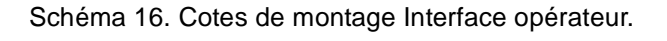

<span id="page-66-0"></span>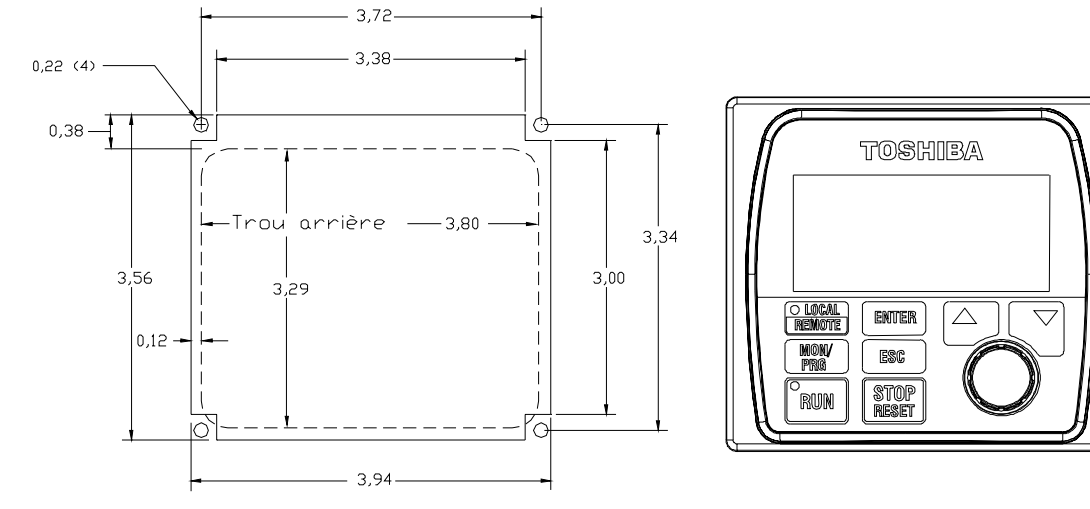

*Remarque: Rapportez-vous au [Schéma 16](#page-66-0) pour les dimensions et les emplacements de cet élément, référencés aux étapes 1 à 5.*

### **Montage distant de l'interface opérateur en utilisant l'ensemble de montage pour variateur de vitesse**

*Remarque: Rapportez-vous aux [Schéma 17](#page-67-0) et [18](#page-68-0) pour les dimensions et les emplacements de cet élément, référencés aux étapes 1 à 6.*

- 1. À l'emplacement de montage de l'interface opérateur, délimitez et marquez les emplacements du trou 5,00" x 4,60" et des quatre trous de vis 11/32."
- 2. Découpez le trou rectangulaire de 5,00" x 4,60."
- 3. Percez les quatre trous de 11/32."
- 4. Montez et fixez le tableau de commande à la surface frontale de l'emplacement de montage en utilisant les quatre écrous hexagonaux 10-32, les rondelles de blocage fendues #10 et les rondelles plates #10.
- 5. Montez et fixez l'interface opérateur à la surface frontale du tableau de commande en utilisant les quatre vis à tête tronconique 6-32 x 5/16, les rondelles de blocage fendues #6 et les rondelles plates #6.
- 6. Connectez le ou les câbles d'allongement RJ-45.

### **Dimensions (de montage) de l'ensemble de montage pour variateur de vitesse de l'interface opérateur**

Schéma 17. Tableau de commande de l'interface opérateur Cotes de montage.

<span id="page-67-0"></span>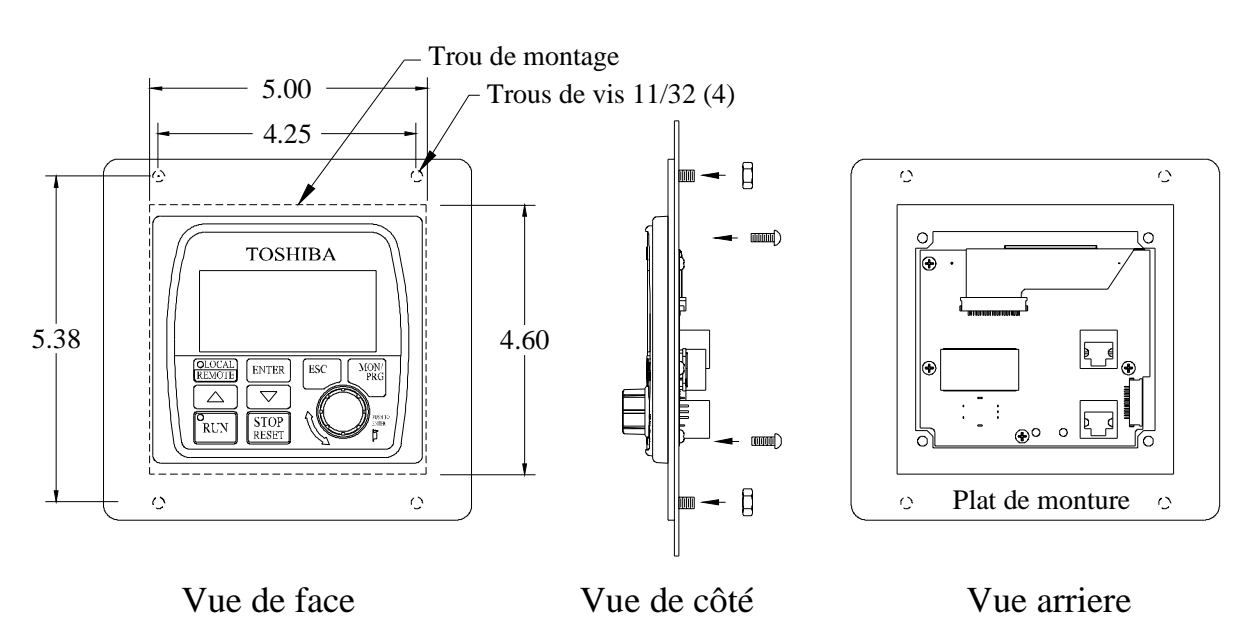

Schéma 18. Précaution quant à la longueur des vis.

<span id="page-68-0"></span>ATTENTION : L'emploi d'un matériel incorrect pourrait entraîner une détérioration de la surface extérieure du panneau de l'interface et/ou une portée incorrecte du panneau au tableau de commande. l'interface et/ou une portée incorrecte du panneau au tableau de commande. Faites attention en montant l'ensemble de l'interface opérateur à respecter la distance d'isolement du filetage interne.

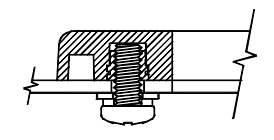

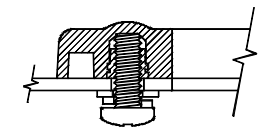

Correct Incorrect

# **Appendice C**

## **Spécifications de courant, de tension**

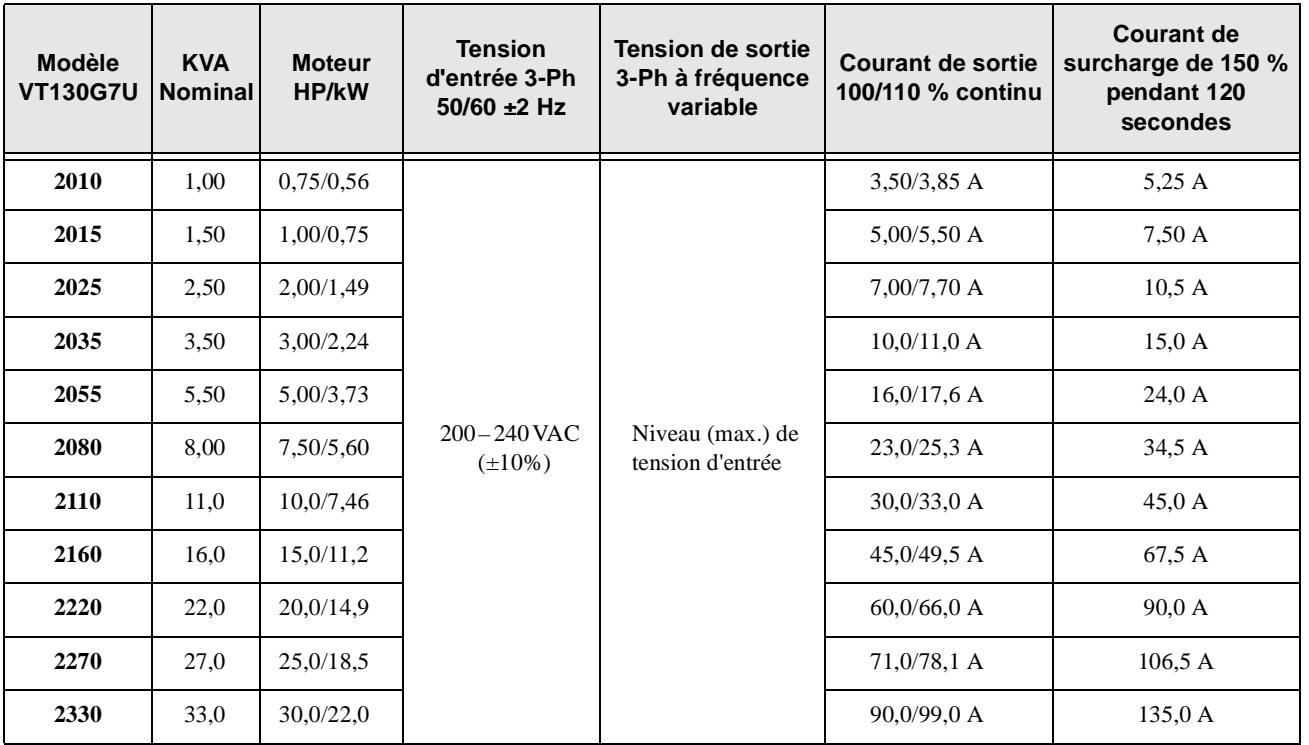

**Tableau 6.** NEMA Type 1, 230 Volts Tableau de références du châssis.

**Tableau 7.** NEMA Type 1, 460 Volts Tableau de références du châssis.

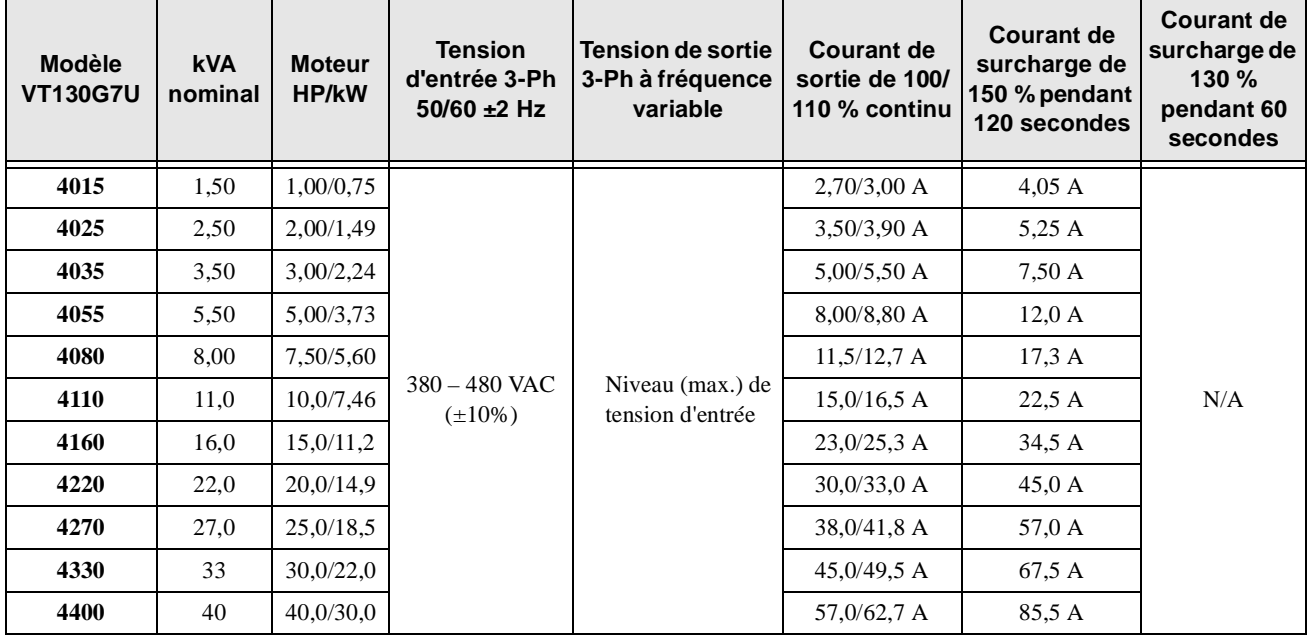

| <b>Modèle</b><br><b>VT130G7U</b> | <b>kVA</b><br>nominal | <b>Moteur</b><br>HP/kW | <b>Tension</b><br>d'entrée 3-Ph<br>$50/60 \pm 2$ Hz | <b>Tension de sortie</b><br>3-Ph à fréquence<br>variable | <b>Courant de</b><br>sortie de 100/<br>110 % continu | <b>Courant de</b><br>surcharge de<br>150 % pendant<br>120 secondes | <b>Courant de</b><br>surcharge de<br>130 %<br>pendant 60<br>secondes |  |
|----------------------------------|-----------------------|------------------------|-----------------------------------------------------|----------------------------------------------------------|------------------------------------------------------|--------------------------------------------------------------------|----------------------------------------------------------------------|--|
| 4500                             | 50                    | 50,0/37,0              |                                                     |                                                          | 71,0/78,1 A                                          | 106,5 A                                                            |                                                                      |  |
| 4600                             | 60                    | 60,0/45,0              | $380 - 480$ VAC<br>$(\pm 10\%)$                     | Niveau (max.) de<br>tension d'entrée                     | 83,0/91,3 A                                          | 124,5 A                                                            | N/A                                                                  |  |
| 4750                             | 75                    | 75,0/55,0              |                                                     |                                                          | 104,0/114,4 A                                        | 156,0 A                                                            |                                                                      |  |
| 410K                             | 100                   | 100/75.0               |                                                     |                                                          | 138,0/151,8 A                                        | 207.0 A                                                            |                                                                      |  |
| 412K                             | 125                   | 125/90,0               |                                                     |                                                          | 172,0/189,2 A                                        | N/A                                                                | 233,6 A                                                              |  |
| 415K                             | 150                   | 150/110                |                                                     |                                                          | 206,0/226,6 A                                        |                                                                    | 267,8 A                                                              |  |
| 420K                             | 200                   | 200/150                |                                                     |                                                          | 275,0/302,5 A                                        |                                                                    | 357,5 A                                                              |  |
| 425K                             | 250                   | 250/185                |                                                     |                                                          | 343,0/377,3 A                                        |                                                                    | 445,9 A                                                              |  |
| 430K                             | 300                   | 300/220                |                                                     |                                                          | 415,0/456,5 A                                        |                                                                    | 539,5 A                                                              |  |
| 435K                             | 350                   | 350/243                |                                                     |                                                          | 420,0/462,0 A                                        |                                                                    | 546,0 A                                                              |  |

**Tableau 7.** NEMA Type 1, 460 Volts Tableau de références du châssis.

**Tableau 8.** NEMA Type 1, 600 Volts Tableau de références du châssis.

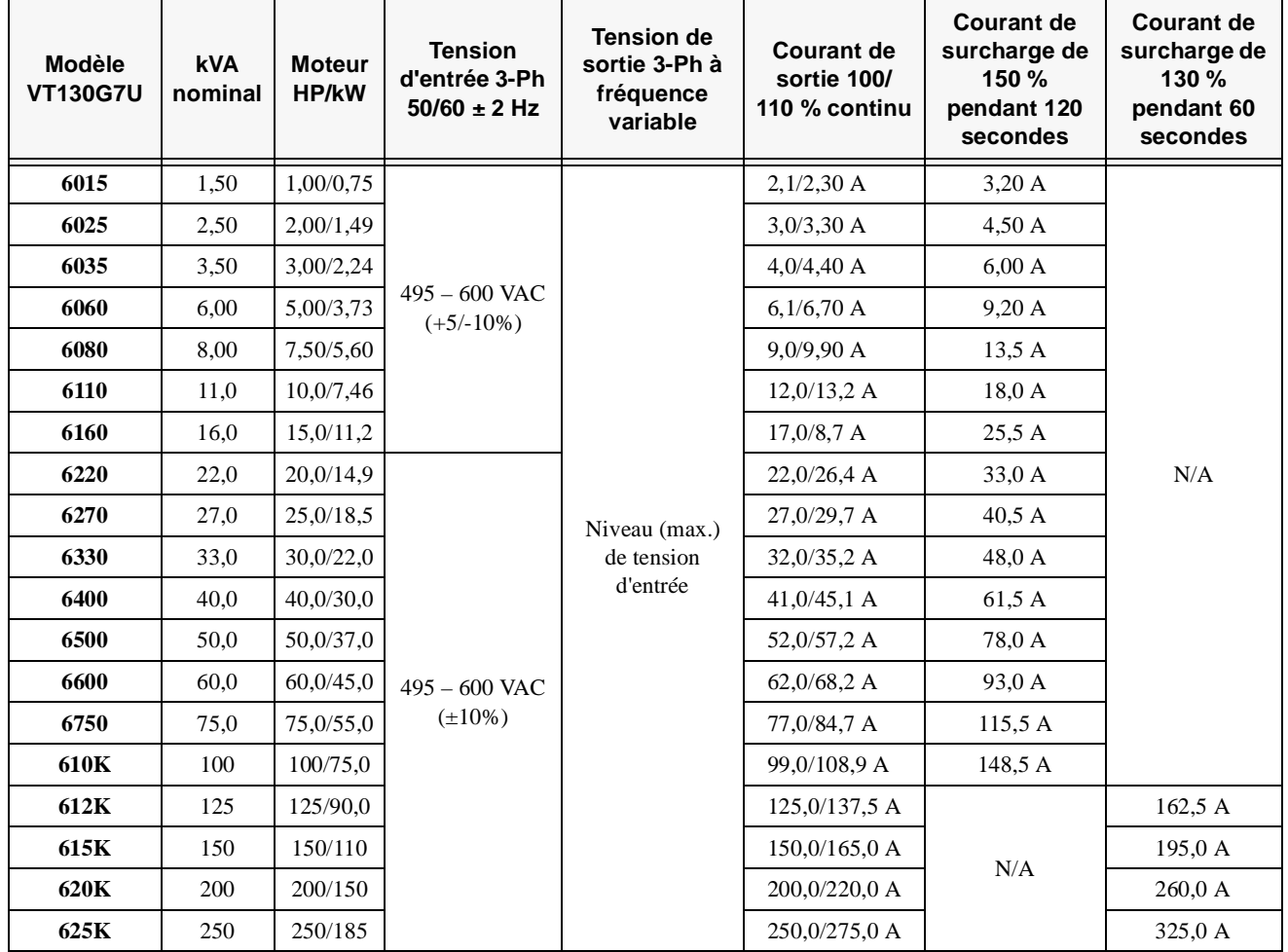

# **Appendice D Résistance de freinage rhéostatique Lignes directrices d'installation**

La chaleur émise par la résistance affectant la capacité de refroidissement du dissipateur thermique, il faudra toujours monter le bloc de résistance au-dessus ou à côté du variateur de vitesse — **Jamais en dessous du variateur de vitesse**. Respectez une distance d'au moins 15 cm (6 pouces) entre le bloc de résistance et l'ensemble variateur de vitesse.

Il vous faudra câbler les résistances de freinage rhéostatique de grandes dimensions en utilisant le même fil de jauge que celui des câbles conducteurs du moteur. Pour les résistances de freinage rhéostatique de dimensions restreintes, il pourra être fait appel à une taille de fil inférieure (AWG) à celle des câbles conducteurs du moteur.

La distance totale du fil entre le variateur de vitesse et la résistance de freinage rhéostatique ne devrait pas dépasser dix pieds.

Le câblage du variateur de vitesse à la résistance de freinage rhéostatique devrait présenter environ deux paires torsadées par pied sur toute la longueur du fil.

En présence de perturbation électromagnétiques ou radioélectriques, le câblage de la résistance de freinage rhéostatique devra se faire par un câble blindé à trois conducteurs Il vous faudra connecter le blindage à l'enceinte du variateur de vitesse enceinte et à celle de la résistance.

## **Spécifications de câble, borne**

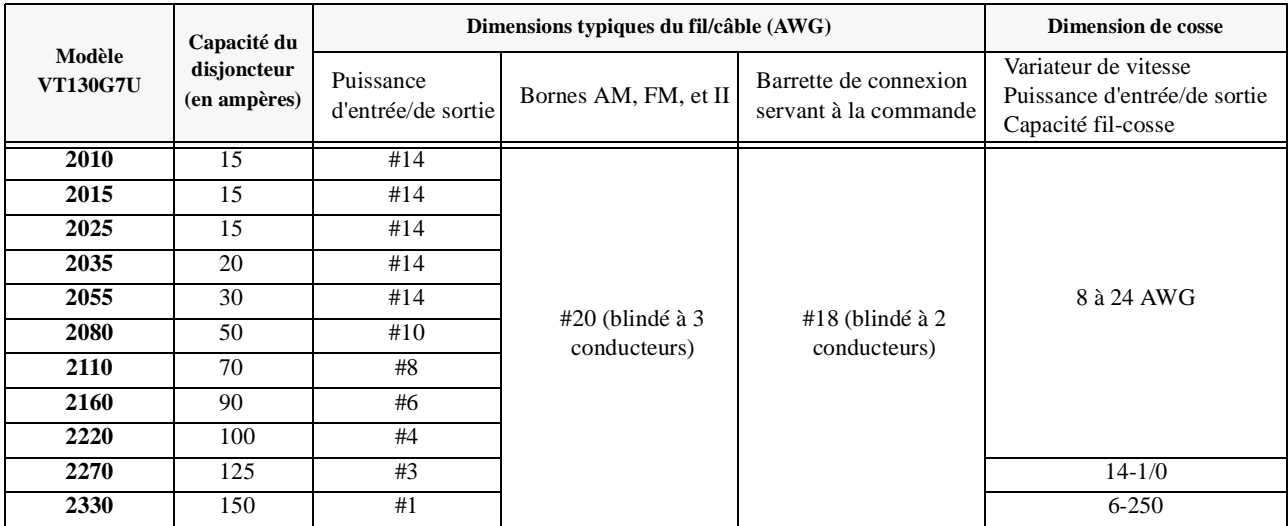

Tableau 9. Variateur 230 Volts Spécifications de câble et borne.
| Modèle<br><b>VT130G7U</b> | Capacité du<br>disjoncteur<br>(en ampères) | Dimensions typiques du câble (AWG)                   |                                   |                                                   | <b>Dimension de cosse</b>                                                  |
|---------------------------|--------------------------------------------|------------------------------------------------------|-----------------------------------|---------------------------------------------------|----------------------------------------------------------------------------|
|                           |                                            | Dimensions du fil<br>Puissance<br>d'entrée/de sortie | Bornes AM, FM<br>et II            | Barrette de<br>connexion servant<br>à la commande | Variateur de vitesse<br>Puissance d'entrée/de sortie<br>Capacité fil-cosse |
| 4015                      | 15                                         | #14                                                  | $#20$ (blindé à 3<br>conducteurs) | #18 (blindé à 2<br>conducteurs)                   | 8 à 24 AWG                                                                 |
| 4025                      | 15                                         | #14                                                  |                                   |                                                   |                                                                            |
| 4035                      | 15                                         | #14                                                  |                                   |                                                   |                                                                            |
| 4055                      | $\overline{15}$                            | #14                                                  |                                   |                                                   |                                                                            |
| 4080                      | 30                                         | #14                                                  |                                   |                                                   |                                                                            |
| 4110                      | 30                                         | #14                                                  |                                   |                                                   |                                                                            |
| 4160                      | 40                                         | #10                                                  | $#20$ (blindé à 3<br>conducteurs) | #18 (blindé à $2$<br>conducteurs)                 | 4 à 18                                                                     |
| 4220                      | 50                                         | #8                                                   |                                   |                                                   |                                                                            |
| 4270                      | 70                                         | #8                                                   |                                   |                                                   |                                                                            |
| 4330                      | 90                                         | #6                                                   |                                   |                                                   |                                                                            |
| 4400                      | 100                                        | #4                                                   |                                   |                                                   |                                                                            |
| 4500                      | 100                                        | #3                                                   |                                   |                                                   | $14$ à $1/0$                                                               |
| 4600                      | 125                                        | #2                                                   |                                   |                                                   | 6 à 250                                                                    |
| 4750                      | 175                                        | #1                                                   |                                   |                                                   |                                                                            |
| 410K                      | 200                                        | #2/0                                                 |                                   |                                                   |                                                                            |
| 412K                      | 225                                        | #4/0                                                 |                                   |                                                   |                                                                            |
| 415K                      | 300                                        | $*#2/0$                                              |                                   |                                                   |                                                                            |
| 420K                      | 350                                        | $*#4/0$                                              |                                   |                                                   |                                                                            |
| 425K                      | 400                                        |                                                      |                                   |                                                   |                                                                            |
| 430K                      | 600                                        | $*#350$                                              |                                   |                                                   | $1/0$ à $500$                                                              |
| 435K                      | 700                                        | $*#400$                                              |                                   |                                                   |                                                                            |

Tableau 10. Variateur 460 Volts Spécifications de câble et borne.

*Remarque: (\*) Indique que cet élément est l'un des deux câbles parallèles d'un jeu.*

|                           |                                            | Dimensions typiques du câble (AWG)                                |                                   |                                                   | <b>Lug Size</b>                                                            |
|---------------------------|--------------------------------------------|-------------------------------------------------------------------|-----------------------------------|---------------------------------------------------|----------------------------------------------------------------------------|
| Modèle<br><b>VT130G7U</b> | Capacité du<br>disjoncteur<br>(en ampères) | <b>Dimensions</b><br>du fil<br>Puissance<br>d'entrée/de<br>sortie | Bornes AM, FM<br>$et$ II          | Barrette de<br>connexion servant<br>à la commande | Variateur de vitesse<br>Puissance d'entrée/de sortie<br>Capacité fil-cosse |
| 6015                      | 15                                         | #14                                                               | $#20$ (blindé à 3<br>conducteurs) | $#18$ (blindé à 2<br>conducteurs)                 | 8 à 24 AWG                                                                 |
| 6025                      | 15                                         | #14                                                               |                                   |                                                   |                                                                            |
| 6035                      | 15                                         | #14                                                               |                                   |                                                   |                                                                            |
| 6060                      | $\overline{15}$                            | #14                                                               |                                   |                                                   |                                                                            |
| 6080                      | 20                                         | #14                                                               |                                   |                                                   |                                                                            |
| 6120                      | 30                                         | #14                                                               |                                   |                                                   |                                                                            |
| 6160                      | 35                                         | #12                                                               |                                   |                                                   |                                                                            |
| 6220                      | 50                                         | #10                                                               |                                   |                                                   | $18-2/14-2$                                                                |
| 6270                      | 60                                         | #10                                                               |                                   |                                                   |                                                                            |
| 6330                      | 70                                         | #8                                                                |                                   |                                                   |                                                                            |
| 6400                      | 90                                         | #6                                                                |                                   |                                                   |                                                                            |
| 6500                      | 100                                        | #6                                                                |                                   |                                                   |                                                                            |
| 6600                      | 100                                        | #4                                                                |                                   |                                                   | $6 - 250$                                                                  |
| 6750                      | 125                                        | #3                                                                |                                   |                                                   |                                                                            |
| 610K                      | 175                                        | #1                                                                |                                   |                                                   |                                                                            |
| 612K                      | 200                                        | #2/0                                                              |                                   |                                                   |                                                                            |
| 615K                      | 225                                        | #3/0                                                              |                                   |                                                   |                                                                            |
| 620K                      | 300                                        | $*#2/0$                                                           |                                   |                                                   |                                                                            |
| 625K                      | 400                                        | $*#4/0$                                                           |                                   |                                                   |                                                                            |

Tableau 11. Variateur 600 Volts Spécifications de câble et borne.

*Remarque: (\*) Indique que cet élément est l'un des deux câbles parallèles d'un jeu.*

# *Index*

# **A**

[Abnormal Speed Settings, 45](#page-48-0) [Accel/Decel #1 – #4 Settings, 51](#page-54-0) [Accel/Decel #1 Settings, 40](#page-43-0) [Accel/Decel Settings, 51](#page-54-1) [Accel/Decel Special, 51](#page-54-2) [Accès direct, 25](#page-28-0) [Action de codage activée, 26](#page-29-0) [Affichage d'unités, 26](#page-29-1) [Alarm Popups, 41](#page-44-0) [AM, 10](#page-13-0)[, 35](#page-38-0)[, 49](#page-52-0) [Analog Filter, 44](#page-47-0) [Analog Input Functions, 42](#page-45-0)[, 43](#page-46-0) [Analog1, 49](#page-52-1) [Analog2, 49](#page-52-2) [Appendice A, 53](#page-56-0) [Appendice B, 62](#page-65-0) [Appendice C, 66](#page-69-0) [Appendice D, 68](#page-71-0) [Arm Short Check Settings, 45](#page-48-1) [Arrow Speed, 40](#page-43-1) [Assistant au démarrage, 25](#page-28-1)

## **B**

[Backlash Setup, 51](#page-54-3) [Base Frequency Volts, 46](#page-49-0) [Boîtier pour dérivation supplémentaire \(en option\), 61](#page-64-0) [Borne analogique 1, 35](#page-38-1) [Borne analogique 2, 35](#page-38-2) [Borne d'entrée Délais, 28](#page-31-0) [Brake Fault Timer, 46](#page-49-1)

## **C**

[Carrier Frequency, 51](#page-54-4) [CC, 10](#page-13-1) [Changed from Default, 40](#page-43-2) [Commande prioritaire, 33](#page-36-0) [Comment contacter le Centre d'assistance à la clientèle](#page-1-0)  de TOSHIBA, 2 [Communication Error, 49](#page-52-3) [Communication Reference Adjust, 48](#page-51-0) [Communication Setting Parameters, 48](#page-51-1)[, 49](#page-52-4) [Communication Settings, 48](#page-51-2) [Commutation boîte d'alimentation - réseau, 28](#page-31-1) [Configuration de l'installation et options de menu, 21](#page-24-0) [Configuration de relance/redémarrage, 30](#page-33-0) [Configuration du circuit MS1 AUX, 6](#page-9-0)

[Connecter le variateur de vitesse, 7](#page-10-0) [Contrast \(adjustment\), 40](#page-43-3) [Contraste \(réglage\), 25](#page-28-2) [Contrôle du couple, 32](#page-35-0) [Contrôle du variateur de vitesse, 4](#page-7-0) [Courant continu de freinage, 30](#page-33-1) [Crane/Hoist Load, 51](#page-54-5) [Cumulative Run Timer, 45](#page-48-2)

#### **D**

[DC Braking, 45](#page-48-3) [Déclenchement de la surveillance depuis le variateur de](#page-39-0)  vitesse, 36 [Décrochage, 30](#page-33-2) [Délais Borne de sortie, 28](#page-31-2) [Démarrage et essai, 9](#page-12-0) [Démarrage initial, 15](#page-18-0) [Désactiver avant/arrière, 30](#page-33-3) [Dimensions de l'enceinte et informations relatives à la](#page-56-1)  plaque du boîtier de dérivation, 53 [Dimensions, poids de l'enceinte, 53](#page-56-2) [Direct Access, 40](#page-43-4) [Display Units, 41](#page-44-1) [Double Click Speed, 40](#page-43-5) [Double-cliquez sur vitesse, 26](#page-29-2) [Drooping Control, 47](#page-50-0) [Dynamic Braking, 44](#page-47-1)

#### **E**

[Élimination, 4](#page-7-1) [Emergency Off Setting, 45](#page-48-4) [Encoder Speed, 41](#page-44-2) [Entrée/sortie, 10](#page-13-2) [Entrée/sortie et contrôle, 10](#page-13-3) [EOI Setup Options, 40](#page-43-6) [Erreur de communication, 35](#page-38-3) [Exploitation de l'installation, 15](#page-18-1) [Exploitation de modèles, 33](#page-36-1)

#### **F**

[F, 10](#page-13-4)[, 27](#page-30-0)[, 42](#page-45-1) [Fan Control, 45](#page-48-5) [Feedback Parameters, 47](#page-50-1) [Feedback Settings, 47](#page-50-2) [Fenêtre d'alarme, 26](#page-29-3) [Filtre analogique, 29](#page-32-0) [FLA, 10](#page-13-5) [FLB, 10](#page-13-6) [FLC, 10](#page-13-7) [FM, 10](#page-13-8)[, 35](#page-38-4)[, 49](#page-52-5) [Fonctionnalités de l'interface opérateur, 12](#page-15-0) [Fonctionnement de l'interface opérateur, 13](#page-16-0) [Fonctions d'entrée analogique, 28](#page-31-3) [Fonctions de la borne d'entrée, 27](#page-30-1) [Fonctions spéciales d'entrée, 28](#page-31-4) [FP, 10](#page-13-9) [FP Terminal Settings, 43](#page-46-1) [Freinage rhéostatique, 30](#page-33-4) [Fréquence de base #1, 25](#page-28-3) [Fréquence de commutation Mode #1/#2, 25](#page-28-4) [Fréquence de réglage de la portée de vitesse, 28](#page-31-5) [Fréquence maximale, 25](#page-28-5) [Fréquence porteuse, 37](#page-40-0) [Fréquences de transition, 37](#page-40-1) [Frequency Control, 50](#page-53-0) [Frequency Mode #2, 40](#page-43-7) [Frequency Setting Parameters, 44](#page-47-2) [Fundamental Parameters, 40](#page-43-8) [Fwd/Rev Disable, 44](#page-47-3)

## **G**

[Groupe moteur #1, 36](#page-39-1) [Groupe moteur #2, 36](#page-39-2) [Groupe moteur #3, 36](#page-39-3) [Groupe moteur #4, 36](#page-39-4)

## **H**

[Historique des déclenchements, 36](#page-39-5)

#### **I**

[II, 10](#page-13-10) [Informations relatives à la plaque du boîtier de](#page-62-0)  dérivation, 59 [Informations sur la durée d'utilisation, 3](#page-6-0) [Input Special Functions, 43](#page-46-2) [Input Terminal Assignment, 42](#page-45-2) [Input Terminal Delays, 43](#page-46-3)

[Installation de l'horloge en temps réél, 25](#page-28-6) [Installation et raccordements, 5](#page-8-0) [Interface opérateur, 12](#page-15-1)

## **J**

[Jog Settings, 44](#page-47-4) [Jump Frequencies, 50](#page-53-1)

#### **L**

[Limitations de la vitesse couple, 32](#page-35-1) [Limite inférieure, 25](#page-28-7) [Limite supérieure, 25](#page-28-8) [Line Power Switching, 43](#page-46-4) [Local Remote Key, 40](#page-43-9) [Lockout, 41](#page-44-3) [Low Current Settings, 45](#page-48-6) [Lower Limit, 40](#page-43-10)

#### **M**

[Manual Torque Limits, 46](#page-49-2) [Maximum Frequency, 40](#page-43-11) [Menu du panneau, 22](#page-25-0) [Menus racines, 21](#page-24-1) [Mesures de sécurité, 1](#page-4-0) [Meter Terminal Adjustment Parameters, 49](#page-52-6) [Mise à la terre des réseaux, 7](#page-10-1) [Mode #1/#2 Switching Frequency, 40](#page-43-12) [Mode asservi, 25](#page-28-9) [Mode commande, 25](#page-28-10) [Mode de commande de fréquence, 21](#page-24-2) [Mode fréquence #1, 25](#page-28-11) [Mode fréquence #2, 25](#page-28-12) [Mode surveillance, 22](#page-25-1) [Modèle de moteur à vecteur, 36](#page-39-6) [Modèle V/f, 25](#page-28-13) [Modifications du réglage par défaut, 16](#page-19-0) [Modifiés par rapport au réglage par défaut, 25](#page-28-14) [Monitor Setup, 50](#page-53-2) [Montage distant de l'interface opérateur, 62](#page-65-1) [Montage du variateur de vitesse, 7](#page-10-2) [Motor Overload Trip, 45](#page-48-7) [Motor Parameters, 49](#page-52-7)[, 50](#page-53-3) [Motor Set #1, 50](#page-53-4) [Motor Set #2, 50](#page-53-5) [Motor Set #3, 50](#page-53-6) [Motor Set #4, 50](#page-53-7) [Motor Settings, 50](#page-53-8) [Motorized Pot Settings, 44](#page-47-5) [MS1 AUX, 5](#page-8-1)

## **N**

[Niveau électronique de protection thermique #1, 25](#page-28-15) [Notes d'installation, 5](#page-8-2)

## **O**

[OUT1, 10](#page-13-11) [OUT2, 10](#page-13-12) [Output Terminal Delays, 43](#page-46-5) [Output Terminals, 42](#page-45-3) [Overload, 45](#page-48-8) [Override Control, 47](#page-50-3) [OverTorque Settings, 45](#page-48-9)

#### **P**

[P24, 10](#page-13-13) [Paramétrage de la surveillance, 36](#page-39-7) [Paramétrages d'option de l'interface opérateur, 25](#page-28-16) [Paramétrer la référence communication, 34](#page-37-0) [Paramètres de contrôle de l'exploitation de modèles, 33](#page-36-2) [Paramètres de protection, 30](#page-33-5) [Paramètres de réglage bornes de mesure, 35](#page-38-5) [Paramètres de réglage de couple, 31](#page-34-0) [Paramètres de réglage de la communication, 34](#page-37-1) [Paramètres de sélection de borne, 27](#page-30-2) [Paramètres du moteur, 36](#page-39-8) [Paramètres fondamentaux, 25](#page-28-17) [Paramètres rétroactifs, 32](#page-35-2) [Paramètres spéciaux, 38](#page-41-0) [Paramètres spécifiques de contrôle, 37](#page-40-2) [Paramètres utilitaires, 26](#page-29-4) [Pattern Run, 47](#page-50-4) [Pattern Run Control Parameters, 47](#page-50-5) [Perte de phase, 31](#page-34-1) [PG, 44](#page-47-6) [PG Settings, 47](#page-50-6) [Phase Loss, 45](#page-48-10) [Point de réglage de la référence vitesse, 29](#page-32-1) [Points de consigne pour la référence couple, 31](#page-34-2) [PP, 10](#page-13-14) [Précautions d'installation, 1](#page-4-1) [Précautions de maintenance, 2](#page-5-0) [Préréglage du mode vitesse, 29](#page-32-2)[, 34](#page-37-2) [Preset Speed Mode, 44](#page-47-7)[, 48](#page-51-3) [Preset Speeds, 44](#page-47-8)[, 48](#page-51-4) [Pressed Encoder Action, 41](#page-44-4) [Program Menu Navigation, 40](#page-43-13) [Program Mode, 40](#page-43-14) [Program Mode in English, 40](#page-43-14) [Protection Parameters, 44](#page-47-9)

#### **R**

[R, 10](#page-13-15)[, 27](#page-30-3)[, 42](#page-45-4) [Raccordements à l'alimentation, 8](#page-11-0) [Reach Settings, 43](#page-46-6) [Realtime Clock Setup, 40](#page-43-15) [Redémarrage à chaud, 31](#page-34-3) [Reference Priority Selection, 40](#page-43-16) [Réglage à cinq points V/f, 38](#page-41-1) [Réglage de l'arrêt d'urgence, 30](#page-33-6) [Réglage des paramètres de fréquence, 29](#page-32-3)[, 30](#page-33-7) [Réglage manuel de couples limites, 32](#page-35-3) [Réglages « JOG », 29](#page-32-4) [Réglages d'accélération/de décélération, 37](#page-40-3) [Réglages d'accélération/de décélération #1, 25](#page-28-18) [Réglages d'accélération/de décélération #1-#4, 37](#page-40-4) [Réglages de communication, 34](#page-37-3) [Réglages de contrôle court de bras, 31](#page-34-4) [Réglages de couple limite, 32](#page-35-4) [Réglages de déclenchement, 31](#page-34-5) [Réglages de portée, 28](#page-31-6) [Réglages de surcouple, 31](#page-34-6) [Réglages de vitesse anormale, 31](#page-34-7) [Réglages des courants faibles, 31](#page-34-8) [Réglages du moteur, 36](#page-39-9) [Réglages PG, 33](#page-36-3) [Réglages potentiomètre motorisé, 30](#page-33-8) [Réglages rétroactifs, 32](#page-35-5) [Réglages spéciaux d'accélération/de décélération, 37](#page-40-5) [Régulation de la répartition des charges, 33](#page-36-4) [Réinitialisation du type, 27](#page-30-4) [RES, 10](#page-13-16)[, 27](#page-30-5)[, 42](#page-45-5) [Résistance de freinage rhéostatique Lignes directrices](#page-71-1) d'installation, 68 [Retry/Restart Configuration, 45](#page-48-11) [Review Startup Screen, 41](#page-44-5) [Revue de l'écran de démarrage, 26](#page-29-5) [RR, 10](#page-13-17)[, 44](#page-47-10) [RX, 10](#page-13-18)[, 44](#page-47-11)

## **S**

[S1, 10](#page-13-19)[, 27](#page-30-6)[, 42](#page-45-6) [S2, 10](#page-13-20)[, 27](#page-30-7)[, 42](#page-45-7) [S3, 10](#page-13-21)[, 27](#page-30-8)[, 42](#page-45-8) [S4, 10](#page-13-22)[, 27](#page-30-9)[, 42](#page-45-9) [Schéma typique de câblage, 11](#page-14-0) [Scrolling Monitor Select, 50](#page-53-9) [Sélection de la priorité pour la référence, 25](#page-28-19) [Sélection de surveillance au mode déroulant, 37](#page-40-6) [SetPoints, 46](#page-49-3) [Soft Stall Enable, 45](#page-48-12) [Soft Start, 46](#page-49-4)

[Sous-tension/chevauchement, 30](#page-33-9) [Special Control Parameters, 50](#page-53-10) [Special Parameters, 52](#page-55-0) [Spécifications de câble, borne, 68](#page-71-2) [Spécifications de courant, de tension, 66](#page-69-1) [Spécifications relatives aux longueurs des conducteurs, 9](#page-12-1) [Speed Ref. Setpoint, 44](#page-47-12) [Speeds, 47](#page-50-7) [ST, 10](#page-13-23)[, 27](#page-30-10)[, 42](#page-45-10) [Stall, 44](#page-47-13) [Startup Wizard, 40](#page-43-17) [Stockage, 4](#page-7-2) [Surcharges, 30](#page-33-10)

# **T**

[Temporisateur d'exécution cumulée, 31](#page-34-9) [Temporisateur de défaillance des freins, 31](#page-34-10) [Tension de la fréquence de base, 31](#page-34-11) [Terminal Selection Parameters, 42](#page-45-11) [Torque Control, 46](#page-49-5) [Torque Limit Settings, 46](#page-49-6) [Torque Setting Parameters, 46](#page-49-7) [Torque Speed Limiting, 46](#page-49-8) [Touche locale/distante, 25](#page-28-20) [Trip History, 50](#page-53-11)

[Trip Monitor from ASD, 50](#page-53-12) [Trip Settings, 45](#page-48-13) [Type Reset, 41](#page-44-6)

### **U**

[Undervoltage/Ridethrough, 45](#page-48-14) [Upper Limit, 40](#page-43-18) [Utility Parameters, 41](#page-44-7)

## **V**

[V/f Five Point Setting, 51](#page-54-6) [V/f Pattern, 40](#page-43-19) [Vector Motor Model, 49](#page-52-8)[, 50](#page-53-13) [ventilateur de refroidissement, 31](#page-34-12) [Verrouillage, 26](#page-29-6) [Verrouillage local, distant, 26](#page-29-7) [Versions, 26](#page-29-8)[, 41](#page-44-8) [VI, 10](#page-13-24) [VI/II, 44](#page-47-14) [Vitesse de codage, 26](#page-29-9) [Vitesse de flèche, 26](#page-29-10) [Vitesses, 33](#page-36-5) [Vitesses de préréglage, 29](#page-32-5)[, 34](#page-37-4)